# Pontifícia Universidade Católica do Rio Grande do Sul Faculdade de Informática Pós-Graduação em Ciência da Computação

Projeto e Avaliação de Técnicas de Navegação para Ambientes Virtuais Multies
alares

Régis Augusto Poli Kopper

Dissertação apresentada omo requisito para cienta do casegoro do mesmo de mesos tre em Ciên
ia da Computação

Orientador: Prof. Dr. Már
io Serolli Pinho

Porto Alegre, maio de <sup>2006</sup>

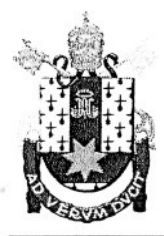

PONTIFÍCIA UNIVERSIDADE CATÓLICA DO RIO GRANDE DO SUL FACULDADE DE INFORMÁTICA PROGRAMA DE PÓS-GRADUAÇÃO EM CIÊNCIA DA COMPUTAÇÃO Reconhecido pelo Parecer No. 930/98.C.N.E. Homologação Publicada no D.O.U. de 30/12/98.

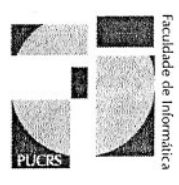

### TERMO DE APRESENTAÇÃO DE DISSERTAÇÃO DE MESTRADO

Dissertação intitulada "Projeto e Avaliação de Técnicas de Navegação para Ambientes Virtuais Multiescalares ", apresentada por Régis Augusto Poli Kopper, como parte dos requisitos para obtenção do grau de Mestre em Ciência da Computação, Sistemas Interativos e de Visualização, aprovada em 09/01/2006 pela Comissão Examinadora:

Prof. Dr. Marcio Serolli Pinho Orientador

.VomQ

Milene Selbach Silveira -Profa Dra

orberto de Souza –

Prof. Dr. Doug A. Bowman -

PPGCC/PUCRS

PPGCC/PUCRS

PPGCC/PUCRS

Center for HCI/Virginia Tech - USA

Joald Carl Cannow

Profa Dra Isabel Harb Manssour -

FACIN/PUCRS

Homologada em 26/04/2006 conforme Ata No. 0.11. pela Comissão Coordenadora.

Ensoth

Prof. Dr. Fernando Luís Dotti Coordenador.

> AV. IPIRANGA, 6681 - PRÉDIO 16/SALA 106 90619-900 - PORTO ALEGRE -RS -BRASIL TELEFONE: 55 51 33203611 FAX 55 51 3320.3621 http://www.pucrs.br/inf/pos e-mail: ppgcc@inf.pucrs.br

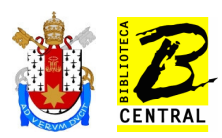

Pontifícia Universidade Católica do Rio Grande do Sul

### Dados Internacionais de Catalogação na Publicação (CIP)

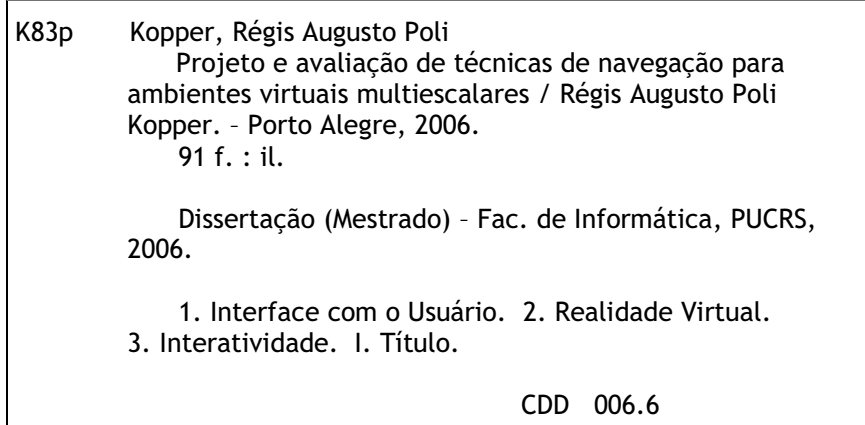

Ficha Catalográfica elaborada pelo Setor de Processamento Técnico da BC-PUCRS

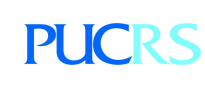

Campus Central Av. Ipiranga, 6681 – prédio 16 – CEP 90619-900 Porto Alegre – RS – Brasil Fone: +55 (51) 3320-3544 – Fax: +55 (51) 3320-3548 Email: bceadm@pucrs.br www.pucrs.br/biblioteca

Aos meus pais.

#### Agrade
imentos

<sup>A</sup> realização deste trabalho foi uma onquista que eu gostaria de dividir om algumas pessoas que foram importantes. Ini
ialmente, gostaria de agrade
er aos meus pais, Lauro <sup>e</sup> Maria de Lourdes, pelo pleno apoio e incentivo constante, nunca deixando que eu perdesse o estímulo diante das dificuldades que foram enfrentadas. Aos meus irmãos, Patrícia e Roberto, muito obrigado pelo modelo de ompetên
ia <sup>e</sup> perseverança na seqüên
ia dos estudos <sup>e</sup> da pesquisa. <sup>À</sup> minha prima Cláudia, muito obrigado pela força que tu me deste na hora que eu mais pre
isei!

Agradeço <sup>à</sup> PUCRS pelo ex
elente programa de pós-graduação em Ciên
ia da Computação <sup>e</sup> ao meu orientador Dr. Már
io Serolli Pinho por me apontar <sup>o</sup> aminho das pedras. Aos professores Dra. Milene Selba
h Silveira, Dra. Isabel Harb Manssour, Dr. Osmar Norberto dos Santos <sup>e</sup> Dr. João Batista de Oliveira, pelas ontribuições.

Agradeço espe
ialmente ao olega Ri
ardo Melo Czekster, om quem tive diversas onversas elucidantes quando algum obstáculo se apresentava no caminho, tu és o cara! Aos bolsistas do GRV André Trombetta <sup>e</sup> Felipe Ba
im pelo apoio <sup>e</sup> pelas idéias. Agradeço também aos amigos da sala do segundo ano, Paulo Fernandes, Thais, Vini, Chester, Ewerson, Chanin, Edson, Ost <sup>e</sup> Afonso pelas evejas, papos <sup>e</sup> jogos de tru
o para aliviar <sup>a</sup> tensão. Aos meus olegas Vika, Taísa, Fábio <sup>e</sup> Diego, valeu! Agradeço também aos olegas do GRV João, Lu
iane <sup>e</sup> Genilson.

Gostaria de fazer um agradecimento especial ao Dr. Doug A. Bowman, e ao 3DI Group da Virginia Te
h, por terem me a
olhido durante <sup>a</sup> fase experimental do meu trabalho. Doug, sem <sup>a</sup> tua orientação, <sup>o</sup> meu trabalho não seria <sup>o</sup> mesmo. Valeu! Ao pessoal do 3DI group, Tao, Chad, Nicholas, Andrew, Jian, Xiaoyu e Dennis. Agradeço aos amigos de Blacksburg, Alexandre <sup>e</sup> Patrí
ia, Mar
o, Carla <sup>e</sup> ompanhia, André <sup>e</sup> Gisele, Erivelthon <sup>e</sup> Lena, Tales <sup>e</sup> Dagmar, João <sup>e</sup> Silvia Setúbal, Mário <sup>e</sup> João. Vo
ês foram muito importantes!

Finalmente, agradeço ao CNPq pelo apoio financeiro.

#### Resumo

O projeto de ambientes virtuais para aplicações que possuem diversos níveis de escala ainda não foi profundamente abordado. Em parti
ular, <sup>a</sup> navegação em tais ambientes <sup>é</sup> um problema significativo. Este trabalho descreve o projeto e a avaliação de duas técnicas de navegação para ambientes vituais multies
alares. As té
ni
as de deslo
amento baseada em alvo <sup>e</sup> baseada em pilotagem foram estendidas para dar suporte <sup>à</sup> navegação através de diversos níveis de es
ala. Questões como orientação e entendimento espacial foram abordadas no processo de criação das técnicas de navegação. A avaliação das técnicas foi feita com dois grupos experimentais e dois grupos de controle. Os resultados mostram que as técnicas desenvolvidas foram significativamente melhores que as ondições de ontrole em relação <sup>à</sup> pre
isão <sup>e</sup> ao tempo de realização das tarefas.

#### **Abstract**

The design of virtual environments for applications that the second control of several levels of several level been deeply addressed. In parti
ular, navigation in su
h environments is <sup>a</sup> signi
ant problem. This work des
ribes the design and evaluation of two navigation te
hniques for multis
ale virtual environments. The target based and steering based the term of the steering and the transport television of the support the navigation throughout dierent levels of s
ale. Issues su
h as spatial orientation and understanding were addressed in the design processes of the navigation telecommutication telecommutication te of the test was done with two experimental and two experimental and two experimental and two experiments show that  $\alpha$ the designed test through the designed the significant control the significant control to the significant control to the significant control to the significant control to the significant control to the significant control time for task ompletion and a

ura
y.

# Sumário

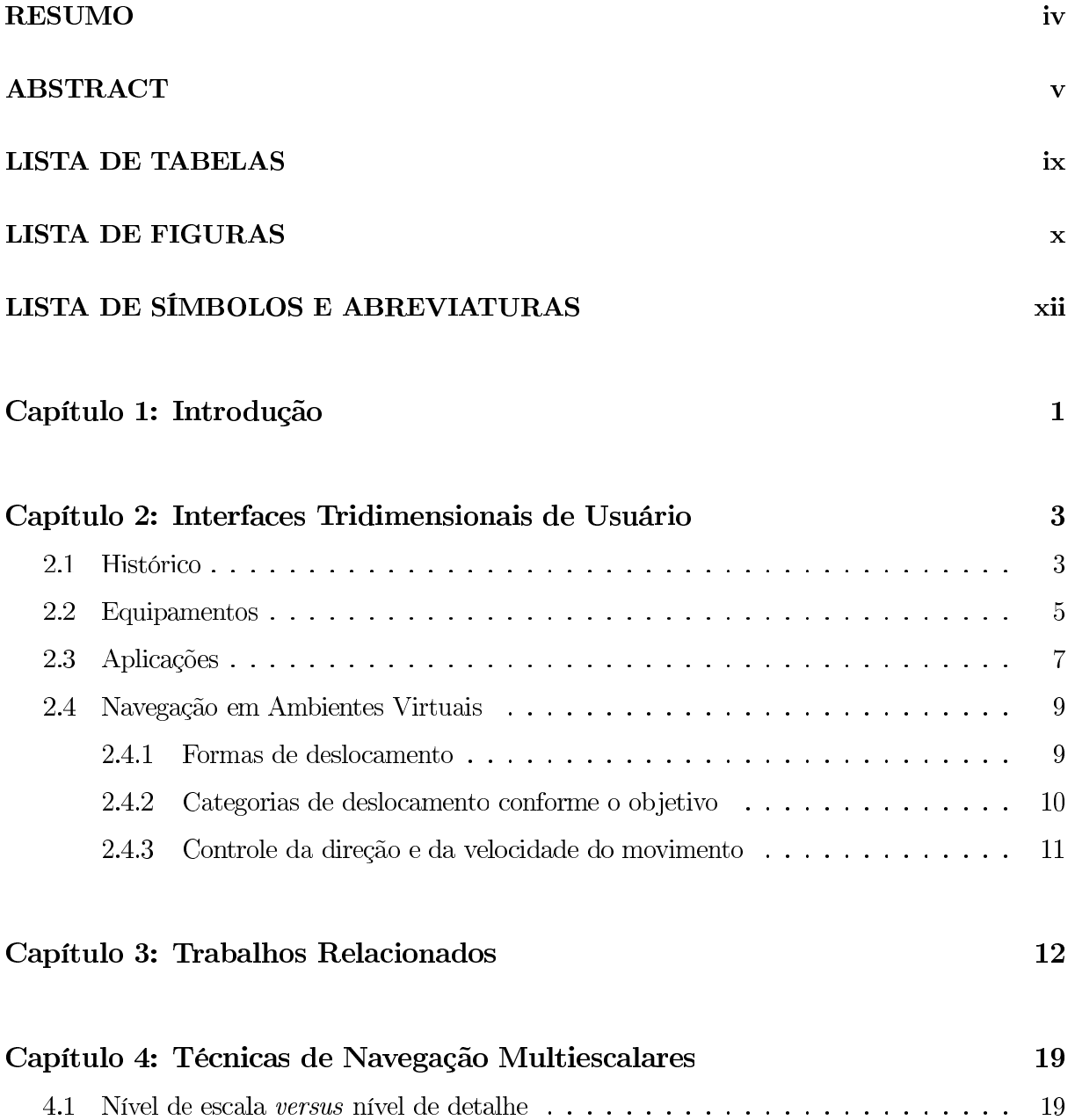

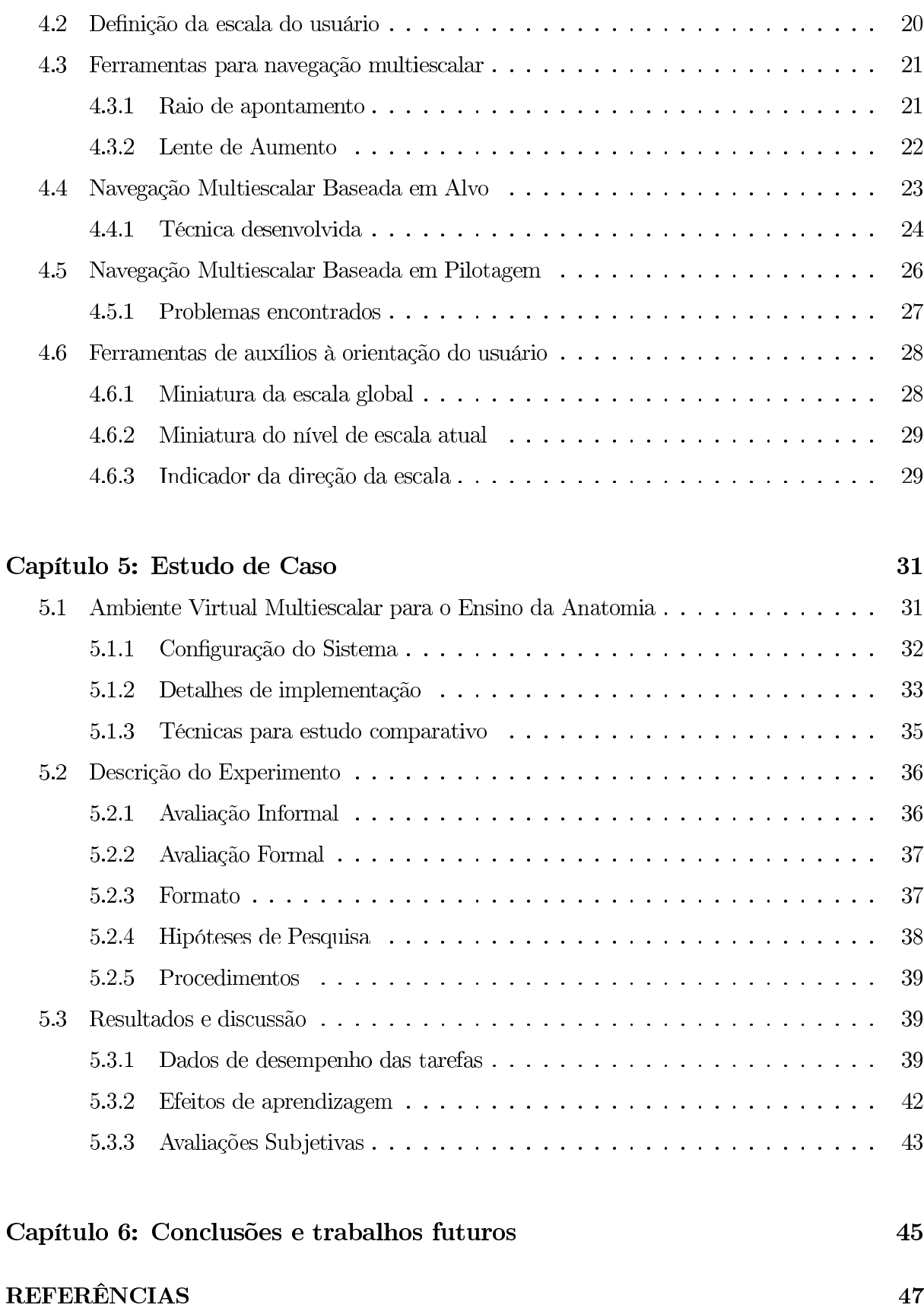

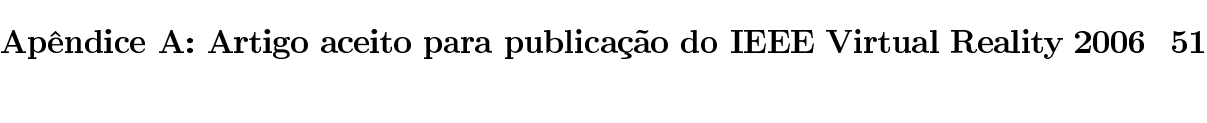

Apêndi
e B: Material utilizado nos experimentos <sup>60</sup>

# Lista de Tabelas

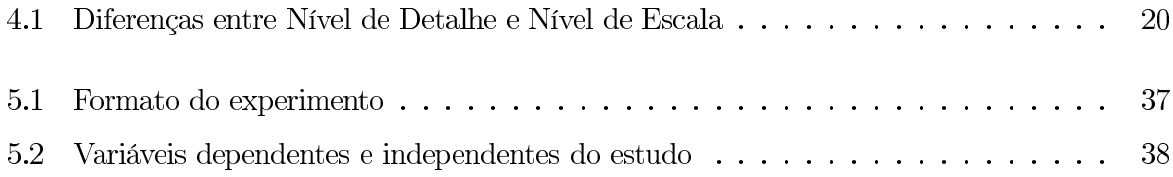

# Lista de Figuras

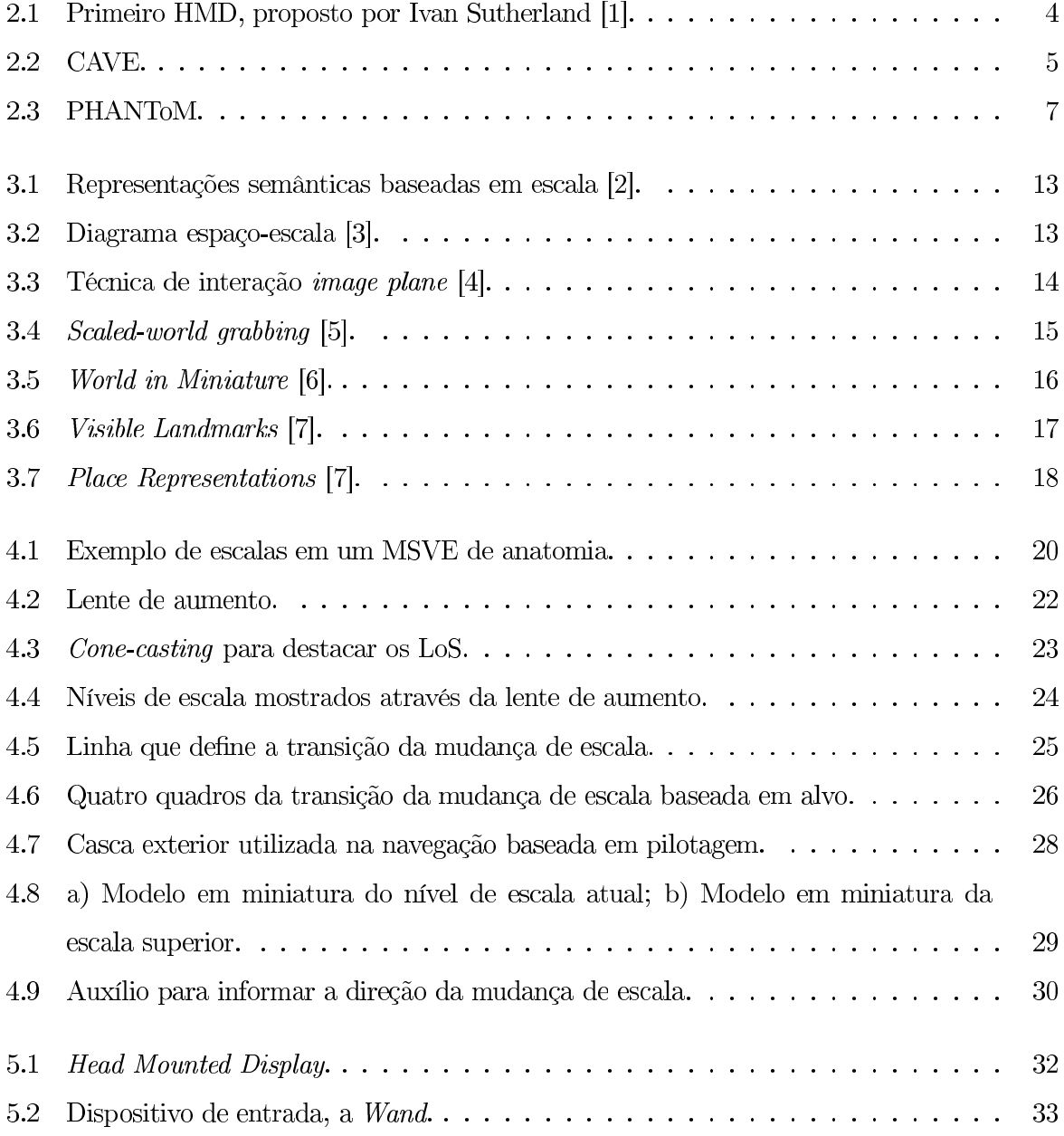

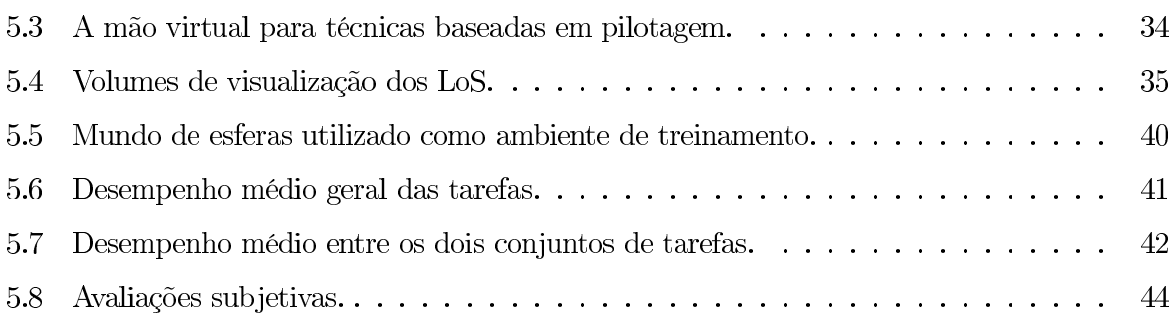

# Lista de Símbolos <sup>e</sup> Abreviaturas

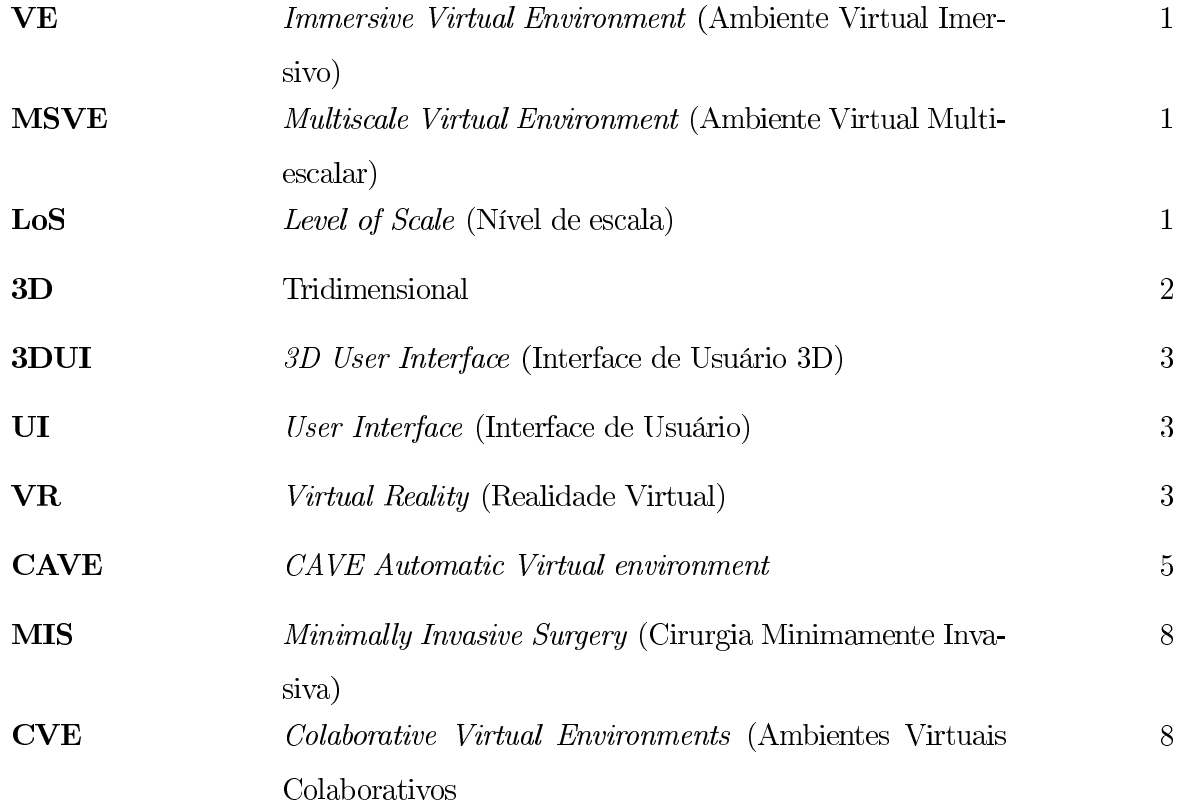

## Capítulo <sup>1</sup>

# Introdução

<sup>A</sup> pesquisa em ambientes virtuais imersivos (Immersive Virtual Environments - VEs) tem se on
entrado prin
ipalmente no desenvolvimento de apli
ações, té
ni
as de interação <sup>e</sup> ferramentas de visualização para ambientes unies
alares, em que <sup>o</sup> usuário pode experimentar todo <sup>o</sup> ambiente sem <sup>a</sup> ne
essidade de mudar sua es
ala ou <sup>a</sup> do ambiente. Neste trabalho, <sup>o</sup> fo
o <sup>é</sup> um tipo de VE que foi apenas superficialmente explorado: Ambientes Virtuais Multiescalares (*Multiscale* Virtual Environments – MSVEs). MSVEs [8] contêm diversos níveis hierárquicos de escala no mesmo ambiente. Em outras palavras, escalas menores são aninhadas em escalas maiores. A fim de interagir em MSVEs, <sup>o</sup> tamanho do usuário em algum lo
al deve ser ompatível om <sup>a</sup> es
ala de tal local. Além de aplicar uma escala apropriada ao usuário, MSVEs devem se preocupar com outras questões, omo de que maneira informar ao usuário quais objetos do ambiente possuem níveis de escala (Levels of Scale − LoS) e como tornar possível a navegação do usuário entre diferentes LoS mantendo sua orientação e entendimento espacial.

MSVEs são VEs que ontêm informações sobre diferentes LoS. Para um usuário poder interagir com eficácia em MSVEs, é importante que ele seja capaz de entrar e sair dos LoS do ambiente. Esse trabalho des
reve <sup>o</sup> projeto <sup>e</sup> <sup>a</sup> avaliação de té
ni
as de navegação que tornam possível <sup>a</sup> qualquer usuário <sup>a</sup> navegação entre diferentes níveis de es
ala em MSVEs. <sup>O</sup> objetivo de projeto para tais técnicas foi definido como: oferecer a possibilidade de interação intuitiva em diferentes LoS pela mudança automáti
a de es
ala do usuário para um tamanho onfortável.

No dia-a-dia, é possível encontrar diversas situações que podem beneficiar-se de MSVEs. Na edu
ação, um MSVE pode ser usado para permitir que estudantes vejam diversos níveis de escala do objeto do seu estudo. Por exemplo, na educação médica, um MSVE pode dar aos usuários <sup>a</sup> ondição de ver <sup>a</sup> anatomia humana ompleta em todas as suas es
alas em um mesmo ambiente, possibilitando ao estudante ter informações de espaço <sup>e</sup> es
ala que não seriam possíveis se ada nível de es
ala fosse estudado separadamente. <sup>O</sup> estudante de medi
ina seria apaz de ompreender as relações entre um órgão <sup>e</sup> suas partes internas, as partes internas de um órgão <sup>e</sup> <sup>o</sup> te
ido que <sup>a</sup> forma, <sup>a</sup> omposição de um te
ido <sup>e</sup> assim por diante, sendo apaz de des
er até o nível subatômico.

Outro exemplo de um ambiente multies
alar pode ser en
ontrado no osmos, onde todo <sup>o</sup> universo pode ser visto como a escala superior e cada galáxia como uma escala menor. Dentro da galáxia sistemas planetários podem ser vistos omo níveis inferiores, um planeta omo um LoS dentro de um sistema e um continente como um LoS de algum planeta. Assim, o estudo de té
ni
as de navegação multies
alar foi motivado pela falta de tais té
ni
as <sup>e</sup> pelo número de aplicações que poderiam se beneficiar de MSVEs.

Um artigo com a descrição e os resultados deste trabalho foi submetido e aceito para a onferên
ia IEEE Virtual Reality 2006. Este artigo pode ser lido no Apêndi
e A.

o presente texto está organizado da seguinte forma e seguinte de seguinte a seguinte da seguinte forma do segu terfaces tridimensionais (3D) de usuário e fala especificamente sobre técnicas de navegação em VEs. <sup>O</sup> Capítulo <sup>3</sup> apresenta uma revisão de trabalhos anteriores relevantes para <sup>a</sup> pesquisa apresentada neste trabalho. O Capítulo 4 define MSVEs e explica como as técnicas de navegação tradi
ionais foram modi
adas para permitir <sup>o</sup> trânsito entre múltiplos LoS. No Capítulo <sup>5</sup> <sup>é</sup> des
rito <sup>o</sup> estudo de aso desenvolvido para <sup>a</sup> implementação <sup>e</sup> avaliação das té
ni
as de navegação multies
alares riadas. Finalmente, <sup>o</sup> Capítulo <sup>6</sup> apresenta as on
lusões deste trabalho <sup>e</sup> ofere
e sugestões para pesquisa futura deste tópi
o.

### Capítulo <sup>2</sup>

# Interfa
es Tridimensionais de Usuário

Bowman et al. [9] definem interface 3D de usuário (3D User Interface - 3DUI) como uma interface de usuário (User Interface - UI) que envolve interação 3D. Interação 3D, por sua vez <sup>é</sup> <sup>o</sup> tipo de interação humanoomputador em que as tarefas são realizadas diretamente em um contexto espacial. Um VE, ou realidade virtual (Virtual Reality - VR)[9], é um mundo sintético e espa
ial (normalmente 3D) visto de uma perspe
tiva em primeira pessoa <sup>e</sup> ontrolado em tempo real pelo usuário. Sistemas de VR são 3DUIs.

Este capítulo faz um apanhado geral sobre 3DUIs, envolvendo histórico, equipamentos e aplicações. Ao final, é feita uma detalhada descrição sobre técnicas de navegação em VEs, tema específico desta disseração.

### 2.1 Históri
o

A idéia de uma "realidade virtual" é muito antiga. Na antiguidade clássica, vários filósofos des
reveram <sup>o</sup> pro
esso do pensamento omo uma atividade em que <sup>a</sup> representação virtual do mundo é criada a partir de nossas experiências sensoriais. No início do século 20, psicanalistas interpretaram sonhos omo uma simulação de mundos virtuais, <sup>e</sup> na literatura, H. G. Wells descreveu uma experiência de tele-presença no romance "The Remarkable Case of Davidson's  $Eyes$ ".

No final da década de 50, Douglas Engelbart, um engenheiro norte-americano que trabalhava omo té
ni
o de radares, visionava os omputadores omo algo além de simplesmente uma máquina de fazer ál
ulos. Ele via os omputadores omo um meio de exibir dados digitais gra ficamente. Essa contribuição de Engelbart foi a primeira no sentido de tornar os computadores

#### 2.1. HISTÓRICO <sup>4</sup>

mais amigáveis aos usuários, até que se hegasse aos omputadores pessoais. <sup>A</sup> partir daí, as interfaces humano-computador evoluiram até chegar nas 3DUIs que existem hoje.

É importante salientar que as 3DUIs não devem substituir as UIs tradi
ionais, porém devem ser desenvolvidas para aplicações que possam beneficiar-se diretamente da componente espaial. Interfa
es bi-dimensionais sempre existirão para resolver problemas que são muito melhor resolvidos desta forma.

Em 1965, Ivan Sutherland publicou um artigo chamado "The Ultimate Display" [10], que tornou-se o marco referencial para o desenvolvimento dos dispositivos e para o conceito de VR que existem ho je. Sutherland riou os on
eitos de ambientes virtuais que imitam os ambientes reais <sup>e</sup> de ambientes virtuais que vão além da realidade, sem estarem restritos aos limites físi
os, além de ter definido a visualização de dados como "um *display* conectado a um computador digital, uma janela para o mundo das maravilhas da matemática" e o rastreamento corporal como a possibilidade do computador de "perceber facilmente a posição de quase todos os músculos humanos". Em 1968, Sutherland descreveu o primeiro head mounted display, que pode ser visto na Figura 2.1.

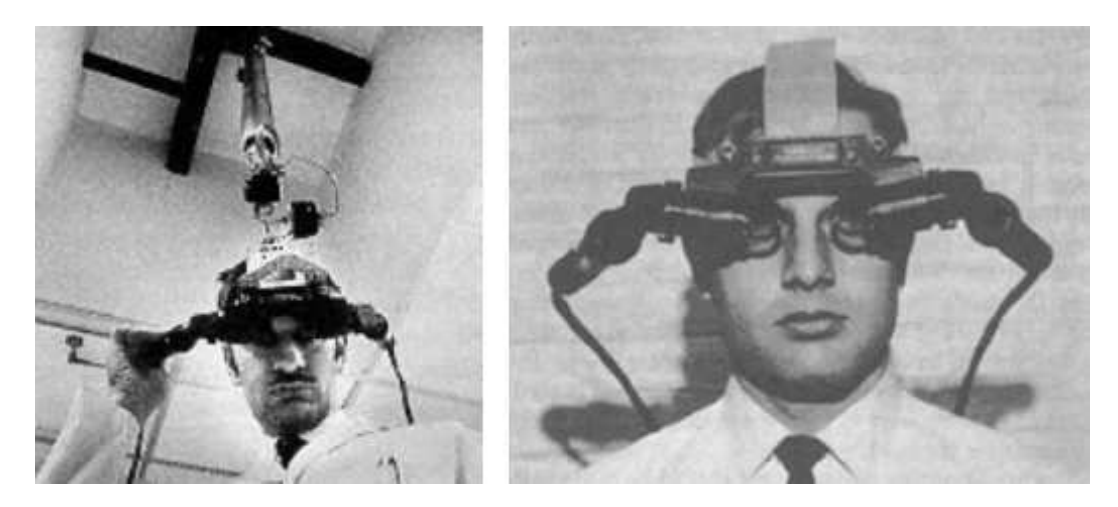

Figura 2.1: Primeiro HMD, proposto por Ivan Sutherland [1].

Em 1973, Sutherland <sup>e</sup> Evans desenvolveram um simulador que era apaz de produzir <sup>20</sup> imagens por segundo. Este simulador deu origem ao primeiro simulador de vôo usado pelo exército americano.

Durante a década de 80 novos trabalhos de VR foram desenvolvidos, entre eles, o projeto VIVED (Virtual Visual Environment Display), que utilizava as primeiras técnicas modernas de VR, como rastreamento de posição, som tridimensional e *Data Gloves*. Na década de 90

#### 2.2. EQUIPAMENTOS 5

foi introduzido um novo conceito na VR, a CAVE (CAVE Automatic Virtual Environment), desenvolvida em 1992 pelo laboratório de VR da universidade de Illinois, nos Estados Unidos [11]. A CAVE (Figura 2.2) consiste em um ambiente com três paredes e um projetor estereográfico apontando em suas direções de modo que a pessoa que se encontra dentro deste ambiente, utilizando um ó
ulos de visão estereos
ópi
a, sente-se imersa no ambiente em que está sendo pro jetado.

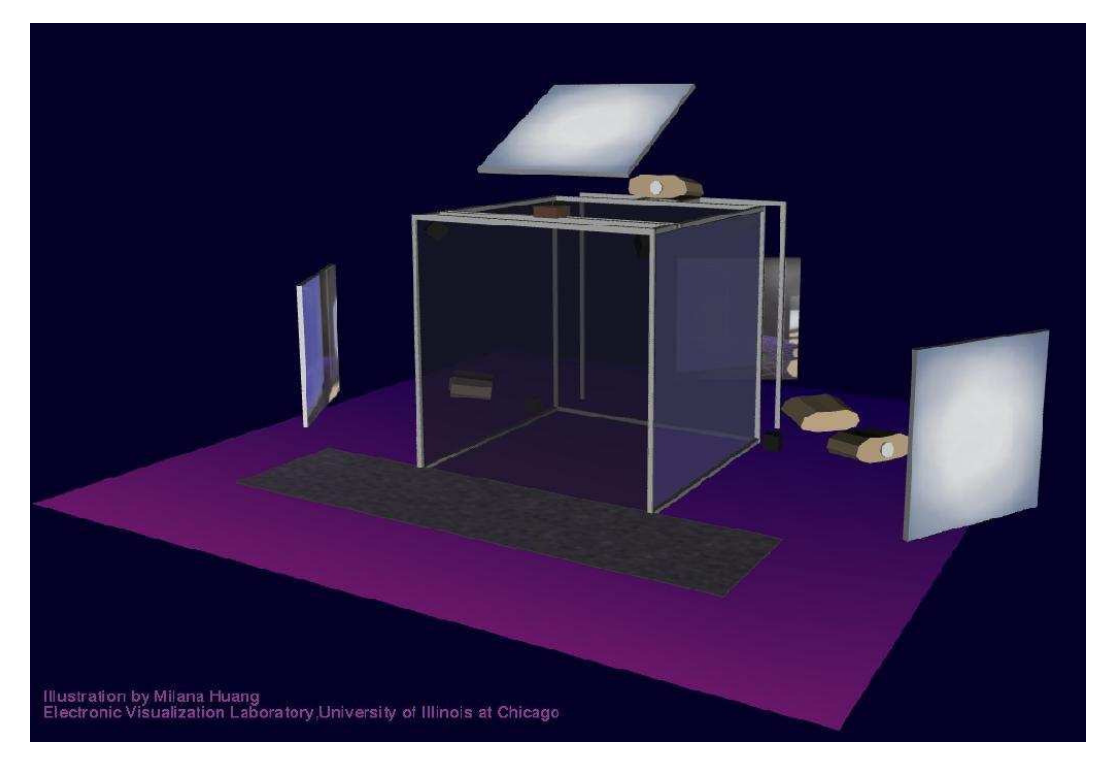

Figura 2.2: CAVE.

### 2.2 Equipamentos

<sup>A</sup> VR <sup>é</sup> baseada na idéia de que <sup>o</sup> usuário esteja imerso no ambiente em que está interagindo, viven
iando assim experiên
ias sensoriais geradas por omputador enquanto estiver dentro do mundo virtual. Para que essas experiências sensoriais possam ser oferecidas ao usuário, equipamentos que estimulam os diferentes sentidos do ser humano são utilizados. Além disso, <sup>o</sup> usuário deve ser capaz de interagir com o ambiente, e, para tal, não basta que apenas receba informações do mundo virtual, mas que também possa modi
á-lo. Para isto, são ne
essários dispositivos que apturem <sup>a</sup> posição <sup>e</sup> os movimentos do usuário no ambiente virtual. Esta seção apresentará os tipos de equipamentos utilizados na VR.

#### 2.2. EQUIPAMENTOS <sup>6</sup>

É importante notar que existe também <sup>o</sup> on
eito de VR não imersiva, em que <sup>o</sup> ambiente 3D é projetado na tela do computador. Nesse caso, equipamentos tradicionais como mouse e teclado são suficientes para a interação [12] e é necessário fazer um mapeamento do dispositivo de entrada 2D em uma oordenada tridimensional no VE.

<sup>A</sup> prin
ipal forma de interação do ser humano om <sup>o</sup> mundo <sup>à</sup> sua volta <sup>é</sup> <sup>a</sup> visão, e, dessa forma, esse sentido <sup>é</sup> muito importante para <sup>a</sup> VR. Basi
amente existem dois tipos de dispositivos de visualização para VR: *displays* acoplados à cabeça (head mounted displays - HMDs) e displays baseados em projeção.

Os HMDs são dispositivos que, omo <sup>o</sup> nome diz, são montados na abeça do usuário <sup>e</sup> ofere
em <sup>a</sup> idéia de tridimensionalidade por permitirem que <sup>o</sup> usuário, ao navegar no ambiente, per
eba as mudanças o
orridas <sup>a</sup> partir de seu próprio ponto de vista, em primeira pessoa. Além disso, alguns HMDs são apazes de ofere
er estereos
opia, que utiliza uma imagem levemente diferente para cada olho, formando assim uma imagem tridimensional como ocorre quando estamos olhando objetos reais. Segundo Sutherland [1], a estereoscopia apesar de importante para <sup>a</sup> ilusão de uma imagem tridimensional, não <sup>é</sup> tão importante quanto <sup>a</sup> mudança que <sup>a</sup> imagem sofre à medida que o usuário se movimenta no VE. Os *displays* baseados em projeção, por sua vez, exibem as imagens a partir de projetores que têm a capacidade de exibir imagens estereos
ópi
as. Essas imagens podem ser vistas utilizando-se ó
ulos espe
iais para que as imagens estereoscópicas formem figuras 3D para o usuário. Um exemplo de *display* baseado em projeção <sup>é</sup> <sup>o</sup> sistema de visualização utilizado na CAVE.

<sup>O</sup> retorno tátil <sup>é</sup> uma outra forma de se gerar estímulos em um VE <sup>e</sup> pode ser útil para tornar mais fá
eis ao usuário tarefas virtuais. Equipamentos de simulação de tato foram desenvolvidos para serem usados em ambientes virtuais [13]. Outro meio interessante de interação com o mundo virtual <sup>é</sup> <sup>a</sup> utilização de dispositivos de retorno de força, que limitam os movimentos do usuário quando este atinge uma barreira no ambiente virtual. Um exemplo de dispositivo de retorno de força disponível omer
ialmente <sup>é</sup> <sup>o</sup> PHANToM (Figura 2.3).

Para que o usuário possa interagir com o ambiente virtual, não sendo apenas um observador, <sup>é</sup> ne
essário que <sup>o</sup> omputador interprete suas ações, e, para tal, faz-se ne
essário <sup>o</sup> uso de equipamentos omo rastreadores de posição <sup>e</sup> de movimentos. Existem rastreadores de posição <sup>e</sup> orientação magnéticos, óticos, ultrassônicos e mecânicos. Alguns HMDs possuem rastreadores de movimento que onseguem determinar <sup>a</sup> in
linação da abeça do usuário em relação aos planos horizontal e vertical. Outros dispositivos como luvas e roupas especiais também são utilizados

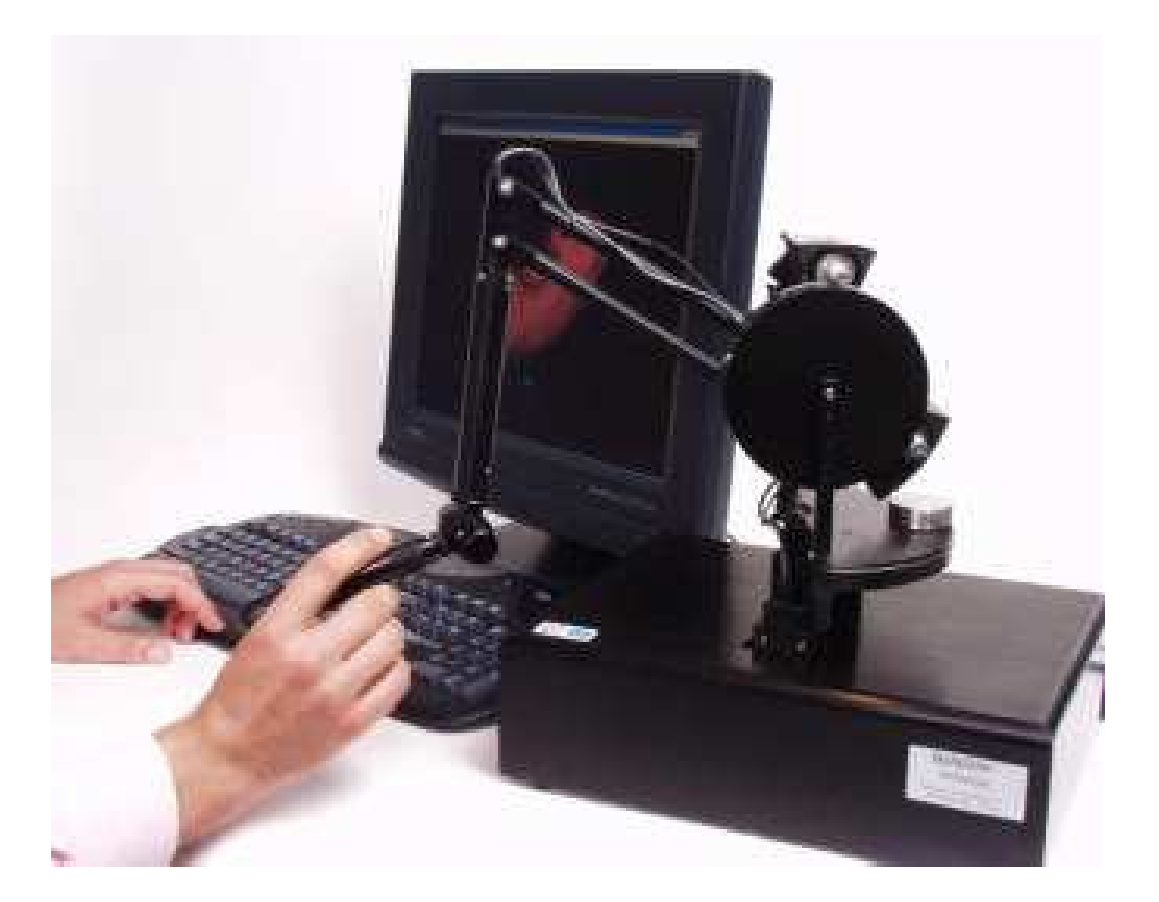

#### Figura 2.3: PHANToM.

para <sup>o</sup> rastreamento da posição dos dedos <sup>e</sup> de partes do orpo respe
tivamente, neste aso, sendo possível determinar <sup>a</sup> movimento dos membros do usuário, por exemplo, quando este estiver aminhando.

### 2.3 Apli
ações

As aplicações de VR consistem num novo paradigma de interface com o usuário, pois agora o usuário não apenas vê <sup>o</sup> ambiente em que está interagindo <sup>e</sup> envia omandos através de dispositivos omo te
lado <sup>e</sup> mouse. <sup>A</sup> apli
ação ideal de VR pressupõe que <sup>o</sup> usuário sinta-se dentro do VE em todos os aspectos sensoriais, confundindo-o com um ambiente real. Porém, como afirmou Sutherland [10], uma aplicação de VR pode, além disso, ultrapassar os limites do mundo real, transpondo barreiras impostas pelas leis da natureza, <sup>e</sup> possibilitando que <sup>o</sup> usuário realize ações que não seriam possíveis num ambiente real.

Hoje ainda é difícil dizer se algum dia existirá uma aplicação de 3DUI sem a qual, mais

#### 2.3. APLICAÇÕES 8

adiante, não será possível viver [9]. Tal conceito, chamado de Killer Application, o mesmo que se tornaram as planilhas eletrônicas para computadores pessoais, só será possível saber se irá existir para 3DUIs à medida que os equipamentos se tornem mais viáveis financeiramente e menos omplexos de serem utilizados. No entanto, já existem apli
ações omer
iais espe
ializadas que utilizam 3DUIs <sup>e</sup> <sup>o</sup> volume de pesquisa nessa área tem res
ido <sup>a</sup> uma taxa promissora. Devido <sup>à</sup> limitação te
nológi
a, ainda está longe <sup>o</sup> momento em que as apli
ações de VR atingirão <sup>o</sup> seu nível ideal, porém, hoje já existem apli
ações de VR que al
ançam objetivos importantes, om resultados significativos e um grau de imersão satisfatório.

Dentre as aplicações de VR de nível comercial e acadêmico mais destacadas, estão a simulação cirúrgica, os ambientes de ensino e treinamento e colaborativos, além de técnicas de exibição de informações abstratas em VE. Simulações de cirurgia minimamente invasivas (*Minimally Invasive* Surgery - MIS) já são utilizadas para o treinamento médico devido ao excelente grau de realismo <sup>e</sup> <sup>à</sup> possibilidade de realização de treinamento simulando as mais variadas situações. Um exemplo de sistema de treinamento em MIS é o KISMET [14].

Na área de educação, Yang e Kim <a>[15]</a> desenvolveram um sistema de ensino de movimentos baseado em VR. Os autores criaram a idéia da *ghost metaphor*, que serve como um guia para o usuário realizar <sup>o</sup> movimento adequado. Também para ensino, porém voltado <sup>a</sup> portadores de deficiência visual, Tzovaras et al. [16] desenvolveram um sistema baseado em interação haptic (
om retorno tátil <sup>e</sup> de força) que onsiste em várias tarefas <sup>a</sup> serem realizadas por egos. <sup>O</sup> re
onhe
imento de objetos <sup>e</sup> <sup>a</sup> navegação em mapas geram um retorno de força quando os dedos do usuário olidem om <sup>o</sup> objeto.

Em ambientes virtuais colaborativos (Collaborative Virtual Environments) - CVE), Oliveira e Georganas [17] desenvolveram uma arquitetura em que é possível a colaboração de um grande número de usuários em um VE. Pinho [18], por outro lado, avaliou como a manipulação simultânea de objetos em VE olaborativos traz benefí
ios na exe
ução de tarefas virtuais.

Em termos de exibição de informações, Polys e Bowman [19] desenvolveram técnicas de exibição de informações abstratas de diferentes características, como texto, sons e hiperlinks para VE não imersivos, enrique
endo <sup>a</sup> ena de um modo geral.

### 2.4 Navegação em Ambientes Virtuais

A pesquisa apresentada neste trabalho refere-se especificamente aos requisitos de navegação de MSVEs. <sup>A</sup> navegação foi des
rita omo um elemento de interação que se divide em duas componentes: deslocamento (*travel*), que é a tarefa de se mover de um local até outro, e wayfinding, a tarefa de adquirir e utilizar conhecimento espacial sobre o ambiente  $[9]$ . Este trabalho estende as categorias de deslocamento baseadas em alvo *(target basea)* e baseadas em pilotagem (steering based) [9] além de implementar auxílios para a orientação espacial em MSVEs.

Alguns autores não separam a tarefa de navegação em deslocamento e wayfinding, e usam apenas <sup>o</sup> termo navegação para designar <sup>a</sup> tarefa de deslo
amento. No entanto, este trabalho utiliza a terminologia apresentada por Bowman et al. [9], e quando citar referências que falem sobre deslo
amento utilizando <sup>o</sup> termo navegação, aqui será utilizado <sup>o</sup> termo deslo
amento.

#### 2.4.1 Formas de deslo
amento

Existem diversas formas de deslo
ar-se dentro do VE, dentre as quais quatro se desta
am: lo
omoção físi
a, deslo
amento baseado em pilotagem, planejamento de rotas <sup>e</sup> deslo
amento baseado em alvo [9].

Entre as técnicas de locomoção física, segundo Pinho [20], o mapeamento direto do movimento <sup>é</sup> <sup>a</sup> forma mais intuitiva para deslo
ar-se em um ambiente virtual. No entanto, <sup>o</sup> al
an
e dos movimentos depende diretamente da tecnologia de rastreamento de movimentos que é utilizada, que normalmente não <sup>é</sup> maior do que um ou dois metros. Outra forma de deslo
amento por locomoção física é a caminhada sem sair do lugar (*walking in place*). Segundo Bowman et al. [9] esta <sup>é</sup> uma boa alterntaiva, pois os usuários podem realizar os movimentos que realizariam ao aminhar sem pre
isar sair do lugar, <sup>o</sup> que tende <sup>a</sup> manter um alto grau de presença. No entanto, essa solução deve ser analizada om uidado ao se implementar uma 3DUI, pois apesar de VEs poderem ter um tamanho ilimitado, os usuários não podem aminhar indenidamente. Além disso, vários pesquisadores observaram que os usuários, em geral, têm bem menos disposição para aminhar em ambientes virtuais do que para aminhar em ambientes reais. As outras formas de deslocamento por locomoção física são através de dispositivos de simulação de caminhada e dispositivos com pedais, como bicicletas ou monociclos.

<sup>O</sup> deslo
amento baseado em pilotagem <sup>é</sup> uma metáfora de deslo
amento virtual, ou seja, de deslo
amento que não <sup>é</sup> feito por movimentos físi
os, em VEs. <sup>O</sup> termo pilotagem se refere ao controle contínuo da direção do movimento pelo usuário [9]. Implementações desta categoria de deslo
amento são geralmente de fá
il ompreensão <sup>e</sup> ofere
em <sup>o</sup> maior grau de ontrole ao usuário. <sup>O</sup> deslo
amento do usuário por pilotagem pode ser ontrolado pelo olhar, pela direção do apontamento, pela orientação do dorso, por uma câmera virtual colocada na mão do usuário, ou por ontroles físi
os ou virtuais, omo joysti
ks ou setas de direção olo
adas na janela de visualização, entre outros.

O planejamento de rotas não é uma técnica de deslocamento muito utilizada, mas ainda assim <sup>é</sup> válida <sup>e</sup> existente em determinadas apli
ações. <sup>A</sup> idéia bási
a desta té
ni
a <sup>é</sup> que <sup>o</sup> usuário primeiro define a rota que deseja seguir, e o sistema executa. A rota pode ser definida pelo desenho do aminho que <sup>o</sup> usuário realiza, por exemplo, usando <sup>o</sup> mouse, antes de navegar no VE. Outra forma de determinar o caminho a ser seguindo é marcando pontos pelo caminho, de modo que a rota é definida por uma linha reta entre cada ponto definido. A última forma de se determinar <sup>a</sup> rota <sup>a</sup> ser seguida pelo usuário <sup>é</sup> pela manipulação de uma representação do usuário no VE. Uma implementação desta té
ni
a foi realizada em um sistema que utiliza <sup>a</sup> técnica World in Miniature [6] (Capítulo 3), de modo que o usuário manipula uma representacao sua na miniatura, que determinará <sup>a</sup> rota <sup>a</sup> ser seguida no VE de tamanho real.

Outra forma de deslo
amento em VEs <sup>é</sup> <sup>a</sup> que utiliza alguma té
ni
a baseada em alvo. Estas té
ni
as são interessantes de serem usadas quando <sup>o</sup> úni
o objetivo do usuário no ambiente virtual é mudar a sua posição, a fim de atingir um alvo, ou ir a um lugar específico dentro do VE. Existem diversas formas de especificar o alvo do deslocamento, como através da seleção em um mapa, selecionando objetos utilizando apontamento por raio, usando uma técnica de manipulação para explicitamente colocar um objeto-alvo no VE, ou informando coordenadas 2D ou 3D para ser levado diretamente <sup>a</sup> tal ponto.

#### 2.4.2 Categorias de deslo
amento onforme <sup>o</sup> ob jetivo

As técnicas de deslocamento em VEs podem ser classificadas em três categorias conforme o seu objetivo [20]: deslocamento exploratório, deslocamento de busca e deslocamento de manobra. No primeiro caso, o usuário desloca-se pelo ambiente sem destino específico e é usado para onhe
er <sup>o</sup> ambiente. Para isso, uma té
ni
a baseada em pilotagem <sup>é</sup> <sup>o</sup> ideal. No deslo
amento de busca, o usuário desloca-se em direção a algum objeto ou posição específica para realizar alguma tarefa, aso em que pode-se bene
iar de té
ni
as baseadas em alvo. <sup>A</sup> navegação de manobra <sup>é</sup> realizada quando <sup>o</sup> objetivo <sup>é</sup> posi
ionar <sup>o</sup> usuário dentro do enário para realizar

alguma tarefa, normalmente através de movimentos lentos <sup>e</sup> pre
isos, omo <sup>a</sup> rotação da abeça do usuário para que o objeto-alvo fique em seu campo de visão.

#### 2.4.3 Controle da direção <sup>e</sup> da velo
idade do movimento

Em virtude da dificuldade de se realizar o movimento natural do corpo no ambiente virtual, normalmente <sup>a</sup> navegação <sup>é</sup> separada em dois parâmetros distintos: <sup>a</sup> direção do movimento <sup>e</sup> a velocidade do movimento [20]. A direção do movimento pode ser determinada de diversas formas. Quando o movimento da mão define a direção do deslocamento, o usuário sempre irá mover-se no sentido em que sua mão, ou algum dedo, estiver apontando. Essa técnica não é muito intuitiva, além de causar cansaço pelo fato do usuário precisar ficar com a mão suspensa por um longo período. Uma alternativa, que ameniza <sup>o</sup> problema da fadiga, <sup>é</sup> <sup>a</sup> utilização da mão para determinar um objeto-alvo para onde <sup>o</sup> usuário deve lo
omover-se. Uma vez determinado <sup>o</sup> objeto-alvo, <sup>o</sup> usuário navegará sobre <sup>o</sup> vetor que vai de sua abeça até <sup>a</sup> posição do objeto. Um fator de es
ala também pode ser usado para navegar no ambiente virtual, de modo que <sup>o</sup> ambiente é diminuído até que fique todo ao alcance da mão do usuário que aponta para onde quer ir. Após a definição do destino, o ambiente retoma a escala original e a movimentação é realizada. Outras formas de determinação da direção do movimento em VEs in
luem <sup>a</sup> direção pelo movimento da abeça, <sup>o</sup> uso de dispositivos físi
os omo joysti
ks, <sup>e</sup> <sup>o</sup> uso de dispositivos virtuais omo botões virtuais.

Uma forma fácil de controlar a velocidade do movimento em VEs é torná-la constante, porém isso não <sup>é</sup> viável em todas as apli
ações, pois <sup>o</sup> usuário pode querer movimentar-se mais rapidamente enquanto está longe do destino <sup>e</sup> diminuir gradativamente sua velo
idade <sup>à</sup> medida que se aproxima, usando, assim, uma a
eleração onstante, por exemplo. Também se pode permitir que <sup>a</sup> velo
idade seja ontrolada pela posição da mão em relação ao orpo: quanto mais próxima do tronco do usuário, menor a velocidade e vice-versa.

## Capítulo <sup>3</sup>

# Trabalhos Rela
ionados

<sup>A</sup> proposta apresentada neste trabalho, de desenvolver <sup>e</sup> avaliar té
ni
as de navegação para ambientes virtuais multies
alares, <sup>é</sup> inédita até onde foi possível pesquisar, não tendo sido en contrados trabalhos diretamente relacionados ao problema específico da navegação entre diversos níveis de es
ala. No entanto, <sup>o</sup> embasamento teóri
o para <sup>a</sup> pesquisa realizada para este trabalho foi buscado na literatura acerca da navegação em VEs e sobre sistemas gráficos computacionais que utilizam diversas es
alas. Este apítulo apresenta uma revisão da literatura sobre interfa
es multies
alares tanto em ambientes virtuais omo em sistemas 2D.

Interfaces multiescalares foram descritas por Perlin e Fox [2] como interfaces de aproximação (*zoomable interfaces*) definidas em um plano de informação bidimensional infinito chamado Pad. Esta abordagem usa uma área de trabalho infinita compartilhada com portais, ou lentes de aumento, que mostram informações semânti
as baseadas em es
ala de a
ordo om <sup>a</sup> parte do plano de informação que <sup>é</sup> vista. Por exemplo, <sup>a</sup> apli
ação de um alendário mostrará apenas os anos se <sup>o</sup> plano de informação <sup>é</sup> visto <sup>à</sup> distân
ia (Figura 3.1). Ao aproximar-se, <sup>o</sup> usuário verá os meses de um pequeno número de anos, <sup>e</sup> aproximando-se mais ainda, os dias de um mês serão mostrados. Este tipo de exibição de informação relacionada ao contexto é o mesmo que é usado nos níveis de escala dos MSVEs. Bederson e Hollan [21] usaram o conceito do Pad para desenvolverem <sup>o</sup> Pad++, um sistema que explora interfa
es de visualização de informações em domínios mais omplexos, om uma grande quantidade de informações. Tanto <sup>o</sup> Pad quanto <sup>o</sup> Pad<sup>++</sup> foram projetados para interfaces bidimensionais; no entanto, a maioria de seus conceitos pode ser estendida para 3DUIs.

Furnas e Bederson [3] desenvolveram um formalismo chamado diagramas de espaço-escala para des
rever interfa
es multies
alares. Este formalismo onsiste em diagramas tri-dimensionais

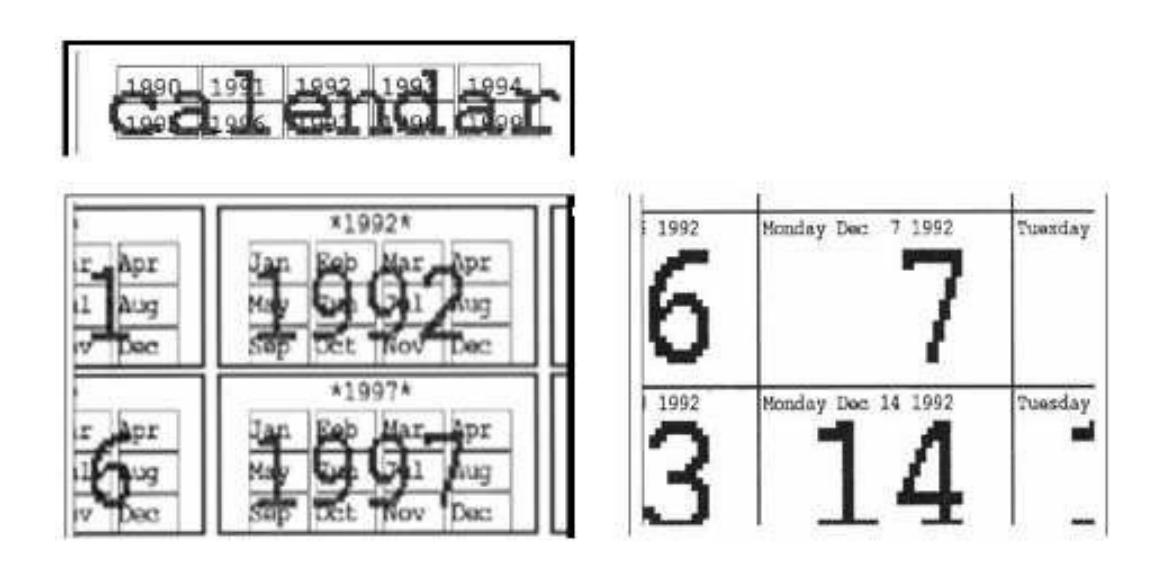

Figura 3.1: Representações semânticas baseadas em escala [2].

que estendem uma imagem bi-dimensional. <sup>O</sup> diagrama possui <sup>o</sup> formato de uma pirâmide invertida com diversas camadas, cada qual representando um nível de escala da imagem (Figura 3.2).

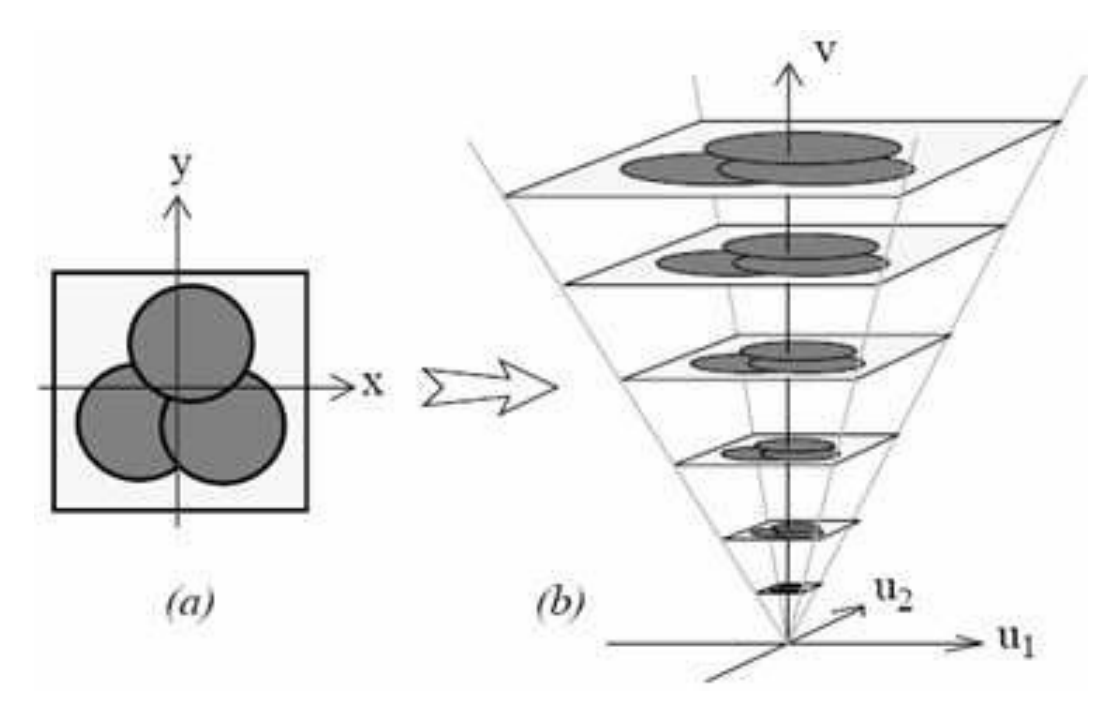

Figura 3.2: Diagrama espaço-escala [3].

<sup>A</sup> utilização de VEs que possuem mais de uma es
ala <sup>é</sup> uma questão que já foi abordada por diferentes perspectivas. Zhang [22] explica como MSVEs são importantes para auxiliar as pessoas <sup>a</sup> lidarem om estruturas multies
alares em mundos virtuais. Ao mudar de es
ala, <sup>o</sup> usuário é capaz de identificar como as estruturas de diferentes escalas relacionam-se entre si e, desta forma, obter uma melhor ompreensão do ambiente.

Como um meio de permitir <sup>a</sup> manipulação de objetos de grande porte <sup>e</sup> <sup>a</sup> navegação até lugares distantes, Pierce et al. [4] propuseram as técnicas de interação *image plane*. Elas consistem na seleção de objetos que estão dentro do ampo de visão do usuário, porém fora do al
an
e de suas mãos. O usuário seleciona objetos ao enquadrá-los ou ocludi-los com as mãos (Figura 3.3). Após <sup>a</sup> seleção, <sup>é</sup> possível navegar em direção ao objeto sele
ionado, ou seja, deslo
ar-se até ele, ou manipulá-lo. Com essa té
ni
a <sup>é</sup> possível manipular objetos muito grandes, omo uma asa que está longe do usuário, bem omo deslo
ar-se longos per
ursos pela sele
ionando de um ponto de referên
ia distante.

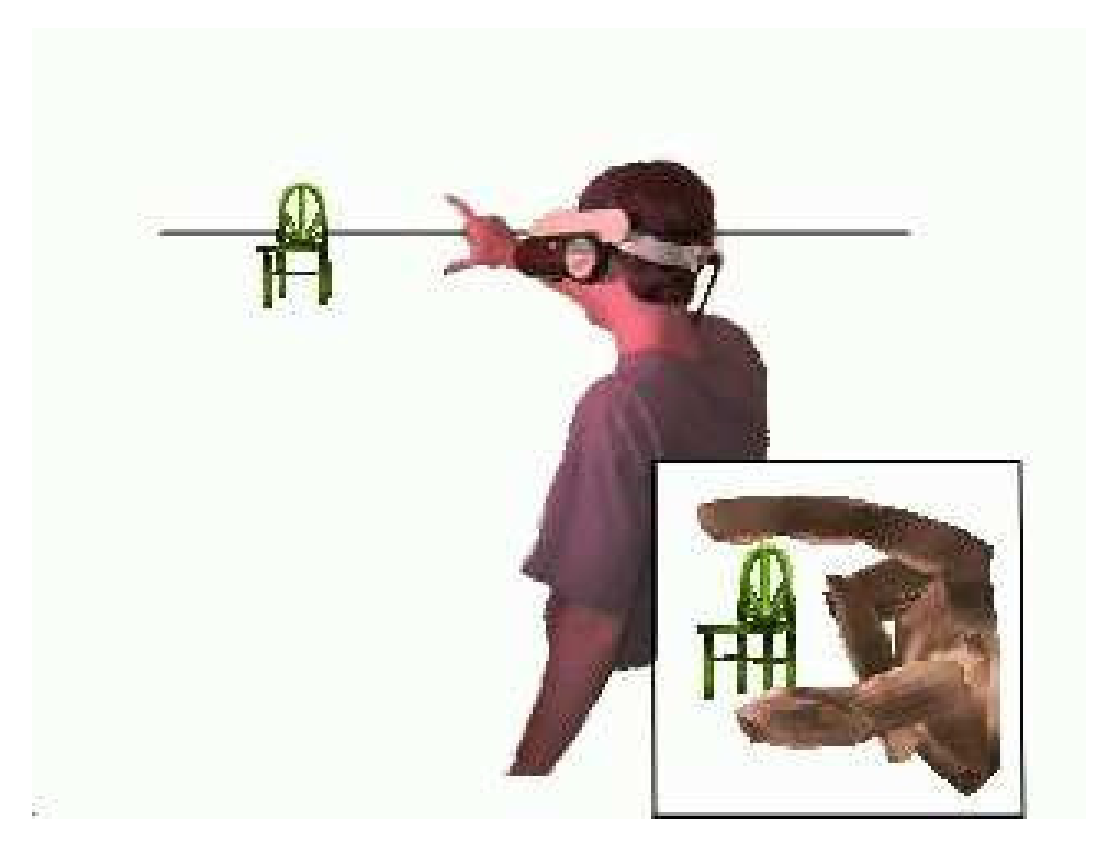

Figura 3.3: Técnica de interação *image plane* [4].

Uma técnica similar para se trabalhar em diferentes escalas em VEs é a chamada scaled-world grabbing [5]. Esta técnica consiste na seleção de objetos que estão longe do usuário, trazê-los ao seu al
an
e <sup>e</sup> redimensioná-los de modo <sup>a</sup> aberem na mão do usuário (Figura 3.4). Dessa forma também <sup>é</sup> possível manipular-se objetos grandes <sup>e</sup> distantes. Quando <sup>a</sup> manipulação <sup>é</sup>

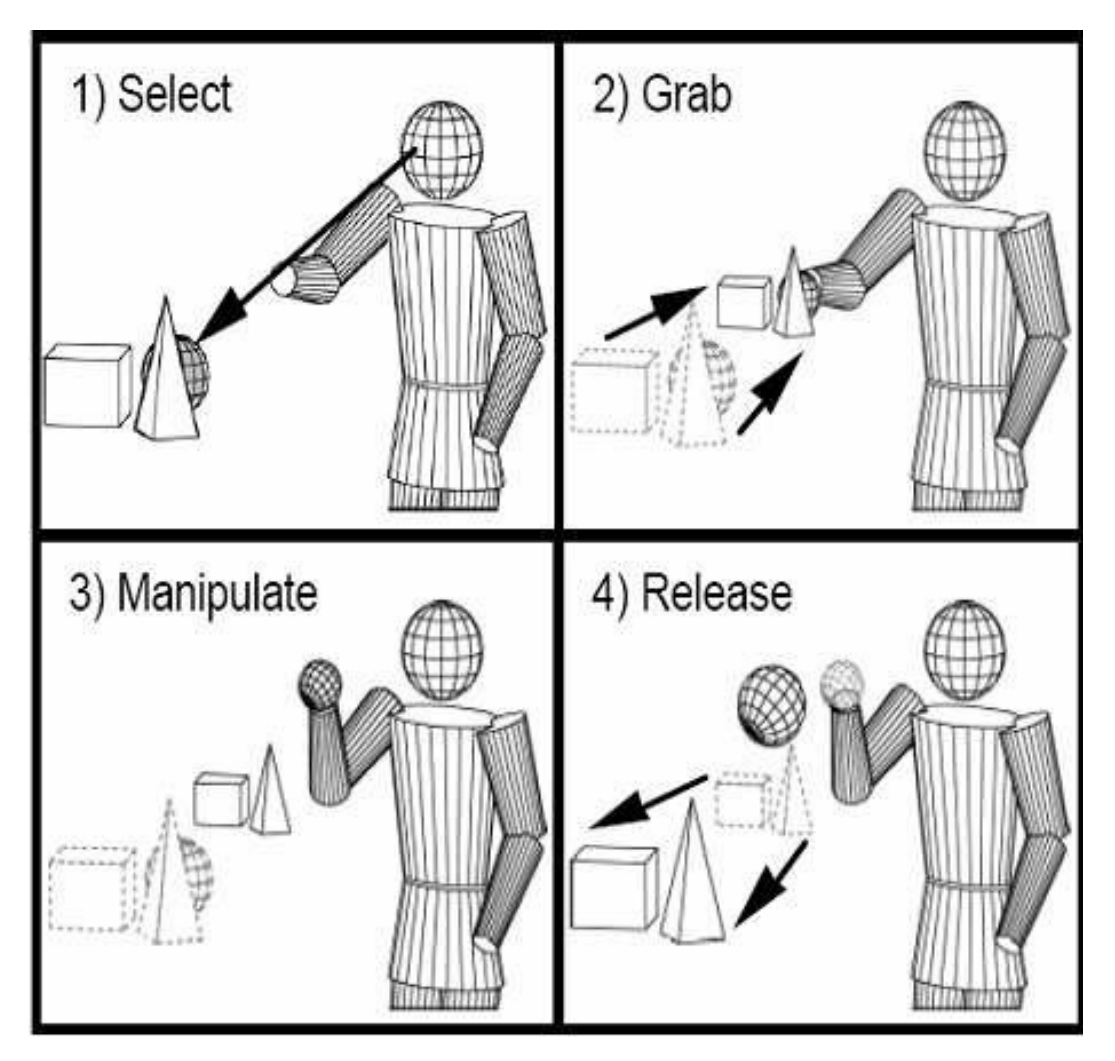

ompletada, <sup>o</sup> objeto <sup>é</sup> liberado <sup>e</sup> mandado para sua posição <sup>e</sup> es
ala originais, preservando as transformações realizadas durante <sup>a</sup> manipulação.

Figura 3.4: Scaled-world grabbing [5].

<sup>A</sup> té
ni
a World in Miniature (WIM) <sup>é</sup> largamente utilizada para navegação <sup>e</sup> manipulação de VEs em diferentes escalas. A técnica, conforme descrita por Stoakley et al. [6], consiste em colocar uma miniatura do mundo virtual na mão do usuário onde é possível selecionar objetos e manipulá-los (Figura 3.5). Também <sup>é</sup> possível que <sup>o</sup> usuário altere <sup>a</sup> sua posição na miniatura, <sup>o</sup> que resultará na mesma mudança de posição no ambiente original. Diversas extensões foram feitas para a técnica WIM, como a que mostra a posição do usuário na miniatura para manter a orientação espacial [23] e um step WIM para navegação sem as mãos [24].

Zhang e Furnas [8] exploram o uso de ambientes tri-dimensionais multiescalares em VEs olaborativos, em que os usuários alteram sua própria es
ala (por exemplo es
ala gigante ou

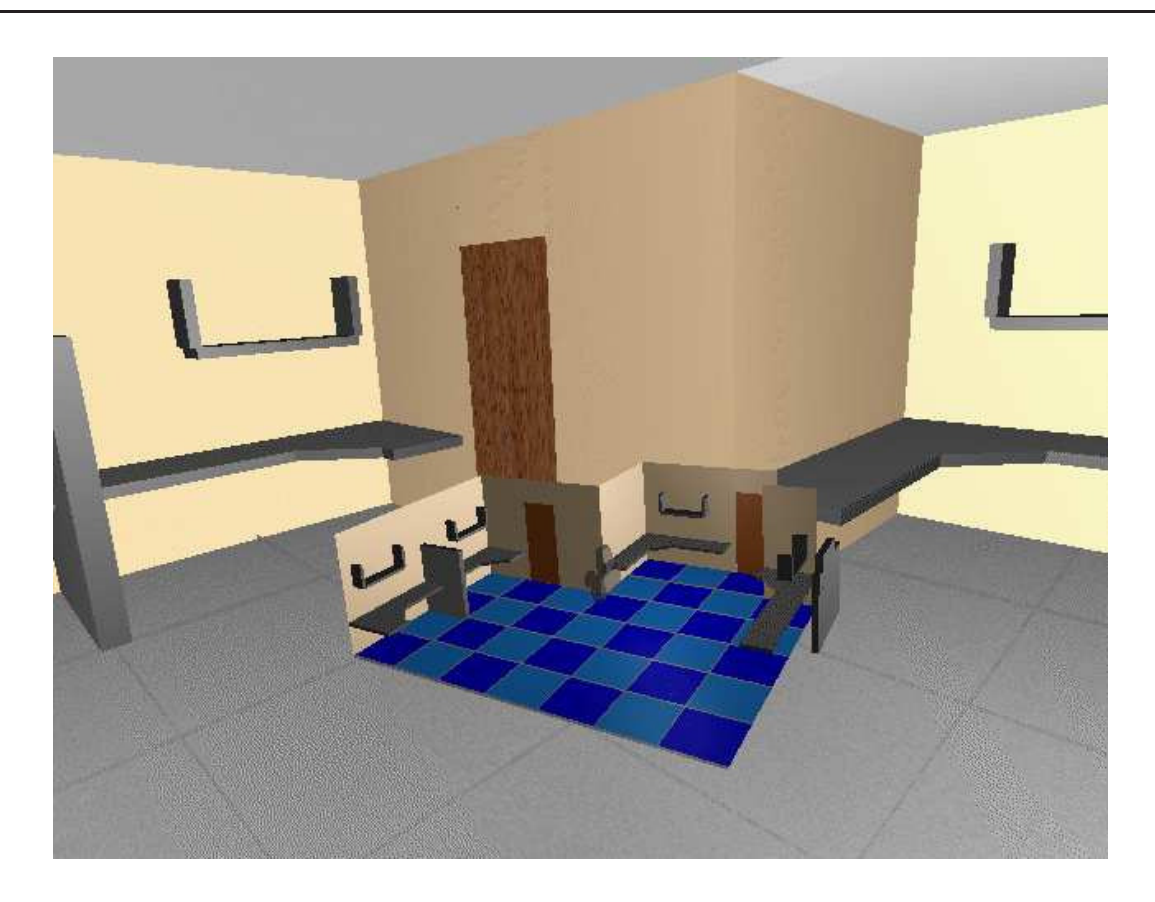

Figura 3.5: World in Miniature [6].

es
ala formiga), <sup>e</sup> são apazes de manipular <sup>o</sup> ambiente bem omo de interagir om usuários que possuem <sup>a</sup> mesma es
ala. No mesmo artigo, os autores apresentam representações semânti
as baseadas em es
ala. Isto signi
a que <sup>a</sup> representação de um objeto muda onforme <sup>a</sup> distân
ia do usuário diminui, mostrando sua omposição interior, por exemplo. Esta representação baseada em semântica é uma estensão dos conceitos do Pad [2] para 3DUIs.

Entre a literatura relacionada, talvez o trabalho que mais se assemelhe a este seja o de Pierce e Pausch [7]. Os autores mostram a criação de uma interface para ambientes virtuais de grande escala que consistem na combinação de visible landmarks e place representations. Visible landmarks são pontos de referência estrategicamente colocados no VE, que dão ao usuário a oportunidade de ver objetos que identificam lugares distantes. As *visible landmarks* vão além de pontos de referên
ia típi
os que apenas ajudam os usuários na onstrução de seu mapa ognitivo, pois elas são movidas <sup>e</sup> redimensionadas para sempre estarem visíveis ao usuário, não importando a distância que este se encontre da posição real do lugar representado pela visible landmark (Figura 3.6). Além disso, o usuário pode selecionar um ponto de referência usando a técnica image plane para deslocar-se relativamente ao local desejado. As visible landmarks representam

lugares que são definidos hierarquicamente em uma estrutura de árvore (place representations). <sup>O</sup> usuário pode ver pontos de referên
ia para lugares que estão no mesmo galho da árvore que <sup>o</sup> seu lugar atual <sup>e</sup> de lugares que estão no mesmo nível que <sup>o</sup> nodo que <sup>é</sup> <sup>o</sup> pai do lugar em que <sup>o</sup> usuário se en
ontra (Figura 3.7). Organizando <sup>o</sup> espaço omo uma hierarquia de lugares, <sup>é</sup> mais fá
il para os usuários manterem <sup>a</sup> orientação espa
ial mesmo ao trabalharem em VEs muito grandes <sup>e</sup> deslo
ando distân
ias enormes.

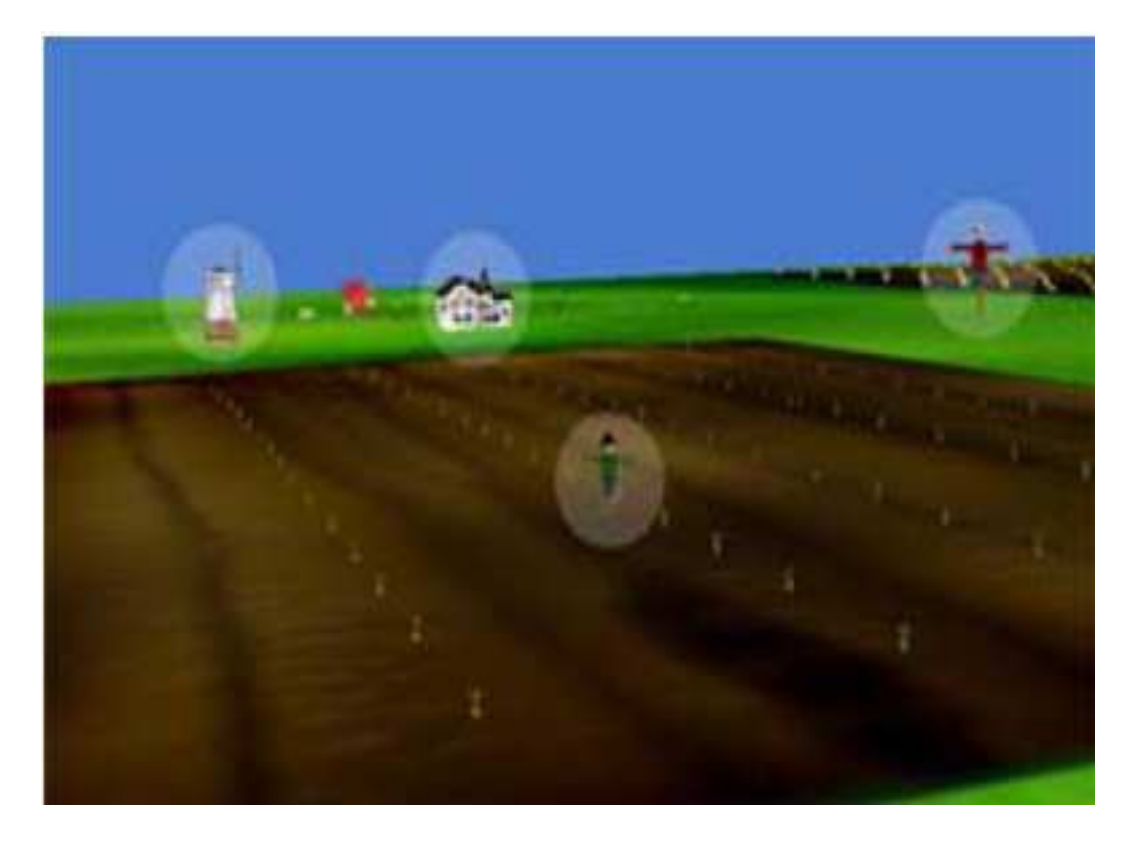

Figura 3.6: *Visible Landmarks* [7].

No desenvolvimento das técnicas de navegação multiescalares foram usadas as idéias de visible landmarks <sup>e</sup> pla
e representations, porém foi ne
essária <sup>a</sup> realização de algumas alterações para que estas idéias se adequassem às ne
essidades dos MSVEs. Devido ao fato de muitos MSVEs serem ambientes desordenados, ou seja, que possuem objetos dispostos livremente no espaço, não ne
essariamente sobre um plano, <sup>e</sup> que ontêm informações relevantes em diversos LoS, foi preciso encontrar uma forma de exibir os pontos de referências para os lugares, que neste caso são os LoS, de modo que o ambiente não ficasse visualmente poluído. A outra limitação do trabalho de Pierce [7] para a utilização em MSVEs é que as *place representations* representam apenas áreas planares, omo terrenos, <sup>e</sup> apenas as folhas da hierarquia de lugares podem ser visitadas.

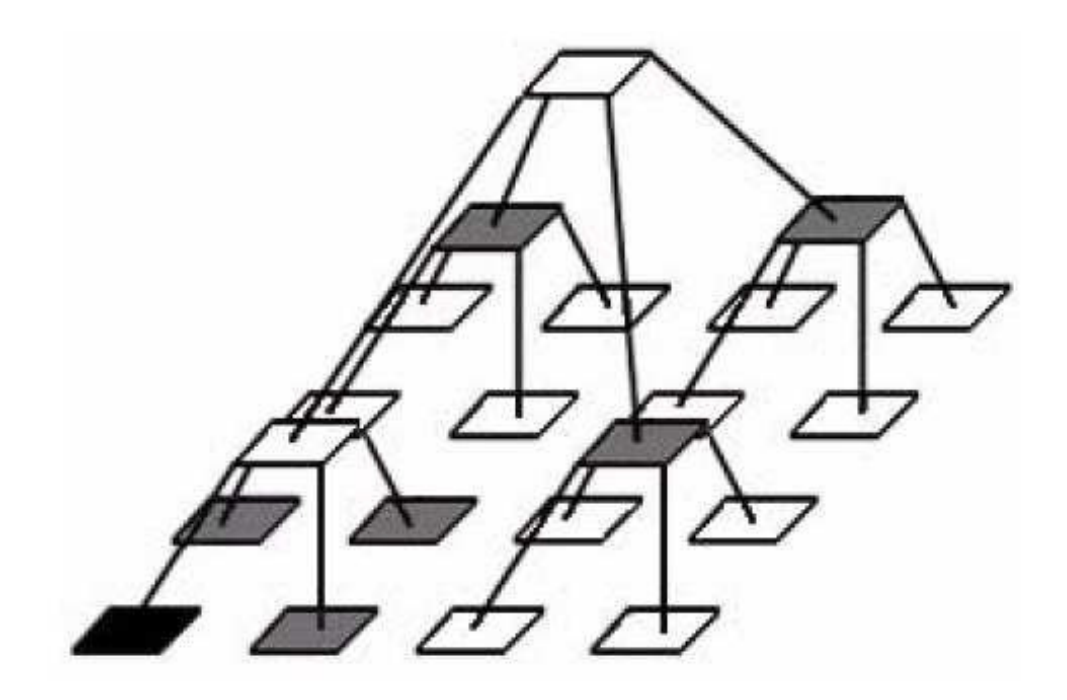

Figura 3.7: Place Representations [7].

No aso de MSVEs, qualquer nodo da hierarquia pode ser um LoS que <sup>é</sup> a
essível, de modo que <sup>o</sup> usuário pode omeçar pela raiz da hierarquia <sup>e</sup> al
ançar todos seus nodos. Para abordar estes problemas, as técnicas desenvolvidas se baseiam na metáfora de uma lente de aumento (Seção 4.3.2), de forma que os pontos de referên
ia que mostram <sup>a</sup> lo
alização de níveis de es
ala inferiores são vistos apenas através da lente.

### Capítulo <sup>4</sup>

# Técnicas de Navegação Multiescalares

Conforme visto no Capítulo 3, <sup>a</sup> maioria dos trabalhos existentes sobre interação em VEs utilizando múltiplas es
alas tem <sup>o</sup> usuário alterando <sup>a</sup> es
ala de todo <sup>o</sup> VE ou de algum ob jeto do ambiente. Uma exceção é o trabalho de Zhang e Furnas [8], que desenvolve o conceito de VE olaborativos multies
alares, onde <sup>o</sup> usuário tem <sup>a</sup> sua própria es
ala alterada. No entanto, nenhum dos trabalhos en
ontrados utiliza <sup>o</sup> on
eito de níveis de es
ala que podem ser atingidos pelo usuário através das té
ni
as de navegação onven
ionais adaptadas para MSVEs.

### 4.1 Nível de es
ala versus nível de detalhe

O conceito de MSVE pode ser comparado à idéia de Nível de Detalhe (Level of Detail − LoD) [25] no sentido em que algumas partes do ambiente podem exibir mais detalhes quando o usuário se aproxima. Em LoD, a geometria dos objetos é determinada de acordo com o ponto de vista do usuário, mostrando ob jetos om mais detalhes quando estão próximos do usuário <sup>e</sup> com uma geometria mais simples quando o usuário está à distância, normalmente para fins de melhora do desempenho da apli
ação.

Em MSVEs, o uso de LoS é focado no papel semântico das escalas do VE. Enquanto LoD muda a aparência externa de um objeto, LoS define mais detalhes *dentro* de um objeto ou lugar, om uma geometria própria que torna ada LoS de um MSVE um VE ompleto em si.

Outra forma de diferenciar LoS de LoD é que em LoS não apenas a aparência do objeto <sup>é</sup> alterada, mas <sup>o</sup> usuário também <sup>é</sup> afetado, sendo deslo
ado para dentro do ob jeto <sup>e</sup> tendo sua escala alterada. Além disso, técnicas de LoD "escondem" a existência de níveis do usuário, tentando fazer as transições suaves <sup>e</sup> imper
eptíveis. Em MSVEs, no entanto, <sup>o</sup> sistema apresenta explicitamente informação sobre a existência de LoS com vistas a dar ao usuário a possibilidade de explorá-los. <sup>A</sup> Tabela 4.1 sumariza as diferenças entre LoD <sup>e</sup> LoS.

Atributo Nível de Detalhe Nível de Escala Modificação de conteúdo externa interna Percepção da mudança | indesejável | explícita

Usuário sem alteração alteração da escala

Tabela 4.1: Diferenças entre Nível de Detalhe <sup>e</sup> Nível de Es
ala

### 4.2 Definição da escala do usuário

Em um MSVE, a escala do usuário é definida pelo seu tamanho dentro do ambiente virtual. Em outras palavras, é o tamanho do corpo virtual do usuário no LoS em que se encontra. Por exemplo, se o usuário estiver navegando em um MSVE astronômico e o LoS atual seja o sistema solar, sua escala será tal que uma boa quantidade de planetas esteja ao alcance de suas mãos. Se estiver no LoS da órbita lunar, por outro lado, a escala do usuário permitirá que manipule o solo e as crateras da Lua.

Levando em conta este conceito, percebe-se que a maioria das técnicas de navegação existentes não leva em onta <sup>a</sup> es
ala do usuário. Normalmente <sup>o</sup> usuário pode alterar <sup>a</sup> velo
idade de deslo
amento, mas isso não <sup>é</sup> <sup>o</sup> mesmo que alterar seu tamanho. <sup>A</sup> abordagem explorada neste trabalho leva em onsideração que <sup>o</sup> usuário deve ter sua própria es
ala alterada dinami
amente de modo <sup>a</sup> poder entrar no LoS <sup>e</sup> vê-lo omo um ambiente de trabalho ompleto. <sup>A</sup> Figura 4.1 mostra um exemplo de MSVE da anatomia humana, em que é mostrada a escala do corpo inteiro, <sup>a</sup> es
ala do pulmão <sup>e</sup> um ter
eiro nível de es
ala, no interior do pulmão. Ao observar <sup>a</sup> lente de aumento virtual, nota-se que <sup>o</sup> usuário possui um tamanho ompatível em todas as es
alas.

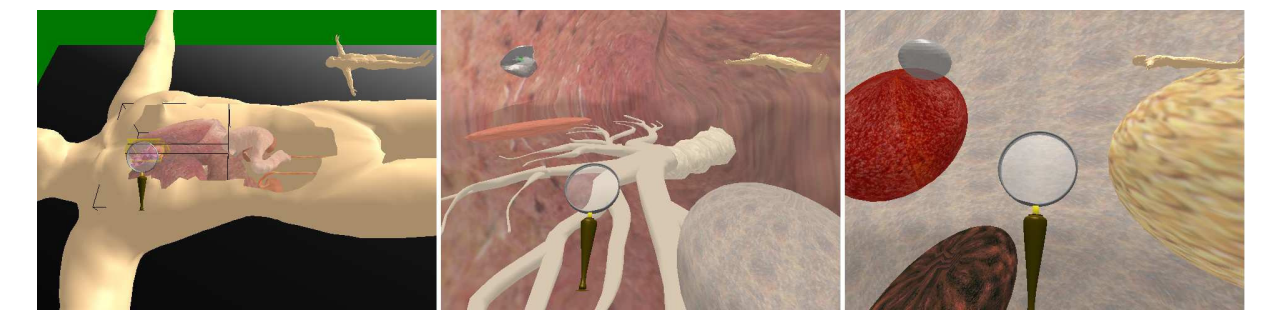

Figura 4.1: Exemplo de es
alas em um MSVE de anatomia.

Para calcular o quanto o usuário deve alterar sua escala ao entrar em um LoS, foi usada uma função que relaciona o volume do objeto que contém o LoS atual e o volume do objeto que contém o LoS onde o usuário está ingressando. O fator de escala foi definido como a raiz cúbica da razão entre <sup>o</sup> dois volumes (Equação 4.1).

$$
ScaleFactor = \sqrt[3]{\frac{Volume_{novoLoS}}{Volume_{ultimoLoS}}} \tag{4.1}
$$

Foi usada <sup>a</sup> razão entre os volumes para al
ular <sup>o</sup> fator de es
ala porque os LoS são ambientes tri-dimensionais <sup>e</sup> seu tamanho <sup>é</sup> melhor des
rito pelo seu volume. <sup>A</sup> razão pela raiz úbi
a <sup>é</sup> que foi pre
iso obter-se um valor es
alar (uni-dimensional) de uma razão volumétri
a (tridimensional).

### 4.3 Ferramentas para navegação multies
alar

Como os MSVEs possuem ob jetos que podem ser explorados em maior detalhe, <sup>é</sup> interessante que <sup>o</sup> usuário tenha ondições de saber quais ob jetos do VE são LoS, <sup>e</sup> podem ser explorados. A primeira idéia abordada foi a utilização de *visible landmarks*, conforme descritas por Pierce e Pausch [7]. No entanto, devido à natureza espacial dos MSVEs, que não envolve apenas terrenos planos omo no trabalho em que são propostas, <sup>a</sup> presença permanente de mar
adores indi
ando quais os LoS são a
essíveis ausaria uma poluição visual desne
essária. Dessa maneira, de
idiu-se utilizar alguma ferramenta que, apenas quando em uso, faria com que o VE exibisse marcações nos ob jetos LoS do ambiente.

#### 4.3.1 Raio de apontamento

Uma alternativa simples para executar tal função seria o uso de uma ferramenta de apontamento por raio (ray-casting) [26], de modo que sempre que um objeto LoS fosse tocado pelo raio, este seria mar
ado informando ao usuário de sua ondição de exploração aprofundada. No entanto, utilizando essa ferramenta, o usuário precisaria testar cada objeto do VE para saber onde en
ontrar um LoS. <sup>A</sup> solução en
ontrada para resolver essa limitação foi <sup>a</sup> utilização de uma metáfora de lente de aumento omo ferramenta para navegação multies
alar, onforme visto na seção <sup>a</sup> seguir.

#### 4.3.2 Lente de Aumento

Uma lente de aumento <sup>é</sup> omumente entendida omo um vidro transparente através do qual é possível observar detalhes de objetos. Essa idéia vem ao encontro do conceito de MSVEs. Portanto, naturalmente, essa <sup>é</sup> uma metáfora válida para <sup>a</sup> exploração de LoS em MSVEs.

Na realidade, a lente de aumento (Figura 4.2) camufla o uso de uma técnica de apontamento por cone (*cone-casting*) [27] de base variável, de modo que são destacados todos os objetos LoS que estão dentro do volume do cone infinito cujo vértice é a posição do olho do usuário. O ângulo de abertura deste one invisível se dá pela distân
ia da lente ao olho do usuário. <sup>A</sup> Figura 4.3 ilustra <sup>o</sup> one gerado pelo olho do usuário <sup>e</sup> <sup>a</sup> lente de aumento.

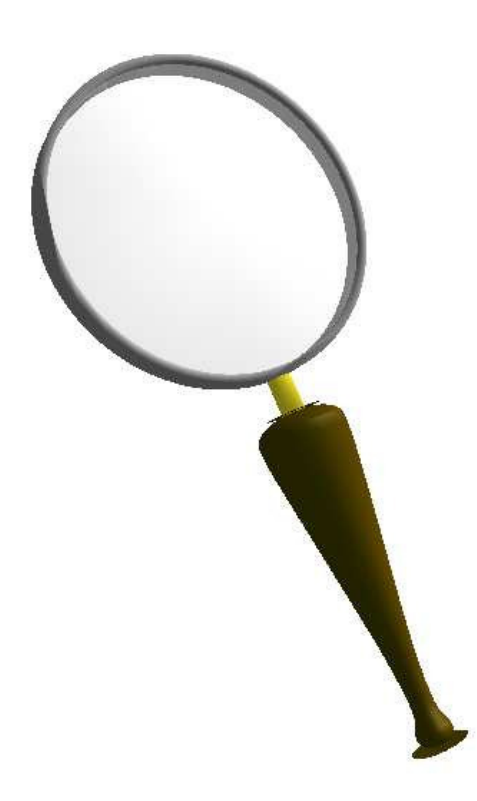

Figura 4.2: Lente de aumento.

Na prática, o que ocorre é que os objetos que são LoS e são vistos através da lente são desta
ados (Figura 4.4). Isso permite ao usuário trabalhar normalmente dentro do nível de es
ala que se en
ontra, e, apenas quando quiser transitar entre LoS, utiliza <sup>a</sup> lente de aumento para ver quais ob jetos podem ser explorados.

Outra fun
ionalidade da lente sele
ionar <sup>o</sup> LoS para onde <sup>o</sup> usuário será transportado na técnica de navegação multiescalar baseada em alvo (Seção 4.4). O objeto cujo centro está mais
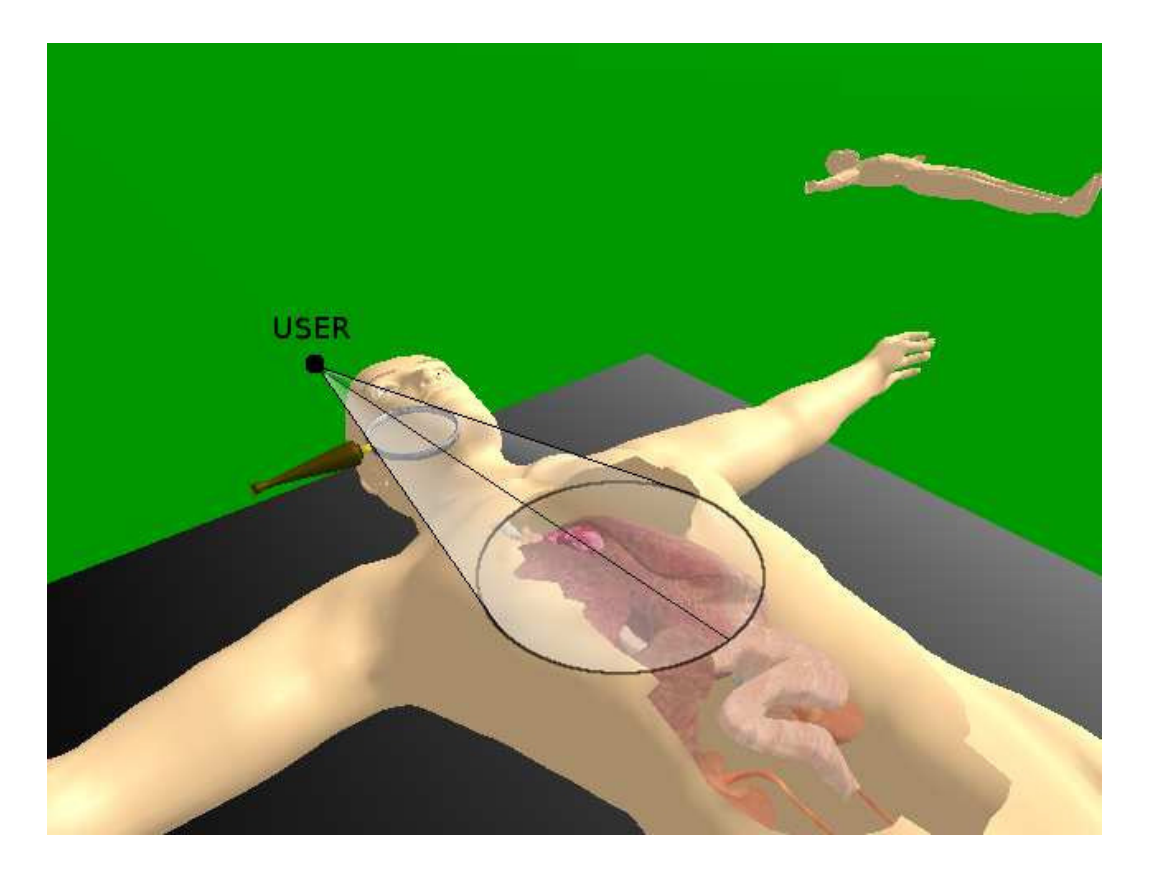

Figura 4.3: Coneasting para desta
ar os LoS.

próximo do entro da lente de aumento tem uma aixa dourada em sua volta, <sup>o</sup> que signi
a que este é o LoS ao qual o usuário será levado caso ele dê o comando de ingressar em um LoS inferior.

Duas técnicas de navegação multiescalar foram desenvolvidas neste trabalho: baseada em alvo (target-based) e baseada em pilotagem (steering-based). Estas técnicas são detalhadas nas próximas subseções.

# 4.4 Navegação Multies
alar Baseada em Alvo

Na técnica de navegação multiescalar baseada em alvo, o usuário utiliza a lente de aumento para sele
ionar <sup>o</sup> LoS para onde ele deseja ir. <sup>O</sup> alvo, ou LoS sele
ionado <sup>é</sup> aquele objeto que está mais próximo da reta definida pelo olho do usuário e o centro da lente. Uma vez dado o omando de mudança de es
ala, <sup>o</sup> usuário <sup>é</sup> automati
amente transferido da sua posição atual para <sup>o</sup> entro do LoS sele
ionado. Esta té
ni
a <sup>é</sup> apropriada para tarefas em que <sup>o</sup> usuário tem um objetivo definido e busca atingi-lo de forma rápida e eficientemente.

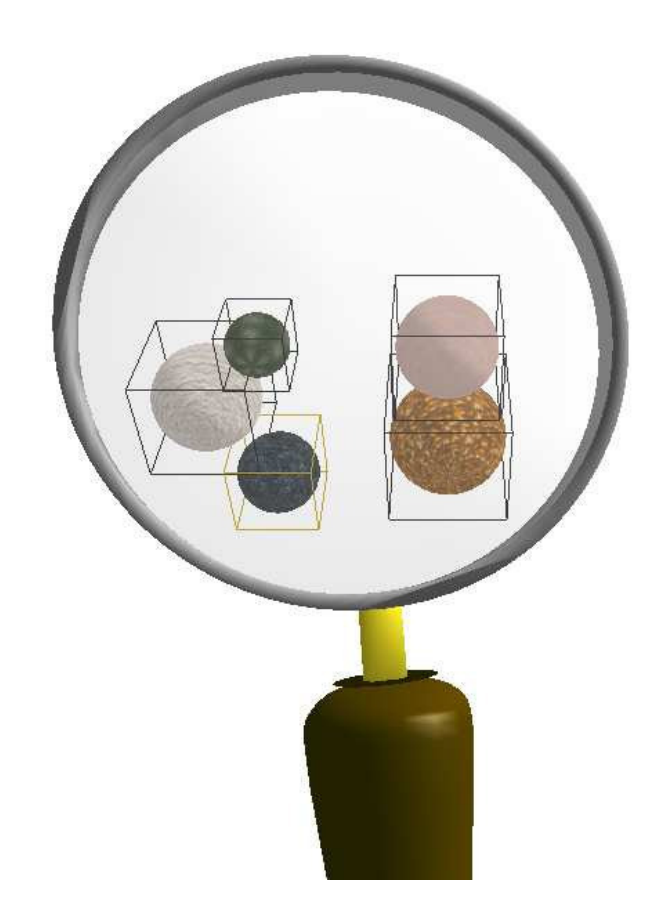

Figura 4.4: Níveis de es
ala mostrados através da lente de aumento.

# 4.4.1 Té
ni
a desenvolvida

O usuário seleciona o objeto que deseja explorar com a lente de aumento e ativa o comando para des
er em es
ala (por exemplo pressionando um botão). <sup>O</sup> movimento o
orre pela translação do usuário em uma linha reta (Figura 4.5) denida pelo seguinte vetor (Equação 4.2) em uma transição que dura cinco segundos (Figura 4.6).

$$
\overrightarrow{Centro_{ProzimoLoS} - Posicao_{UltimoLoS}}
$$
\n
$$
\tag{4.2}
$$

Durante <sup>a</sup> transição, os ontroles de navegação são desabilitados para manter <sup>o</sup> usuário movendo-se na direção orreta. <sup>O</sup> usuário mantém <sup>o</sup> ontrole sobre sua orientação, ou seja, pode olhar para os lados durante <sup>a</sup> animação de transição, <sup>o</sup> que ajuda-o <sup>a</sup> manter <sup>a</sup> ompreensão espacial. É importante que seja feita uma transição animada entre um LoS e outro, pois, se houvesse um teletransporte do usuário entre <sup>o</sup> LoS atual <sup>e</sup> <sup>o</sup> próximo, este perderia <sup>o</sup> entendimento da relação espacial entre um LoS e outro, fator importante para a compreensão global do

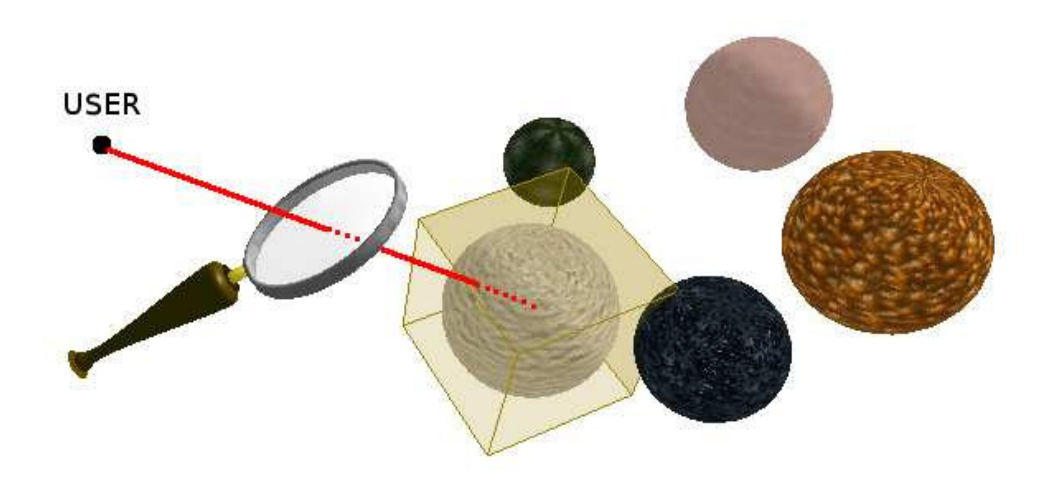

Figura 4.5: Linha que define a transição da mudança de escala.

### MSVE.

Uma vez acionado o comando para descer em escala, o usuário tem a sua escala alterada para o tamanho apropriado para o LoS selecionado (Seção 4.2). Devido ao fato da lente ficar menor mas também mais próxima do usuário, <sup>e</sup> porque durante <sup>a</sup> transição <sup>a</sup> navegação <sup>é</sup> desabilitada, não há modo em que <sup>o</sup> usuário per
eba sua mudança de es
ala. Para tratar dessa questão, um auxílio de navegação foi desenvolvido para ajudar o usuário a saber que está encolhendo. Este auxílio <sup>é</sup> detalhado na Seção 4.6.

Uma vez em um nível de escala inferior, o usuário pode ficar lá, subir de volta em escala ou descer mais um nível em escala. Para subir em escala, apenas um comando como pressionar um botão é necessário, e para descer em escala o usuário repete o procedimento com a lente de aumento.

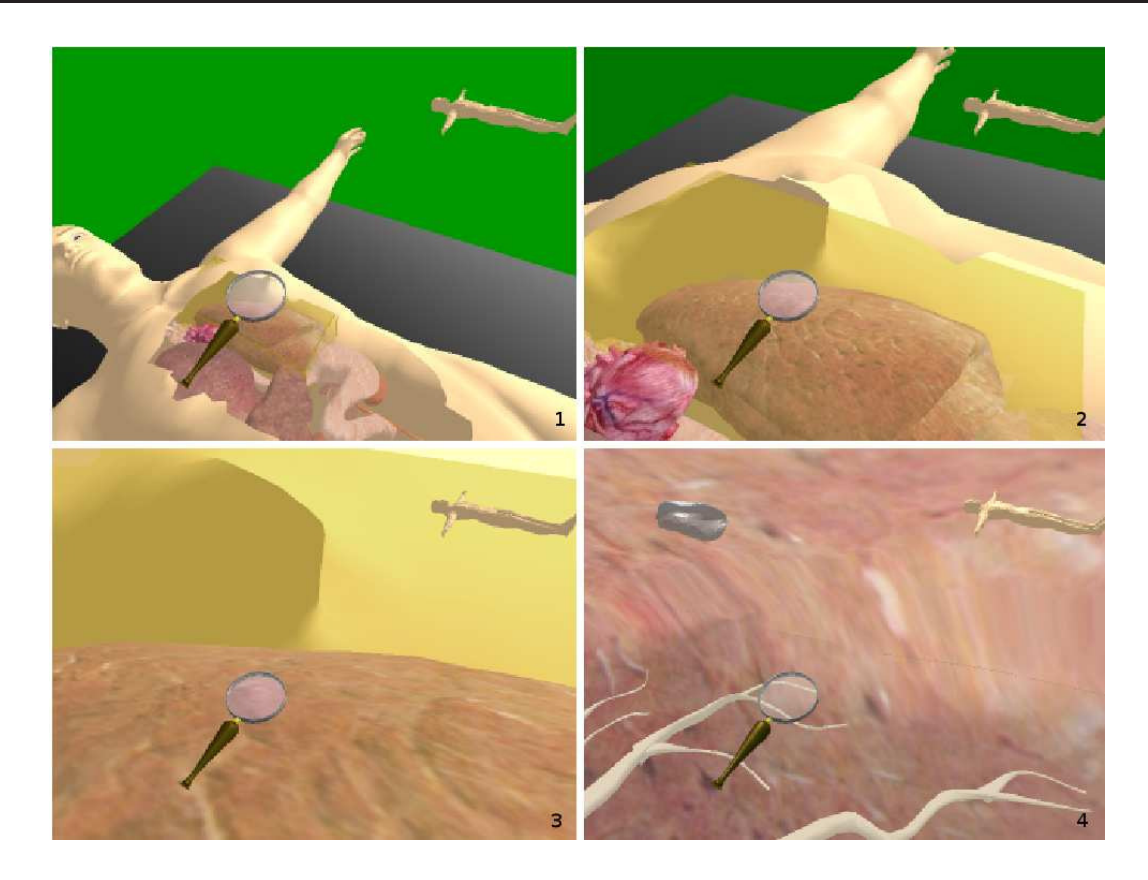

Figura 4.6: Quatro quadros da transição da mudança de escala baseada em alvo.

# 4.5 Navegação Multies
alar Baseada em Pilotagem

A outra forma de se mudar de nível de escala é deslocando-se na direção de um LoS e entrar nele. Esta técnica foi desenvolvida para navegação exploratória multiescalar, em que o tempo não <sup>é</sup> <sup>o</sup> fator mais importante. <sup>A</sup> té
ni
a de deslo
amento utilizada para <sup>a</sup> navegação multies
alar baseada em pilotagem foi definida como sendo o vôo direcionado pelo apontamento da mão. Esta técnica consiste no uso de um controle, como por exemplo um joystick, que, quando pressionado, faz com que o usuário voe pelo ambiente ao longo do sistema de coordenadas definido pela direção em que está apontando om <sup>a</sup> mão.

Ao deslocar-se no LoS atual, sempre que o usuário entra em um LoS inferior, ele recebe automati
amente <sup>a</sup> es
ala deste LoS. <sup>O</sup> mesmo a
onte
e ao ontrário. Se <sup>o</sup> usuário sai de um LoS, ele automaticamente recebe a escala do LoS pai.

# 4.5.1 Problemas encontrados

Diversas questões precisaram ser consideradas e discutidas quando a técnica baseada em pilotagem foi desenvolvida. A idéia foi usar uma técnica de deslocamento intuitiva, como voar, de tal modo que sempre que o usuário entrasse em um objeto LoS, ele automaticamente recebesse <sup>o</sup> fator de es
ala desse LoS. <sup>O</sup> problema dessa abordagem ini
ial <sup>é</sup> que algumas vezes <sup>o</sup> usuário estaria apenas explorando <sup>o</sup> LoS atual, mas poderia, sem intenção, des
er em es
ala ao voar através de um LoS inferior, ou subir em es
ala quando voasse para fora. Este problema foi resolvido adicionando-se uma restrição tal que, para subir ou descer em escala, o usuário precisa parar de mover-se dentro de um LoS inferior ou superior. Assim, <sup>o</sup> usuário pode voar livremente por um nível de es
ala, sem pre
isar preo
upar-se em evitar LoS que possam estar em seu aminho.

Outro problema encontrado durante o estudo exploratório foi que o usuário poderia acidentalmente mover-se para fora de um LoS ao urvar-se para trás (o sistema utiliza rastreamento da cabeça). Uma vez fora do LoS, ele subiria em escala e, consequentemente, moveria-se com uma velocidade muito superior. A primeira tentativa para solucionar este problema foi a utilização de uma as
a exterior invisível da mesma forma do LoS porém 20% maior em volume (Figura 4.7). Dessa forma, <sup>o</sup> usuário não subiria em es
ala simplesmente urvando-se para trás. No entanto, seu ponto de vista sairia do nível de escala, e a única coisa visível, ao acidentalmente sair do LoS, seria sua parede.

Assim, uma segunda solução foi implementada que provou ser a mais adequada. Foi definido que a única maneira de subir em escala, com a técnica baseada em pilotagem, seria através de deslocamento virtual, utilizando um *joystick*, mas não através de um movimento da cabeça capturado pelo rastreador. Sempre que o usuário atinge, por um movimento físico capturado pelo rastreador de posição, <sup>a</sup> borda de um objeto que dene um LoS, seu movimento pára <sup>e</sup> ele pode mover-se apenas dentro do volume do LoS. Poderia ser argumentado que esta abordagem produz uma quebra na presença ou pelo menos <sup>é</sup> estranha aos usuários. No entanto, per
ebeu-se através de observação que os usuários não se importaram, <sup>e</sup> até mesmo sentiram-se onfortáveis ao per
eber que uma vez dentro de um LoS eles não poderiam sair por movimentos físi
os.

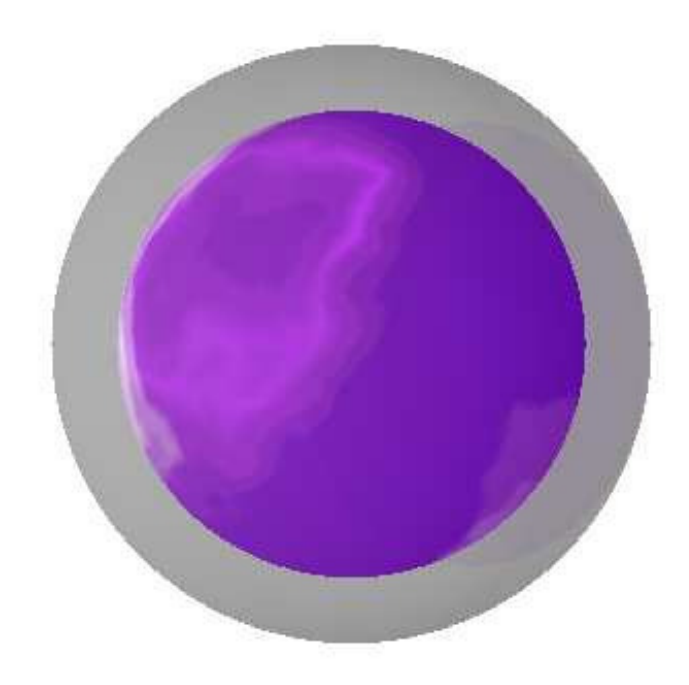

Figura 4.7: Cas
a exterior utilizada na navegação baseada em pilotagem.

# 4.6 Ferramentas de auxílios <sup>à</sup> orientação do usuário

As técnicas descritas nas seções anteriores são suficientes para o usuário encontrar e navegar através de diferentes escalas em um MSVE. No entanto, ao mudar continuamente de escala, o usuário pode ficar espacialmente desorientado. Visando resolver este problema, foram desenvolvidas algumas ferramentas de auxílio à orientação que ajudam o usuário a manter-se consciente de sua orientação e localização mesmo após diversas mudanças de escala.

# 4.6.1 Miniatura da es
ala global

Uma escala global, que corresponde ao LoS que engloba todos os outros LoS do MSVE, é sempre definida. Por exemplo, em um MSVE de anatomia, o corpo inteiro é a escala superior, e em um MSVE sobre astronomia, a Via Láctea poderia ser definida como a escala superior. Para que <sup>o</sup> usuário mantenha sua orientação em relação <sup>à</sup> es
ala superior, um modelo em miniatura da escala superior sempre é mostrado no canto superior direito da visão do usuário, e sua orientação <sup>é</sup> <sup>a</sup> mesma que <sup>a</sup> orientação do usuário (Figura 4.8b). <sup>O</sup> propósito deste auxílio visual, além de

ofere
er ao usuário informação sobre sua orientação global, <sup>é</sup> permitir que <sup>o</sup> usuário saiba sua posição relativamente <sup>a</sup> LoS vizinhos.

# 4.6.2 Miniatura do nível de es
ala atual

<sup>O</sup> outro auxílio visual exibido ao usuário <sup>é</sup> um modelo em miniatura do LoS atual. Assim como o modelo do LoS global, o modelo do LoS atual é orientado de acordo com a orientação do usuário (Figura 4.8a). Essa miniatura também mostra um ponto intermitente que representa <sup>a</sup> posição do usuário no LoS. <sup>O</sup> propósito desta miniatura, que <sup>é</sup> mostrada no anto superior esquerdo da visão do usuário, <sup>é</sup> informá-lo sobre sua lo
alização no momento, ou seja, em que LoS está, bem como sua posição exata no LoS atual.

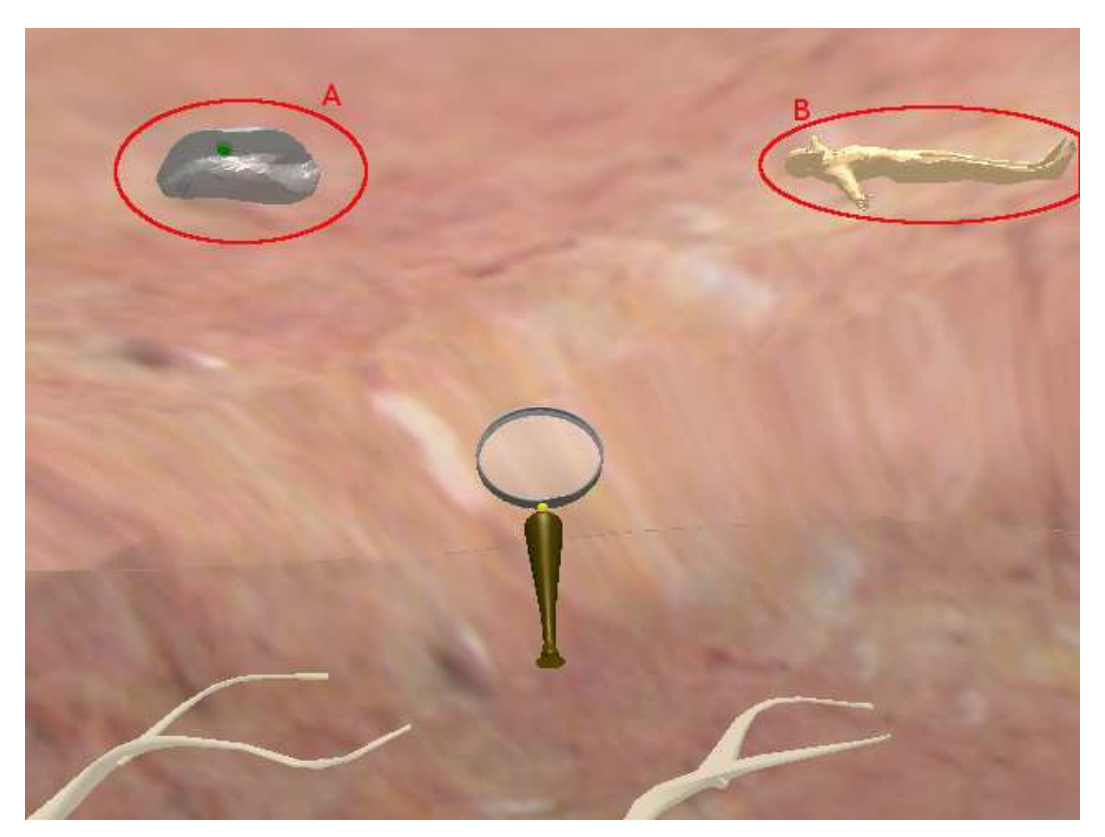

Figura 4.8: a) Modelo em miniatura do nível de escala atual; b) Modelo em miniatura da escala superior.

# 4.6.3 Indi
ador da direção da es
ala

Um terceiro auxílio visual foi implementado mas não foi avaliado no estudo de caso (Capítulo 5). Tratava-se de um objeto semelhante <sup>a</sup> uma pessoa que apare
ia no anto inferior esquerdo

# 4.6. FERRAMENTAS DE AUXÍLIOS À ORIENTAÇÃO DO USUÁRIO  $30$

da tela sempre que uma transição de escala ocorria. Se o usuário estava descendo em escala, esse objeto omeçaria grande <sup>e</sup> en
olheria em uma animação, <sup>e</sup> se <sup>o</sup> usuário estivesse subindo em es
ala, este objeto omeçaria pequeno <sup>e</sup> aumentaria. Este auxílio tinha <sup>o</sup> propósito de dar ao usuário informação de que uma alteração automática de escala estava acontecendo e representava <sup>a</sup> direção em que <sup>o</sup> usuário estava re
ebendo <sup>a</sup> es
ala (Figura 4.9). <sup>O</sup> estudo informal realizado, no entanto, mostrou que esse auxílio era não apenas desne
essário mas na realidade atrapalhava a maior parte dos usuários. Dessa forma, decidiu-se remover este auxílio para o estudo de caso <sup>e</sup> experimento formal mostrado no Capítulo 5.

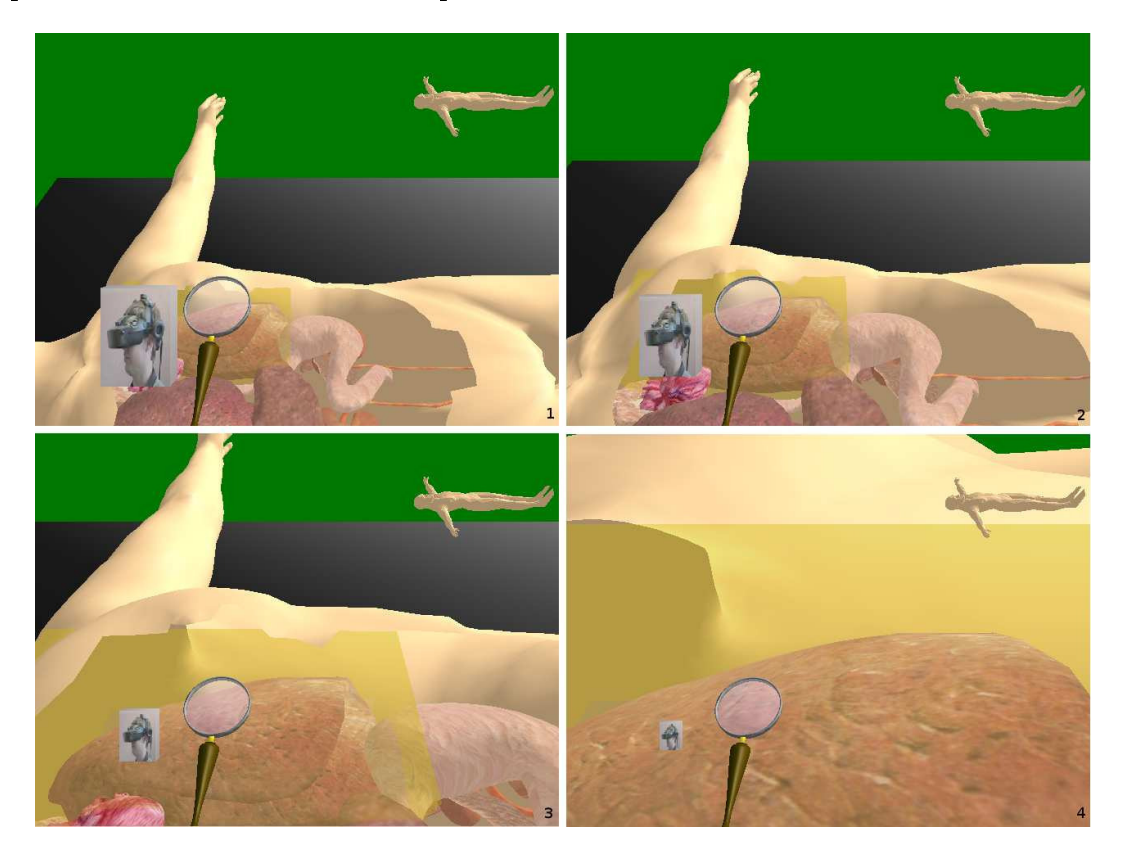

Figura 4.9: Auxílio para informar a direção da mudança de escala.

# Capítulo <sup>5</sup>

# Estudo de Caso

As técnicas de navegação multiescalares descritas na Capítulo 4 foram criadas tendo como base técnicas de navegação já existentes. No entanto, sua eficácia não pode ser assegurada simplesmente pela comprovada validade das técnicas baseadas em alvo e pilotagem já descritas na literatura. Como estas té
ni
as estão sendo utilizadas em um ontexto em que não foi possível en
ontrar nenhum paralelo, utilizando MSVEs, fez-se ne
essário realizar um estudo de aso para <sup>o</sup> desenvolvimento <sup>e</sup> avaliação de uma apli
ação multies
alar real.

<sup>O</sup> desenvolvimento do estudo de aso deu-se onforme des
rito <sup>a</sup> seguir. Ini
ialmente, foi feita a implementação das técnicas de navegação desenvolvidas e um VE com diversos níveis de escala atingíveis através das técnicas criadas (Seção 5.1) foi criado. Técnicas de navegação multies
alar naïve (pou
o elaboradas) foram riadas para permitir uma análise omparativa (Seção 5.1.3). Após este desenvolvimento, seguiu-se uma avaliação informal om usuários para que se validadasse empiri
amente <sup>a</sup> apli
ação antes desta ser submetida <sup>a</sup> uma avaliação formal (Seção 5.2.1). Finalmente, foi feita uma série de testes formais om usuários (Seção 5.2.3) <sup>e</sup> os resultados foram olhidos <sup>e</sup> analisados (Seção 5.3).

# 5.1 Ambiente Virtual Multies
alar para <sup>o</sup> Ensino da Anatomia

<sup>O</sup> ambiente experimental riado <sup>é</sup> um modelo multies
alar da anatomia humana. Dentro do orpo existem órgãos omo <sup>o</sup> oração <sup>e</sup> <sup>o</sup> pulmão, que por sua vez ontêm LoS inferiores. Por exemplo, <sup>o</sup> usuário pode explorar <sup>o</sup> mundo virtual dentro do pulmão, onde existem objetos adi
ionais que estão em uma es
ala menor.

# 5.1.1 Configuração do Sistema

<sup>O</sup> dispositivo de visualização <sup>e</sup> rastreamento da abeça utilizado foi um apa
ete de realidade virtual (Head-Mounted Display − HMD) Virtual Resear
h V8 om resolução de 640x480 pontos e campo de visão diagonal de 60° como o dispositivo de exibição (Figura 5.1). O HMD foi usado om mesma imagem para ambos os olhos. <sup>A</sup> abeça <sup>e</sup> <sup>a</sup> mão do usuário foram rastreadas por rastreadores InterSense IS-900 VET.

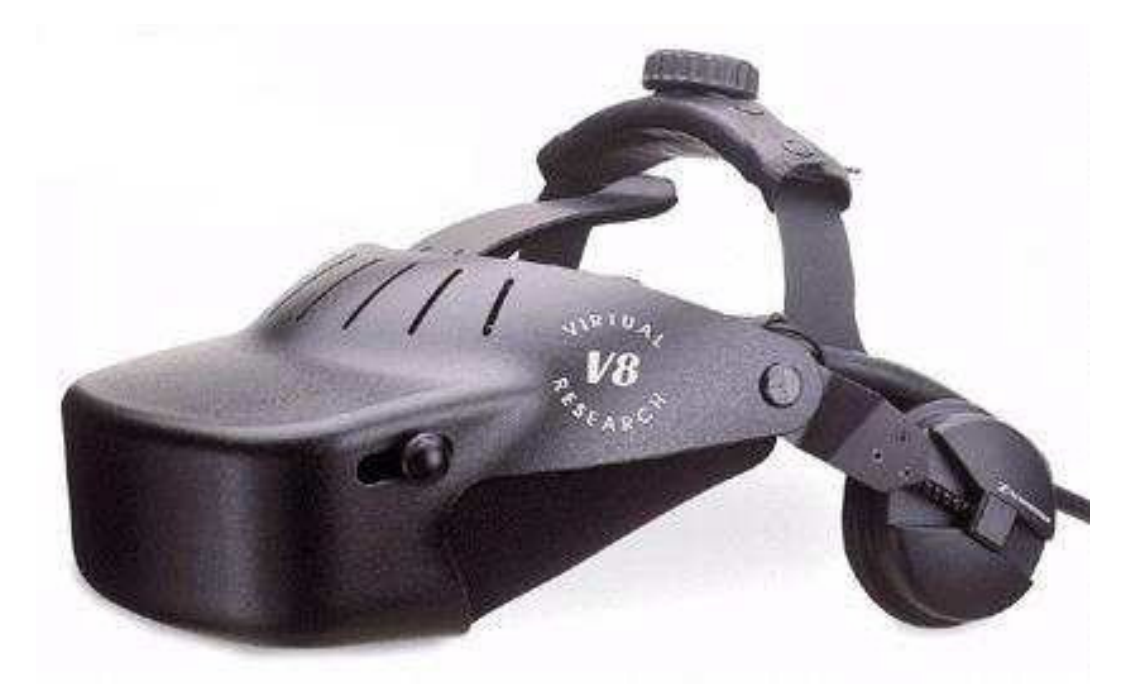

Figura 5.1: Head Mounted Display.

Como dispositivo de entrada foi usado um equipamento chamado wand (Figura 5.2). A wand é um aparelho que rastreia a posição da mão do usuário e possui um joystick e cinco botões, dois do lado esquerdo, dois do lado direito e um no joystick. O software foi escrito em C++ [28] e OpenGL [29] com o toolkit SmallVR [30].

Na técnica baseada em alvo, a posição da lente de aumento foi determinada pela wand de modo que a distância da *wand* ao usuário coincide com a distância da lente ao corpo virtual do usuário. Para des
er em es
ala, os usuários pre
isavam pressionar <sup>o</sup> botão inferior esquerdo <sup>e</sup> para subir, deviam pressionar <sup>o</sup> botão superior direito.

Para a configuração baseada em pilotagem, ao invés da lente de aumento, o usuário tinha uma mão virtual (Figura 5.3), e o deslocamento era feito usando o *joystick* da *wand*. A técnica de deslo
amento era baseada em apontamento, ou seja, <sup>a</sup> direção do movimento, ao pressionar-se

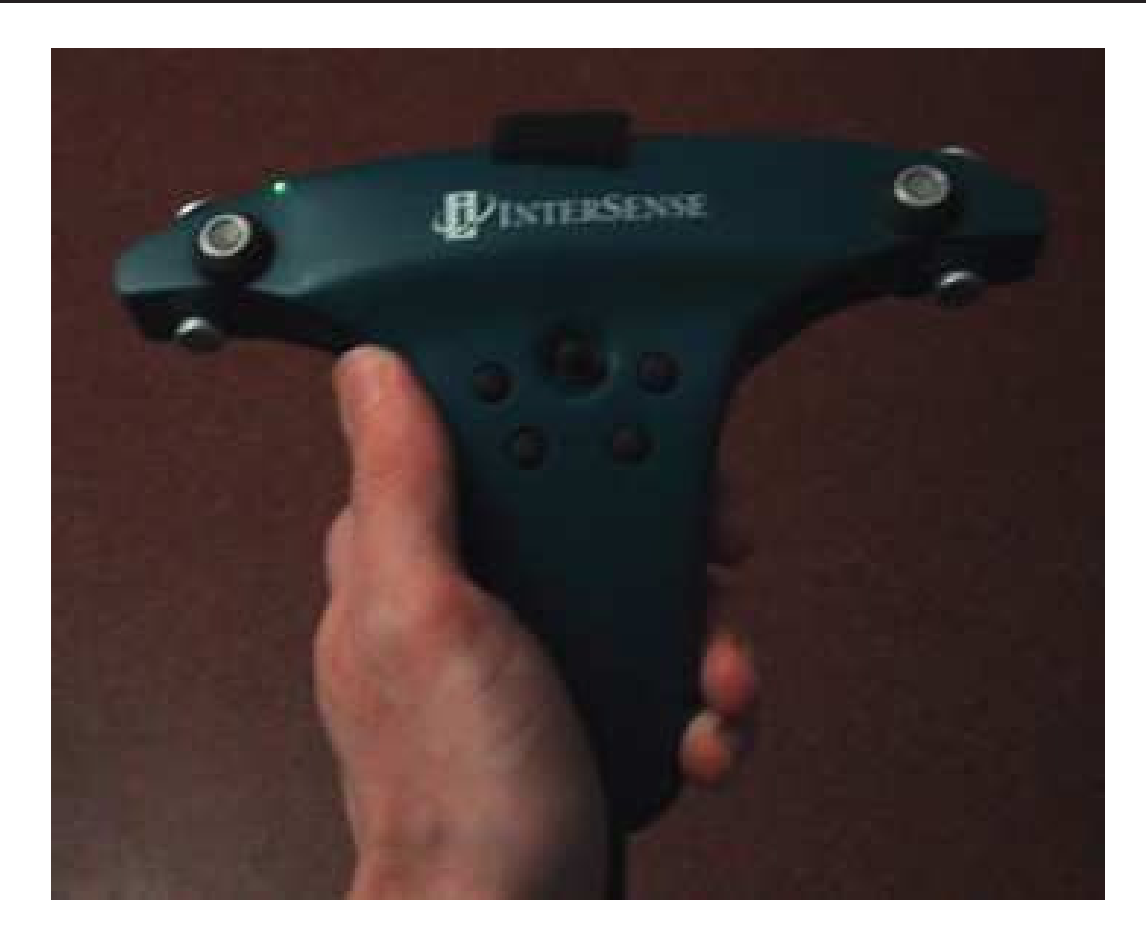

Figura 5.2: Dispositivo de entrada, <sup>a</sup> Wand.

<sup>o</sup> joysti
k para <sup>a</sup> frente, era dada pela direção em que <sup>a</sup> wand estava apontando. <sup>O</sup> joysti
k podia também ser pressionado em outras direções, omo para <sup>o</sup> lado ou para trás, permitindo ao usuário andar em mar
ha ré ou lateralmente.

# 5.1.2 Detalhes de implementação

A biblioteca gráfica OpenGL implementa o conceito de z-buffer [31] para armazenar e exibir informações sobre <sup>a</sup> profundidade dos objetos no ambiente. <sup>A</sup> profundidade dos elementos da ena 3D <sup>é</sup> delimitada pelos planos de orte near <sup>e</sup> far, que, em OpenGL, são mapeados em 256 valores inteiros. Além disso, a OpenGL implementa uma espécie de LoD em termos de profundidade. Os objetos mais próximos do plano near são exibidos com maior perfeição do que os objetos que estão mais distantes.

Em MSVEs, <sup>o</sup> tamanho dos objetos pode variar muito, logo <sup>a</sup> distân
ia entre eles <sup>e</sup> <sup>o</sup> usuário também varia bastante. Por exemplo, em uma apli
ação de anatomia, quando <sup>o</sup> usuário está na es
ala superior, as distân
ias estão na ordem de metros. No entanto, quando <sup>o</sup> usuário está

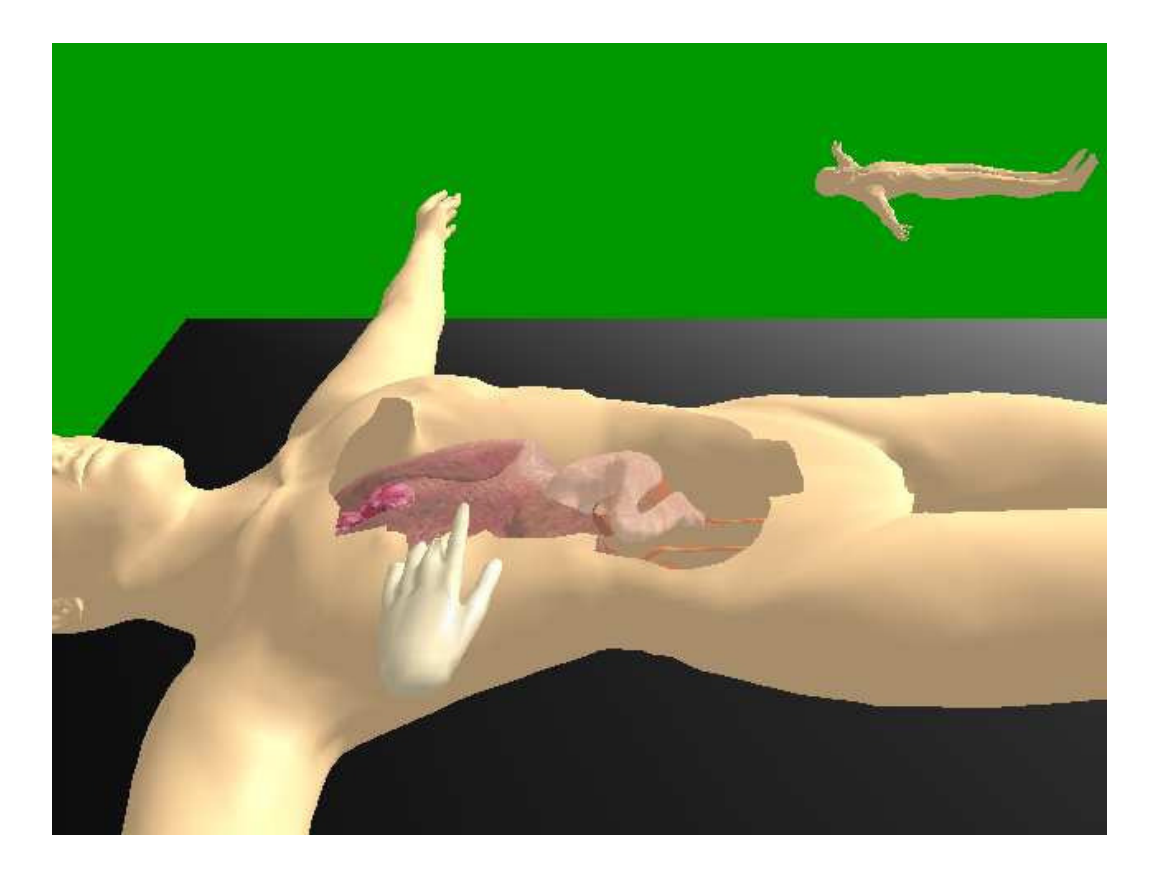

Figura 5.3: A mão virtual para técnicas baseadas em pilotagem.

dentro de um órgão, as distâncias estarão mais na ordem de centímetros ou milímetros.

Porém, a forma como OpenGL trabalha com as profundidades dos elementos da cena no VE faz om que os resultados sejam muito ruins quando <sup>o</sup> plano de orte near possui um valor muito pequeno <sup>e</sup> um plano de orte far possui um valor muito grande. Por isso, foi pre
iso ajustar os planos near e far à escala do usuário. Isso é feito ao multiplicar-se os valores do near e far do volume de visualização pelo fator de es
ala do usuário.

O campo de visão (field of view − FOV) pode coincidir com o FOV do dispositivo de exibição e não precisa ser alterado com a escala do usuário. A Figura 5.4a mostra o volume de visualização de um LoS superior <sup>e</sup> <sup>a</sup> Figura 5.4b mostra <sup>o</sup> volume de visualização de um LoS inferior. <sup>A</sup> razão entre os planos de orte near <sup>e</sup> far mantém-se onstante.

Para garantir que as ferramentas de auxílio <sup>à</sup> orientação do usuário fossem sempre visíveis, sem que fossem ocultas por outros elementos da cena, estes objetos são desenhados por último, após uma limpeza do buffer de profundidade do OpenGL. Para fazer isso, utilizou-se o comando  $qlClear(GL$  DEPTH BUFFER). Como este comando é chamado por último, após desenhar todos os outros objetos do MSVE, isso não ausa problemas, <sup>e</sup> exibe tudo <sup>o</sup> que for desenhado

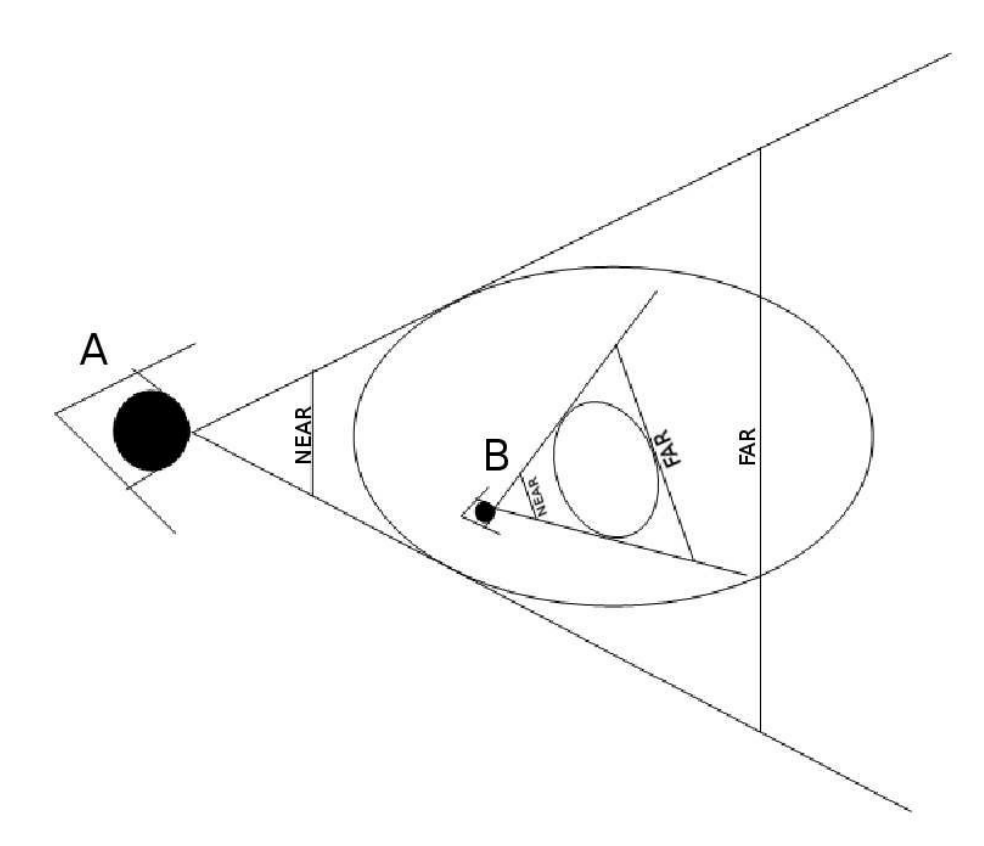

Figura 5.4: Volumes de visualização dos LoS.

depois (os auxílios <sup>à</sup> orientação) na frente de todo <sup>o</sup> resto.

<sup>O</sup> rastreador de posição utilizado possui uma boa pre
isão, da ordem de milímetros. Porém após seguidas mudanças de es
ala, per
ebeu-se que muitas vezes <sup>a</sup> posição da mão virtual do usuário era incorreta em relação à posição da *wand*. Isso aconteceu pelo fato da tecnologia de rastreamento utilizada ser <sup>o</sup> ultrassom <sup>e</sup> em alguns momentos <sup>a</sup> posição rastreada era perdida devido à oclusão entre os emissores e receptores. Para corrigir tais discrepâncias, especialmente após mudanças de escala, foi definido um botão de reset na wand. Para restaurar a posição da lente ou mão virtual, <sup>o</sup> usuário deveria manter <sup>a</sup> wand na frente de sua testa <sup>e</sup> pressionar <sup>o</sup> botão central (*joystick*).

### 5.1.3 Técnicas para estudo comparativo

Com o objetivo de permitir uma análise comparativa que verificasse a validade das técnicas de navegação multiescalares desenvolvidas, foi necessária a implementação de algumas técnicas de navegação que permitissem <sup>a</sup> transição entre es
alas, porém que não dessem todas as vantagens

que as técnicas especificamente criadas para tal dão aos usuários. A idéia foi implementar técnicas que um projetista de 3DUIs riaria usando omo base té
ni
as de navegação existentes para VEs tradicionais.

Para atingir tal meta, uma versão da apli
ação foi desenvolvida om um ontrole manual da própria es
ala do usuário, ou seja, <sup>o</sup> usuário pre
isava expli
itamente pressionar um botão para diminuir seu tamanho em 10% e outro botão para crescer 10% em tamanho. De fato, o que ocorre quando o usuário ativa o comando para alterar sua escala é que a sua mão virtual (ou wand) diminui ou aumenta, e sua velocidade de deslocamento é alterada de acordo. Esta técnica ingênua, pouco elaborada e chamada de *naïve* foi utilizada por ser o mais próximo de técnicas já existentes que se imaginou.

Conforme é descrito na Seção 5.2.3, quatro configurações de teste foram desenvolvidas, sendo que duas utilizavam técnicas naïve e duas utilizavam as técnicas criadas especificamente para MSVEs.

#### $5.2$ Descrição do Experimento

Uma avaliação foi realizada para quantificar a usabilidade das técnicas de interação desenvolvidas. <sup>O</sup> objetivo da avaliação foi omparar as diferentes té
ni
as através da oleta de dados sobre <sup>o</sup> desempenho de usuários. Foi dada atenção espe
ial ao tempo que os usuários levaram para navegar entre as es
alas om uma erta té
ni
a, bem omo <sup>à</sup> aquisição <sup>e</sup> manutenção da orientação espacial. Duas comparações principais foram consideradas: primeiro, a comparação das técnicas desenvolvidas com técnicas de navegação multiescalar naïve e segundo, a comparação das técnicas baseadas em alvo com as técnicas baseadas em pilotagem.

# 5.2.1 Avaliação Informal

O primeiro passo para a formalização do projeto e avaliação de técnicas de interação é obter um conhecimento intuitivo sobre as formas de interação desenvolvidas [9]. Isso se consegue pela observação informal de usuários realizando tarefas que envolvem as té
ni
as riadas.

Assim, foi feita uma avaliação inicial com quatro usuários que possuíam uma certa experiência em VEs <sup>e</sup> os omentários dos usuários levaram <sup>à</sup> on
lusão de que as té
ni
as desenvolvidas eram válidas para serem submetidas <sup>a</sup> uma avaliação formal.

# 5.2.2 Avaliação Formal

Após <sup>a</sup> realização da avaliação ini
ial, foi dada seqüên
ia no pro
esso de avaliação formal. As subseções <sup>a</sup> seguir detalham <sup>o</sup> formato, as hipóteses <sup>e</sup> os pro
edimentos utilizados na avaliação das té
ni
as de navegação para MSVEs.

# 5.2.3 Formato

<sup>O</sup> estudo usou um formato 2x2 (Es
ala: automáti
a, manual <sup>x</sup> Navegação: baseada em alvo, baseada em pilotagem), om 6 usuários desta
ados em ada grupo (Tabela 5.1). Os dois grupos experimentais são navegação baseada em alvo <sup>e</sup> navegação baseada em pilotagem combinadas com as técnicas de escala automática, enquanto os outros dois grupos são tratados como grupos de controle no experimento e usam uma técnica de escala manual.

Por escala manual, entende-se que os usuários alteram sua própria escala (e indiretamente sua velocidade de deslocamento). Isso certamente impõe uma carga cognitiva muito maior ao usuário, mas também permite uma grande flexibilidade na escolha da escala que é mais apropriada para ada tarefa. Nos grupos de ontrole, <sup>a</sup> es
ala manual foi feita pelo pressionamento de dois botões no dispositivo de entrada, um para aumentar em 10% <sup>a</sup> es
ala do usuário <sup>e</sup> outro para diminuí-la em 10%.

Em um grupo, ada usuário realizou dois onjuntos de quatro tarefas. As tarefas nos dois onjuntos eram do mesmo tipo <sup>e</sup> nível de omplexidade, requerendo esforço semelhante para serem completadas. Isso permitiu a investigação não apenas de como o desempenho dos usuários muda através dos grupos experimentais e de controle, mas também como as diferentes técnicas afetam <sup>a</sup> urva de aprendizagem.

| Técnica    | Baseada em alvo       | Baseada em pilotagem  |
|------------|-----------------------|-----------------------|
| Manual     | Conjunto de tarefas 1 | Conjunto de tarefas 1 |
|            | Conjunto de tarefas 2 | Conjunto de tarefas 2 |
| Automática | Conjunto de tarefas 1 | Conjunto de tarefas 1 |
|            | Conjunto de tarefas 2 | Conjunto de tarefas 2 |

Tabela 5.1: Formato do experimento

As tarefas em ada grupo eram de dois tipos. As primeiras três eram tarefas de exploração <sup>e</sup> bus
a, em que se esperava que <sup>o</sup> usuário navegasse entre diversos LoS <sup>e</sup> en
ontrasse objetos com determinadas características. Por exemplo, "no pulmão direito, encontre o objeto que possui quatro esferas dentro dele". A quarta tarefa em cada conjunto solicitava que o usuário apontasse para uma erta direção (uma tarefa baseada em orientação). Por exemplo, era possível pedir ao usuário que apontasse para o centro da cabeça a partir de sua posição atual. O Apêndice B contém todo o material utilizado durante os experimentos em cada uma das configurações.

Variáveis independentes são variáveis ontroladas que são onstantes para todos os parti cipantes que utilizam uma determinada configuração. Variáveis dependentes são aquelas que variam conforme a aptidão e precisão do participante que realiza determinada tarefa. É importante que as ondições sejam todas muito bem ontroladas, ou seja, que apenas os fatores que variam ao longo dos experimentos sejam aqueles determinados pelas variáveis dependentes. Em outras palavras, as ondições de teste para todos os usuários devem ser iguais para que nenhum fator externo afete o desempenho dos participantes, e, dessa forma, gere resultados equivocados.

Para o estudo da usabilidade das técnicas de navegação multiescalares, as variáveis independentes entre usuários eram "tipo de escala" e "técnica de navegação", e a variável independente realizada por todos os usuários era <sup>o</sup> onjunto de tarefas. <sup>O</sup> tempo de exe
ução da tarefa <sup>e</sup> <sup>o</sup> ângulo entre a direção correta e a direção medida para a tarefa baseada em orientação foram usados omo variáveis dependentes (Tabela 5.2).

|                         | "Tipo de escala"               |
|-------------------------|--------------------------------|
| Variáveis dependentes   | "Técnica de navegação"         |
|                         | Conjunto de tarefas            |
|                         | Tempo de execução das tarefas  |
| Variáveis independentes | Distância angular              |
|                         | (tarefa baseada em orientação) |

Tabela 5.2: Variáveis dependentes <sup>e</sup> independentes do estudo

#### $5.2.4$ 5.2.4 Hipóteses de Pesquisa

As hipóteses de pesquisa foram:

- 1. Os usuários nos grupos experimentais terão um desempenho melhor do que os usuários nos grupos de ontrole;
- 2. As té
ni
as de navegação multies
alar baseadas em alvo resultarão num melhor desempenho nas tarefas do que as té
ni
as baseadas em pilotagem;

3. Os usuários nos grupos de controle levarão mais tempo para aprender as técnicas de interação do que os usuários nos grupos experimentais.

#### 5.2.5 Procedimentos

Os voluntários foram recrutados no campus universitário. Vinte e quatro usuários, sendo doze homens e doze mulheres, apresentaram-se para o experimento, ficando seis em cada grupo. Sete usuários eram estudantes de engenharia, enquanto os outros eram de outras fa
uldades. Dois dos vinte <sup>e</sup> quatro usuários eram anhotos, <sup>e</sup> todos possuíam visão normal ou orrigida. Dois usuários classificaram-se como usuários avançados de computadores e o restante como usuários intermediários. Sete usuários possuíam experiência com VEs (por exemplo HMD ou CAVE). Todos os parti
ipantes ompletaram <sup>o</sup> experimento.

Ao hegar, os usuários preen
hiam um questionário de dados gerais, re
ebiam instruções detalhadas, <sup>e</sup> realizavam <sup>a</sup> sessão de treinamento. <sup>O</sup> ambiente de treinamento era muito simples <sup>e</sup> omposto apenas de esferas (Figura 5.5), mas permitia que os usuários prati
assem navegação em um MSVE om sua té
ni
a de navegação atribuída. Foi dado aos parti
ipantes tanto tempo quanto julgassem ne
essário no ambiente de treinamento para que fossem apazes de utilizar as técnicas de navegação com facilidade. Os usuários então realizavam as tarefas em ordem e o tempo de exe
ução era medido. Os usuários estavam livres para pedir um intervalo em qualquer momento, mas nenhum usuário pediu para parar durante as tarefas. Após terminarem todas as tarefas, os parti
ipantes preen
hiam um questionário post-ho <sup>e</sup> eram umprimentados pelo seu tempo e esforço. O questionário incluía avaliações subjetivas do nível de dificuldade de realizar as tarefas, de navegar através de LoS, e de manter a orientação espacial. A escala de avaliação utilizada foi a escala Likert variando de 1 (discorda fortemente) a 7 (concorda fortemente). Também in
luía perguntas abertas onde os usuários podiam te
er omentários <sup>e</sup> fazer sugestões.

# 5.3 Resultados <sup>e</sup> dis
ussão

### 5.3.1 Dados de desempenho das tarefas

Os resultados olhidos foram analisados om <sup>o</sup> pa
ote estatísti
o SAS. <sup>A</sup> Figura 5.6 ilustra os resultados do experimento realizado no que diz respeito ao tempo médio para realização da tarefa. <sup>O</sup> tempo médio dos dois grupos experimentais foi de 68.03s, enquanto <sup>o</sup> tempo médio para os grupos de ontrole foi de 119.56s, que <sup>é</sup> aproximadamente 75.7% maior. Com

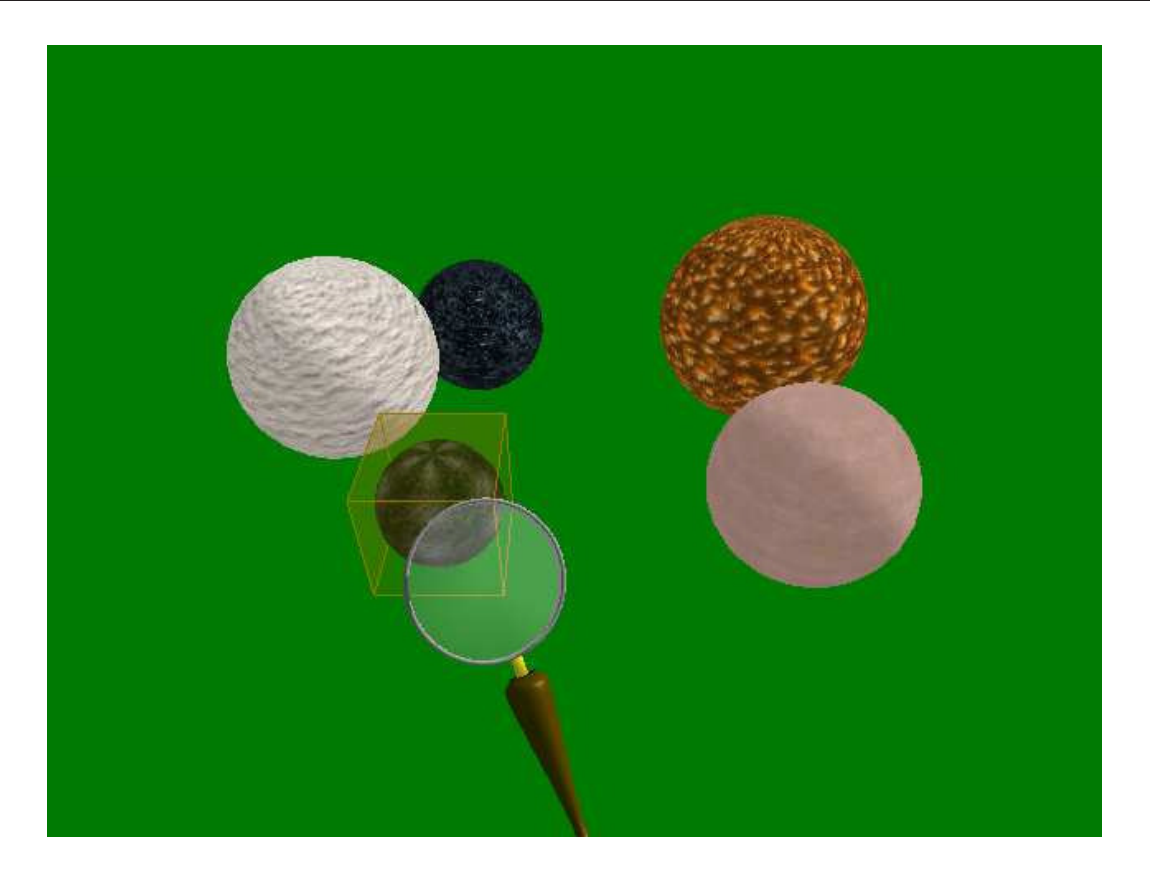

Figura 5.5: Mundo de esferas utilizado omo ambiente de treinamento.

<sup>a</sup> es
ala automáti
a habilitada, os parti
ipantes levaram bem menos tempo para navegar até <sup>o</sup> destino, <sup>o</sup> que <sup>é</sup> onsistente om <sup>a</sup> hipótese <sup>1</sup> (os usuários nos grupos experimentais terão um desempenho melhor do que os usuários nos grupos de ontrole). Além disso, os usuários que realizaram as tarefas com a técnica de navegação baseada em alvo (tempo médio =  $77.58s$ ) tiveram um desempenho melhor do que aqueles com a técnica de navegação baseada em pilotagem (tempo médio = 110.01s), consistente com a hipótese 2 (as técnicas de navegação multiescalar baseadas em alvo resultarão num melhor desempenho nas tarefas do que as té
ni
as baseadas em pilotagem). Os dados de desempenho foram processados através de uma análise de variância de dois critérios (*two-way* ANOVA). Foram encontrados os principais efeitos da técnica de escala  $(F(1, 20) = 13.84, p = 0.0014)$  e da técnica de navegação  $(F(1, 20) = 11.74, p = 0.0027)$ .

Foi encontrada uma interação significativa entre os fatores navegação e escala ( $F(3, 20) =$  $7.80, p = 0.0112$ ). Essa interação pode ser explicada ao se examinar a figura 5.6. Com a navegação baseada em alvo, <sup>a</sup> es
ala automáti
a leva <sup>a</sup> um desempenho bem melhor do que <sup>a</sup> es
ala manual. No entanto, com a navegação baseada em pilotagem, a diferença entre a escala automática e manual <sup>é</sup> muito menor. Um teste-t biaudal apli
ado mostrou que om <sup>a</sup> navegação baseada em alvo, existe uma diferença significativa entre as técnicas de escala manual e automática  $(t(20) =$  $-4.61, p = 0.009$ . Por outro lado, não foi encontrada diferença significativa entre as técnicas de escala quando pareadas com a navegação baseada em pilotagem  $(t(20) = -0.66, p = 0.9121)$ . <sup>A</sup> té
ni
a de navegação baseada em alvo foi desenvolvida omo um método mais simples de navegação em MSVEs. De outra forma, a técnica baseada em pilotagem necessitaria de uma experiên
ia maior om <sup>a</sup> navegação tradi
ional de voar em VEs. Como resultado, a
redita-se que as diferenças entre as técnicas de escala manual e automática foram um fator primário que afetou <sup>o</sup> desempenho das tarefas nos grupos baseados em alvo, mas um fator se
undário para os grupos da té
ni
a baseada em pilotagem. Em outras palavras, os parti
ipantes dos grupos baseados em pilotagem fizeram mais esforço para navegar do que para mudar de escala, daí enfraquecendo os efeitos das técnicas de escala.

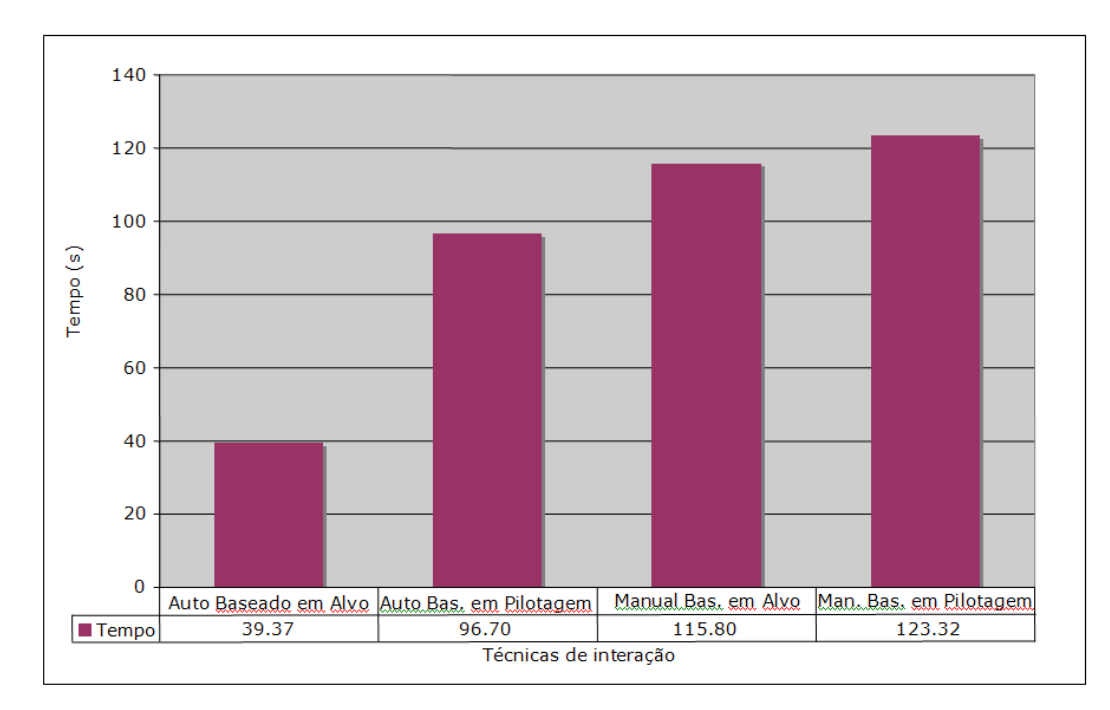

Figura 5.6: Desempenho médio geral das tarefas.

Uma tendência parecida é encontrada quando se observa a diferença no desenpenho das tarefas entre as técnicas de navegação baseadas alvo e pilotagem dentro dos grupos experimental (a primeira <sup>e</sup> <sup>a</sup> segunda barra na Figura 5.6) <sup>e</sup> de ontrole (a ter
eira <sup>e</sup> <sup>a</sup> quarta barra). Ou seja, a técnica de navegação teve um efeito significativo sobre o tempo de realização da tarefa nos grupos de escala automática ( $t(20) = 4.40, p = 0.0015$ ), mas não nos grupos manuais ( $t(20) =$  $(0.45, p = 0.9691)$ . Uma possível interpretação para isto é que a técnica de escala manual é tão difí
il de ser realizada que ela agiu omo um fator importante afetando <sup>o</sup> desempenho dos usuários no grupo de controle, enfraquecendo o efeito da técnica de interação.

<sup>A</sup> quarta tarefa em ada onjunto era uma tarefa de apontamento desenvolvida para avaliar <sup>a</sup> efetividade dos auxílios de navegação global <sup>e</sup> lo
al desenvolvidos. Uma vez que os auxílios estavam presentes em todas as configurações, não se esperava que houvesse diferenças na precisão do apontamento entre os diferentes grupos avaliados. <sup>O</sup> erro médio de apontamento foi 55.29 graus, variando de 39.41 graus até 89.89 graus. Esse nível de a
erto sugere que os auxílios de navegação foram eficientes para ajudar os usuários a manterem uma orientação espacial geral, porém não produziram resultados detalhados o suficiente para se ter uma alta precisão sobre <sup>a</sup> ons
iên
ia da posição exata do usuário em relação <sup>a</sup> outros objetos no ambiente. Conforme esperado, não foram encontradas diferenças significativas entre as diferentes condições de técnica de navegação <sup>e</sup> tipo de es
ala.

### 5.3.2 Efeitos de aprendizagem

Não foi observado nenhum efeito significativo da técnica de interação sobre aprendizagem (Figura 5.7), apesar de os parti
ipantes terem al
ançado resultados melhores no segundo onjunto (tempo médio de realização das tarefas 105.02 vs. 82.57). A
redita-se que <sup>a</sup> maioria dos parti cipantes compreenderam bem as técnicas na seção de treinamento, e praticaram suficientemente antes de realizar as tarefas.

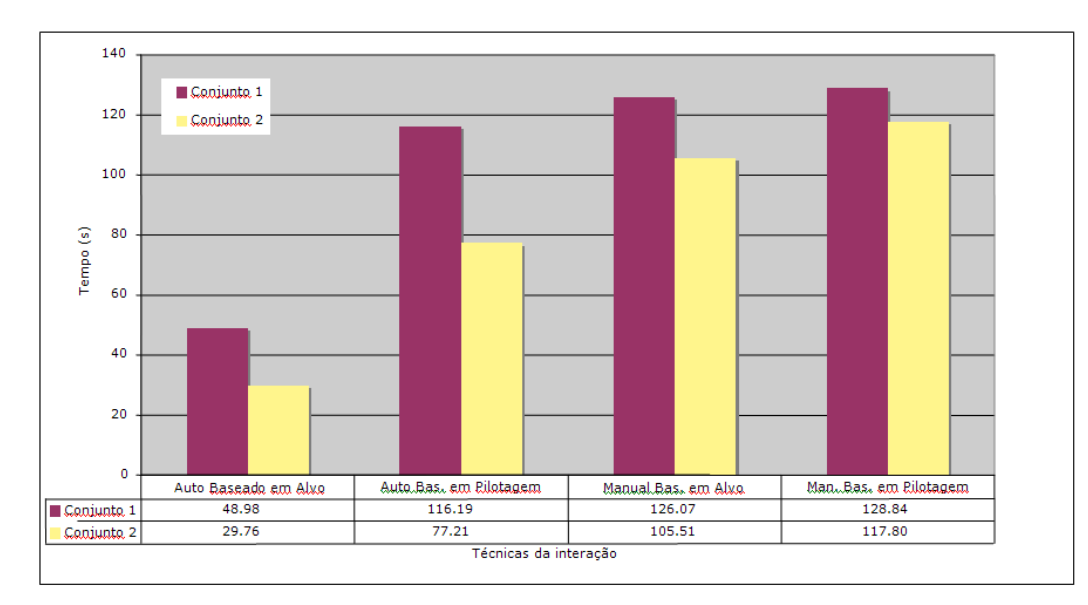

Figura 5.7: Desempenho médio entre os dois onjuntos de tarefas.

<sup>O</sup> desempenho no segundo onjunto de tarefas <sup>é</sup> 35.25% melhor do que <sup>o</sup> desempenho no primeiro onjunto nos grupos experimentais (82.59s vs. 53.48s), mas apenas 12.4% melhor nos grupos de ontrole (127.46s vs. 111.65s). Apesar da falta de evidên
ia estatísti
a, esse <sup>é</sup> um indício que sugere que um usuário pode demorar mais para adquirir um desempenho ótimo com as té
ni
as de interação nos grupos de es
ala automáti
a omparando-se om os grupos de es
ala manual. Se esse indício se verificar, entraria em contradição com a hipótese 3. Para se ter certeza, mais pesquisa deve ser realizada para que se ompreenda este omportamento.

### 5.3.3 Avaliações Sub jetivas

As avaliações médias das questões sobre nível geral de dificuldade para realização de tarefa, nível de dificuldade da navegação e nível de dificuldade da forma de escala são ilustrados na Figura 5.8. Valores inferiores são melhores. Uma análise de variân
ia de dois ritérios foi realizada para analisar os es
ores de ada questão.

Foram encontrados efeitos sugnificativos da técnica de navegação tanto no nível geral de dificuldade para a realização da tarefa  $(F(1, 20) = 12.46, p = 0.002)$  e na dificuldade da técnica de navegação  $(F(1, 20) = 17.06, p = 0.0005)$ . Esse resultado é consistente com os comentários dos participantes cuja maioria observou a facilidade de aprendizagem e uso da lente de aumento (usada nas té
ni
as baseadas em alvo).

No entanto, não foi encontrado nenhum efeito significativo das técnicas de interação sobre o nível de dificuldade da forma de escala. De fato, os escores médios nessa questão foram um pou
o mais altos para <sup>a</sup> es
ala automáti
a (3.5 vs. 3.3).

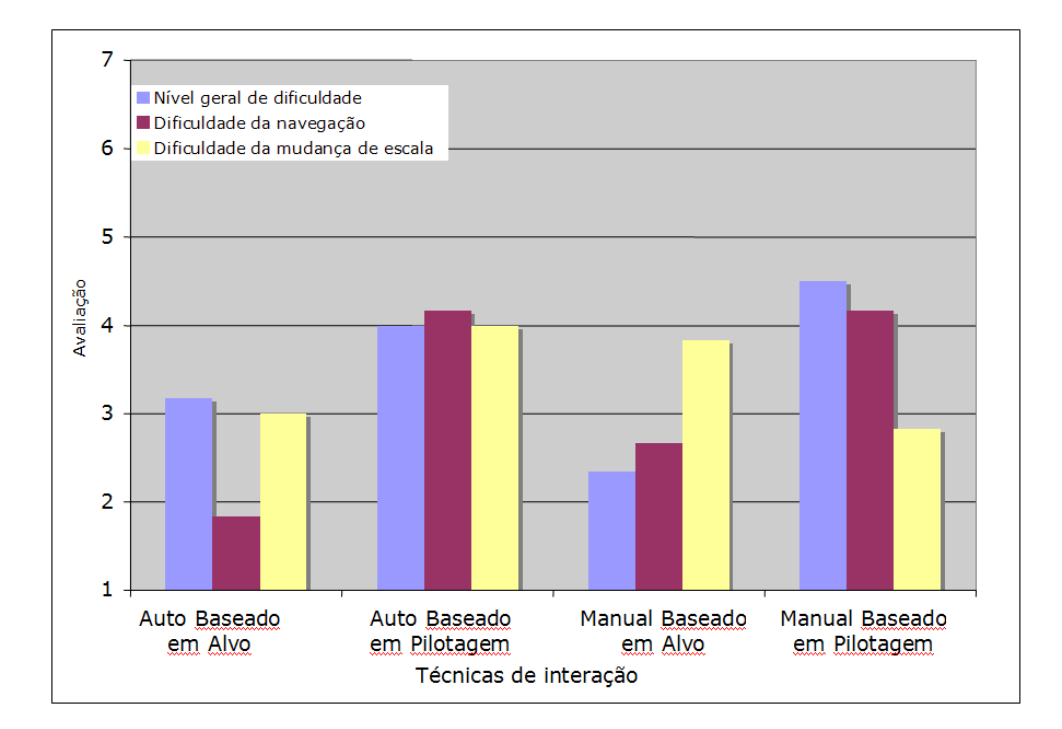

Figura 5.8: Avaliações subjetivas.

# Capítulo <sup>6</sup>

# Con
lusões <sup>e</sup> trabalhos futuros

Este trabalho apresentou o projeto e a avaliação de técnicas de navegação para ambientes virtuais multies
alares. Os resultados do estudo om usuários são promissores <sup>e</sup> indi
am que as té
ni
as desenvolvidas são efetivas <sup>e</sup> usáveis. Também se observou que <sup>a</sup> mudança automáti
a de es
ala foi laramente mais e
iente do que <sup>a</sup> mudança de es
ala manual. <sup>A</sup> navegação baseada em alvo resultou em um desempenho melhor do que <sup>a</sup> navegação baseada em pilotagem, <sup>o</sup> que não surpreende, uma vez que técnicas baseadas em alvo são projetadas para tarefas que têm objetivos específicos como as que foram avaliadas neste estudo. É importante enfatizar, no entanto, que em uma apli
ação de MSVE real, <sup>a</sup> ombinação de navegação baseada em alvo om navegação baseada em pilotagem, junto com escala automática seria o modo mais efetivo e flexível para suportar todos os tipos de tarefas de navegação multiescalar.

Como sugestão para trabalhos futuros, outros auxílios de navegação poderiam ser explorados, como o uso de "gravidade" com a técnica de interação baseada em pilotagem. Esta gravidade atrairia o usuário para os LoS à medida que este entrasse em sua "órbita". Esta metáfora seria parti
ularmente interessante em MSVEs de baixa densidade, omo sistemas planetários.

É possível <sup>e</sup> en
orajável <sup>a</sup> ombinação de té
ni
as de navegação de MSVEs om outras té
ni
as para interagir (sele
ionando, manipulando, riando) nos diversos LoS de um MSVE. No entanto, ainda não foi realizada nenhuma pesquisa om este tipo de interfa
e MSVE integrada.

Para este trabalho, fo
ou-se em um úni
o ambiente om <sup>o</sup> onjunto limitado de tarefas. Apesar de a
reditar-se que <sup>o</sup> ambiente de anatomia <sup>e</sup> as tarefas realizadas são representativos para um grande número de apli
ações de MSVEs, um número maior de apli
ações <sup>e</sup> tarefas deveria ser avaliado para que as descobertas deste trabalho sejam generalizadas.

O principal foco de concentração neste trabalho foi o projeto de técnicas de interação para

MSVEs sem preocupações com questões de desempenho gráfico. No entanto, sabe-se que MSVEs complexos podem conter um número muito grande de objetos geométricos. Uma direção de pesquisa importante para MSVEs seria <sup>a</sup> investigação de omo otimizar <sup>a</sup> exibição de geometria de modo que o sistema não ficasse sobrecarregado pelo cálculo e desenho de geometria que não é visível ao usuário. Uma alternativa seria mostrar apenas <sup>a</sup> geometria dos LoS que são atingíveis diretamente pelo usuário a partir do LoS atual, e alterar dinamicamente os objetos desenhados.

As técnicas de navegação para ambientes virtuais multiescalares descritas e avaliadas neste trabalho representam uma contribuição significativa à área de interação humano-computador, especificamente a interfaces tridimensionais de usuários. Com as técnicas desenvolvidas, tornase possível a criação de ambientes virtuais que possuem diversas escalas de forma amigável ao usuário <sup>e</sup> om resultados efetivos.

# Referên
ias

- [1] Ivan E. Sutherland. A head-mounted three-dimensional display. In Proceedings of AFIPS, pages 757-764, Washington, DC, USA, 1968. Thompson Books.
- [2] Ken Perlin and David Fox. Pad: an alternative approach to the computer interface. In SIGGRAPH '93: Proceedings of the 20th annual conference on Computer graphics and interactive techniques, pages 57–64, New York, NY, USA, 1993. ACM Press.
- [3] George W. Furnas and Benjamin B. Bederson. Space-scale diagrams: understanding multiscale interfaces. In CHI '95: Proceedings of the SIGCHI conference on Human factors in computing systems, pages 234–241, New York, NY, USA, 1995. ACM Press/Addison-Wesley Publishing Co.
- [4] Jeffrey S. Pierce, Andrew S. Forsberg, Matthew J. Conway, Seung Hong, Robert C. Zeleznik, and Mark R. Mine. Image plane intera
tion te
hniques in 3d immersive environments. In SI3D '97: Proceedings of the 1997 symposium on Interactive 3D graphics, pages 39–ff., New York, NY, USA, 1997. ACM Press.
- [5] Mark R. Mine, Frederick P. Brooks Jr., and Carlo H. Sequin. Moving objects in space: exploiting proprioception in virtual-environment interaction. In SIGGRAPH '97: Proceedings of the 24th annual conference on Computer graphics and interactive techniques, pages 1926, New York, NY, USA, 1997. ACM Press/Addison-Wesley Publishing Co.
- [6] Richard Stoakley, Matthew J. Conway, and Randy Pausch. Virtual reality on a wim: interactive worlds in miniature. In CHI '95: Proceedings of the SIGCHI conference on Human factors in computing systems, pages 265–272, New York, NY, USA, 1995. ACM Press/Addison-Wesley Publishing Co.
- [7] Jeffrey S. Pierce and Randy Pausch. Navigation with place representations and visible landmarks. In VR '04: Proceedings of the IEEE Virtual Reality 2004 (VR'04), pages 173– 180, Washington, DC, USA, 2004. IEEE Computer Society.
- [8] Xiaolong Zhang and George W. Furnas. Social interactions in multiscale cves. In CVE '02: Proceedings of the 4th international conference on collaborative virtual environments, pages 31-38, New York, NY, USA, 2002. ACM Press.
- [9] Doug A. Bowman, Ernst Kruijff, Joseph J. LaViola, and Ivan Poupyrev. 3D User Interfaces: Theory and Pra
ti
e. Addison Wesley Longman Publishing Co., In
., Redwood City, CA, USA, 2004.
- [10] Ivan E. Sutherland. The ultimate display. In *Proceedings of IFIP*, pages 506–508, Washington, DC, USA, 1965. Spartan Books.
- [11] Carolina Cruz-Neira, Daniel J. Sandin, and Thomas A. DeFanti. Surround-screen projectionbased virtual reality: the design and implementation of the cave. In SIGGRAPH '93: Proceedings of the 20th annual conference on Computer graphics and interactive techniques, pages 135-142, New York, NY, USA, 1993. ACM Press.
- [12] Irla B. Rebelo and Marcio S. Pinho. Interação em ambientes virtuais imersivos. In Realidade Virtual - Conceitos e Tendências. Cláudio Kirner; Romero Tori. (Org.), pages 109–132, São Paulo, SP, Brazil, 2004.
- [13] Anne M. Murray, Roberta L. Klatzky, and Pradeep K. Khosla. Psychophysical characterization and testbed validation of a wearable vibrotactile glove for telemanipulation. Presence: Teleoper. Virtual Environ., 12(2):156-182, 2003.
- [14] U. Kühnapfel, CH. Kuhn, M. Hübner, H.-G. Krumm, H.-G. H.-G. Maaß, and B. Neisius. The karlsruhe endoscopic surgery trainer as an example for virtual reality in medical education. In Minimally Invasive Therapy and Allied Technologies (MITAT), volume 6, pages 122–125. Bla
kwell S
ien
e Ltd., 1997.
- [15] Ungyeon Yang and Gerard J. Kim. Implementation and evaluation of "just follow me": an immersive, vr-based, motion-training system. Presen
e: Teleoper. Virtual Environ., 11(3):304323, 2002.
- [16] D. Tzovaras, G. Nikolakis, G. Fergadis, S. Malasiotis, and M. Stavrakis. Design and implementation of virtual environments training of the visually impaire. In Assets '02: Proceedings of the fifth international ACM conference on Assistive technologies, pages 41–48, New York, NY, USA, 2002. ACM Press.
- [17] Jauvane C. de Oliveira and Nicolas D. Georganas. Velvet: an adaptive hybrid architecture for very large virtual environments. *Presence: Teleoper. Virtual Environ.*, 12(6):555–580, 2003.
- [18] Márcio S. Pinho, Doug A. Bowman, and Carla M.D.S. Freitas. Cooperative object manipulation in immersive virtual environments: framework and techniques. In VRST '02: Proceedings of the ACM symposium on Virtual reality software and technology, pages 171– 178, New York, NY, USA, 2002. ACM Press.
- [19] Nicholas F. Polys and Doug A. Bowman. Design and display of enhancing information in desktop information-rich virtual environments: challenges and techniques. Virtual Real., 8(1):41-54, 2005.
- [20] Marcio S. Pinho. Técnicas de interação em ambientes tridimensionais, minicurso. In Workshop de Realidade Virtual, Gramado, RS, Brazil, 2000.
- [21] Benjamin B. Bederson and James D. Hollan. Pad $++:$  a zooming graphical interface for exploring alternate interface physics. In UIST '94: Proceedings of the 7th annual ACM symposium on User interface software and technology, pages 17–26, New York, NY, USA, 1994. ACM Press.
- [22] Xiaolong Zhang. Space and place in multiscale virtual environments. In Space, Spatiality and Technology Workshop, pages 31–38, Edinburgh, Scotland, 2003.
- [23] Randy Pausch, Tommy Burnette, Dan Brockway, and Michael E. Weiblen. Navigation and locomotion in virtual worlds via flight into hand-held miniatures. In SIGGRAPH '95: Proceedings of the 22nd annual conference on Computer graphics and interactive techniques, pages 399–400, New York, NY, USA, 1995. ACM Press.
- [24] Joseph J. LaViola Jr., Daniel A. Feliz, Daniel F. Keefe, and Robert C. Zeleznik. Handsfree multi-scale navigation in virtual environments. In SI3D '01: Proceedings of the 2001 symposium on Interactive 3D graphics, pages 9–15, New York, NY, USA, 2001. ACM Press.
- [25] David Luebke, Benjamin Watson, Jonathan D. Cohen, Martin Reddy, and Amitabh Varshney. Level of Detail for 3D Graphics. Elsevier Science Inc., New York, NY, USA, 2002.
- [26] Doug A. Bowman and Larry F. Hodges. An evaluation of techniques for grabbing and manipulating remote objects in immersive virtual environments. In SI3D '97: Proceedings of the 1997 symposium on Interactive 3D graphics, pages 35–ff., New York, NY, USA, 1997. ACM Press.
- [27] Ken Hinckley, Randy Pausch, John C. Goble, and Neal F. Kassell. A survey of design issues in spatial input. In UIST '94: Proceedings of the 7th annual ACM symposium on User interface software and technology, pages 213-222, New York, NY, USA, 1994. ACM Press.
- [28] Margaret A. Ellis and Bjarne Stroustrup. The annotated  $C++$  reference manual. Addison-Wesley Longman Publishing Co., Inc., Boston, MA, USA, 1990.
- [29] Mason Woo and David Shreiner. OpenGL Programming Guide: The Official Guide to Learning OpenGL, Version 1. 4. Addison-Wesley Longman Publishing Co., Inc., Boston, MA, USA, 2003.
- [30] Marcio S. Pinho. Smallyr: Uma ferramenta orientada a objetos para o desenvolvimento de apli
ações de realidade virtual. In Pro
eedings of Symposium on Virtual Reality '2002, pages 329–340, Porto Alegre, RS, Brazil, 2002. SBC - Brazilian Computer Society.
- [31] James D. Foley, Andries van Dam, Steven K. Feiner, and John F. Hughes. Computer qraphics: principles and practice (2nd ed.). Addison-Wesley Longman Publishing Co., Inc., Boston, MA, USA, 1990.

Apêndi
e <sup>A</sup>

# Artigo a
eito para publi
ação do IEEE Virtual Reality <sup>2006</sup>

# Design and Evaluation of Navigation Techniques for Multiscale Virtual Environments

Regis Kopper<sup>∗</sup> Faculdade de Informática PUCRS, Brazil

Tao Ni† Dept. of Computer Science Virginia Tech, USA

Doug A. Bowman‡ Dept. of Computer Science Virginia Tech, USA

Marcio Pinho§ Faculdade de Informática PUCRS, Brazil

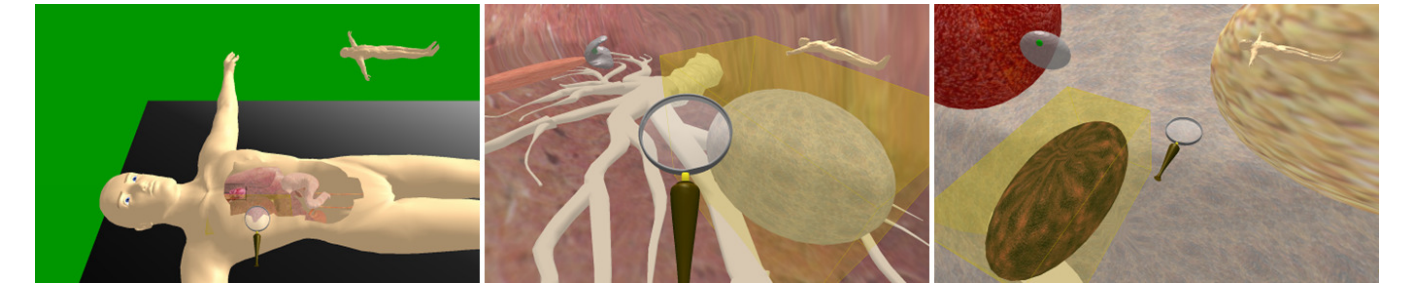

Figure 1: MSVE example: body scale, lung scale and a third level of scale. Note that the virtual magnifier is at a compatible size at all scales.

### **ABSTRACT**

The design of virtual environments for applications that have several levels of scale has not been deeply addressed. In particular, navigation in such environments is a significant problem. This paper describes the design and evaluation of two navigation techniques for multiscale virtual environments (MSVEs). Issues such as spatial orientation and understanding were addressed in the design process of the navigation techniques. The evaluation of the techniques was done with two experimental and two control groups. The results show that the techniques we designed were significantly better than the control conditions with respect to the time for task completion and accuracy.

**CR Categories:** H.5.2 [Information Interfaces and Presentation]: User Interfaces; I.3.7 [Computer Graphics]: Three-Dimensional Graphics and Realism—Virtual Reality; I.3.7 [Computer Graphics]: Methodology and Techniques—Interaction Techniques

**Keywords:** multiscale virtual environments, interaction techniques, levels of scale, navigation, wayfinding aids, usability evaluation.

### **1 INTRODUCTION**

Research in immersive virtual environments (VEs) has been concentrated mostly on the development of applications, interaction techniques and visualization tools for single-scale environments, where the user can experience the entire environment without the need to scale himself or the environment. In our work, we have been focusing on a type of VEs that have been only shallowly explored: Multiscale Virtual Environments (MSVEs). MSVEs [17] contain several hierarchical levels of scale in the same environment. In other words, smaller scales are nested within larger scales. To interact with MSVEs, the size of the user at any location must be compatible with the scale at that location. Apart from scaling the user appropriately, MSVEs must address other issues, such as how to tell the user which objects of the environment are levels of scale (LoS) objects and how to make it easy for the user to travel between different LoS while maintaining spatial orientation and understanding.

MSVEs are VEs that contain relevant information about different LoS. For a user to be able to interact effectively in MSVEs, it is important that the user is able to go back and forth among the LoS of the environment. This paper describes the design and evaluation of navigation techniques to make it possible for any user to navigate through different levels of scale in MSVEs. Our design goal for these techniques was to afford intuitive interaction at different LoS by automatically scaling the user to a comfortable size.

In our everyday lives, it is possible to find several situations that could be enhanced by MSVEs. In education, a MSVE could be used to enable students to see several levels of scale of the object of their study. For example, in medical education an MSVE could give users the ability to see the entire human anatomy in all its scales in the same environment, giving the student spatial and scale information that would not be possible if each level of scale was presented separately. The medical student could keep track of relationships between an organ and its inner parts, the inner parts of an organ and the tissue that forms it, the composition of a tissue and so forth down to maybe even the subatomic level.

Another example of a multiscale environment can be found in the cosmos, where the whole universe can be seen as the top scale and each galaxy as a lower LoS. Inside the galaxy the planetary systems could be seen as lower levels, one planet as a LoS inside a system and a continent as a LoS of some planet.

Thus, the study of multiscale navigation techniques was motivated by the lack of such techniques and the number of applications that could benefit from MSVEs.

The paper is organized as follows. Section 2 presents a review of previous work relevant to the research presented in this paper. Section 3 defines MSVEs and explains how we designed and developed navigation techniques to make travel among multiple LoS possible. Section 4 presents our evaluation of these techniques, and section 5 contains the results and discussion of the evaluation. Finally, sec-

<sup>∗</sup> e-mail: rkopper@inf.pucrs.br

<sup>†</sup> e-mail: nitao@vt.edu

<sup>‡</sup> e-mail: bowman@vt.edu

<sup>§</sup> e-mail: pinho@inf.pucrs.br

tion 6 presents the conclusions of this work and gives directions for future research on this topic.

### **2 RELATED WORK**

Multiscale interfaces were introduced by Perlin and Fox [11] as zoomable interfaces defined in an infinite two-dimensional information plane called Pad. This approach uses an infinite shared desktop with portals or magnifying glasses that show contextual information according to what part of the information plane is seen. For example, a calendar application will show only the years if the information plane is seen from a distance. When zooming in, the user will see the months of a small number of years, and zooming further in the days will appear. This kind of context-related information display is the same we use for MSVE levels of scale. Bederson and Hollan [1] used the concept of Pad to develop Pad++, which is a system to explore interfaces for information visualization in complex information-intensive domains. Both Pad and Pad++ were designed for two-dimensional interfaces; however, most of the concepts can be extended to three-dimensional immersive environments.

Furnas and Bederson [4] have developed a formalism called space-scale diagrams for describing multiscale interfaces. They are 3D diagrams extending a 2D image. The diagram has the shape of an upside down pyramid with several layers, each of which represents one level of scale of that image.

Working in different scales in VEs is a problem that has been addressed in several different ways. Zhang [16] describes how MSVEs are important to help people deal with multiscale structures in virtual worlds. By changing scale, the user is able to identify how the structures from different scales relate to each other and thus gain a better comprehension of the environment.

As a way of enabling the manipulation of large-scale objects and navigation to far away places, Pierce *et al.* [12] proposed the image plane interaction techniques. They consist of selecting objects that are within the user's view but not within arm's reach. The user selects objects by framing or occluding them with the hands. Then, it is possible to either navigate relative to the selected object or to manipulate it. With this technique it is possible to manipulate very large objects, like a house that is at distance, or to travel large distances by selecting a faraway landmark.

A similar technique for working in different scales in VEs is scaled-world grabbing [9]. This technique consists of selecting objects that are at a distance from the user, bringing them towards the user, and scaling them to fit in the user's hand. This way, it is easy to manipulate very large objects. When the manipulation is completed, the object is released and sent back to its original position.

The World in Miniature (WIM) technique is a widely-used technique for navigation and manipulation in VEs at different scales. The technique, as described by Stoakley *et al.* [15], consists of a hand held miniature of the world where the user can select the objects in the miniature and manipulate them. Also, the user can change his/her position in the miniature and will be sent to the selected position. Several extensions have been made to the WIM technique, such as showing the user position in the miniature in order to maintain spatial orientation [10] and a step WIM for handsfree navigation [5].

Zhang and Furnas [17] explore the use of 3D multiscale environments in collaborative VEs, in which the users can change their own scale (e.g. giant or ant scale), and are able to manipulate the environment as well as interact with users at the same scale. In the same paper, the authors present scale-based semantic representations. This means that an object's representation changes according to how close it is to the user, showing its inner composition for example.

Our research specifically addresses the navigation requirements

of MSVEs. Navigation has been described as consisting of two components: travel (the task of moving from one location to another) and wayfinding (the task of acquiring and using spatial knowledge) [2]. Many interaction techniques for travel [e.g. [8]] and many wayfinding aids [e.g. [3]] have been designed for VEs, but very few have addressed the requirements of multiscale navigation specifically. Our work extends the target-based and steeringbased categories of travel techniques [2], and also implements aids for spatial orientation in MSVEs.

In the related work perhaps most similar to our own, Pierce and Pausch [13] have created an interface for large-scale virtual environments that consists of a combination of visible landmarks and place representations. Visible landmarks are landmarks strategically placed in the VE that give the user the opportunity to see objects that identify very faraway places. The visible landmarks go beyond typical landmarks that only help users to build their cognitive map, because they are moved and resized to be always visible by the user, no matter how far the user is from the actual place represented by the landmark. Further, the user can select a landmark using the image plane technique to travel directly or relatively to the desired place. The visible landmarks represent places that are hierarchically defined. The user can see landmarks for places that are in the same branch of the hierarchy as his/her current place and for places that are in the same level as the node that is the parent of the place where the user is. By organizing the space as a hierarchy of places, it is easier for users to maintain spatial orientation even when working in a very large VE and traveling very great distances.

We used the ideas of visible landmarks and place representations to develop our MSVE navigation techniques, but we had to change the original techniques to suit our needs. Because many MSVEs are cluttered environments that contain relevant information at several levels of scale, we had to find a way of showing landmarks for the places, or levels of scale in our case, in a way that wouldn't visually pollute the environment. The other limitation of [13] is that the place representations represent only planar areas, like terrains, and only the leaves of the place hierarchy can be visited. In our case, any node of the hierarchy may be a LoS that is reachable, so that a user can start at the root of the hierarchy and reach all its nodes. To address these problems, our techniques are based on a magnifying glass metaphor (section 3.1), so that the landmarks that show the locations of lower levels of scale are seen only through the glass.

### **3 MSVE NAVIGATION TECHNIQUES**

The MSVE concept can be compared to the idea of Level of Detail (LoD) [7] in the sense that some parts of the environment may display more detail when they are approached. In LoD, the geometry of the objects is determined according to the user's point of view, showing the objects that are closer to the user in more detail, usually for performance purposes.

In MSVEs, the use of LoS is focused on the semantic meaning of the scales in the VE. While LoD changes the external appearance of an object, LoS defines more detail inside an object or location, with a whole new geometry that makes each LoS of an MSVE a complete working environment.

Another way to distinguish LoS from LoD is that in LoS not only is the appearance of the object altered, but also the user travels into the object, and has his/her own scale changed. Also, LoD techniques "hide" the existence of the levels from the user, trying to make the transitions as seamless as possible. In MSVEs, however, the system explicitly presents information about the existence of LoS in order to give the user the possibility to explore them.

Most existing 3D navigation techniques do not address the issue of user scale. Often, the user can set the travel speed, but that is not the same as changing size. Our approach takes into consideration that the user should be dynamically rescaled to fit inside the LoS and see it as the whole working environment (Figure 1).

To calculate how much the user should be scaled when entering a LoS, we use a function of the volume of the object that contains the LoS. We define the scale factor to be the cube root of the ratio between the volume of the last LoS and the new one (Equation 1).

$$
ScaleFactor = \sqrt[3]{\frac{Volume_{NewLoS}}{Volume_{LastLoS}}} \tag{1}
$$

We used a ratio between the volumes to calculate the scale factor because the LoS are three dimensional environments and so their size is best described by their volume. The reason for the cube root is that we need to get a scalar (one-dimensional) value from a volumetric (three-dimensional) ratio.

In MSVEs, the size of the objects can vary greatly, and so the distance between them and the user varies greatly as well. For example, in our anatomy application, when the user is at top scale, the distances are on the order of meters. However, when the user is inside an organ, the distances will be more on the order of centimeters or millimeters. Thus, we have to adjust the near and far clipping planes to the user scale. This is done by multiplying the near and the far values of the view frustum by the user scale factor. The field of view (FOV) can match the display device FOV and doesn't need to change with the change of user scale (Figure 2).

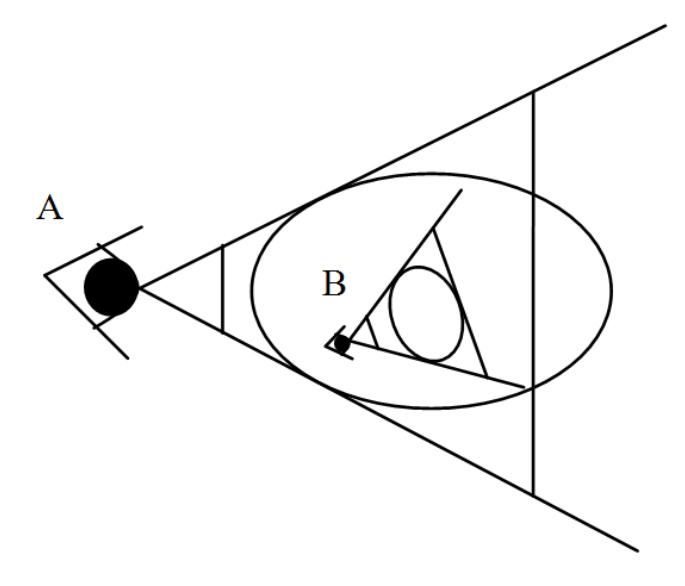

Figure 2: a) the view frustum of a higher LoS; b) the view frustum of a lower LoS. The ratio between the near and far clipping planes is constant.

### **3.1 Magnifying Glass**

The tool we chose to navigate through different LoS in an MSVE was a magnifying glass (Figure 3). We used this metaphor because the LoS are magnifications of the object we want to explore further. The magnifier has a semi-transparent glass through which some information about the LoS is shown.

The first purpose of the magnifying glass is to show the user what objects in the environment are lower LoS. When the user looks through the magnifier, all the objects that can be further explored are shown with a wireframe bounding box around them (Figure 4). The object whose center is closest to the center of the magnifying glass has a golden bounding box, meaning that this is the LoS to which the user will be sent if she gives the scale down command (Section 3.2).

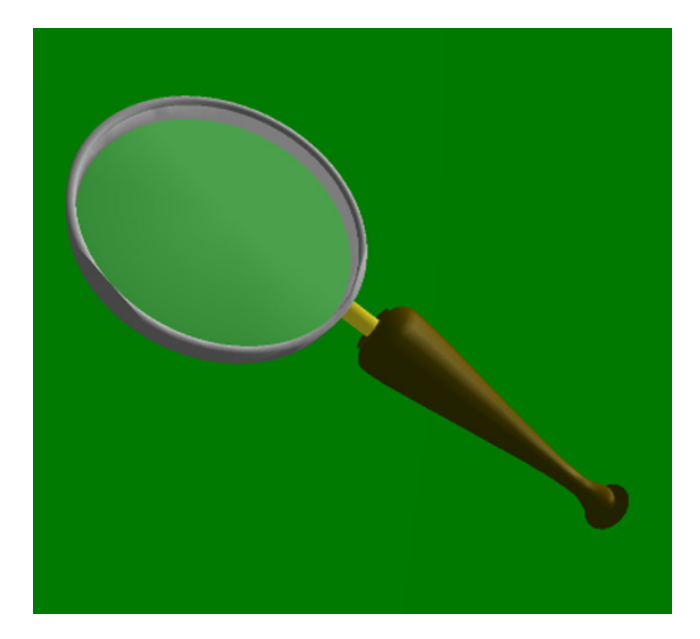

Figure 3: Magnifying glass.

We have developed two techniques for multiscale navigation: target-based and steering-based. Those techniques are detailed in the next subsections.

### **3.2 Target-Based Multiscale Navigation**

In our target-based multiscale navigation technique, the user is automatically moved from the current location to the center of the selected LoS object. This technique is appropriate for tasks in which the user has a goal to accomplish and wants it done quickly and efficiently.

The user selects the object he intends to explore more deeply with the magnifying glass and gives the scale down command (e.g. by pressing a button). The movement occurs by translating the user in a straight line defined by Equation 2 over the course of five seconds (Figure 5).

$$
Vector = \overrightarrow{Center_{NextLoS} - Position_{LastLoS}}
$$
 (2)

During the transition, the navigation control is disabled to keep the user moving in the right direction.

Once the scale down command is given, the user is scaled to the appropriate size for the LoS he has selected. What actually changes is the travel speed, and the size and distance of the magnifying glass. Because the magnifier is now smaller but also closer to the user, and because during the transition navigation is disabled, there is no way for the user to perceive the change in his scale. To address this, a navigation aid was developed to help the user know that he is shrinking. This aid is detailed in section 3.4.

Once in a lower level of scale, the user can stay there, scale back up, or scale down further to a new LoS. To scale up, only a command such as the pressing of a scale up button is necessary, and to scale down the user repeats the procedure with the magnifying glass.

### **3.3 Steering-Based Multiscale Navigation**

The other method of changing scale is by traveling in the direction of an LoS object and entering it. We designed this technique for exploratory multiscale navigation, where the time is not the most important factor. When traveling in the current LoS, whenever the

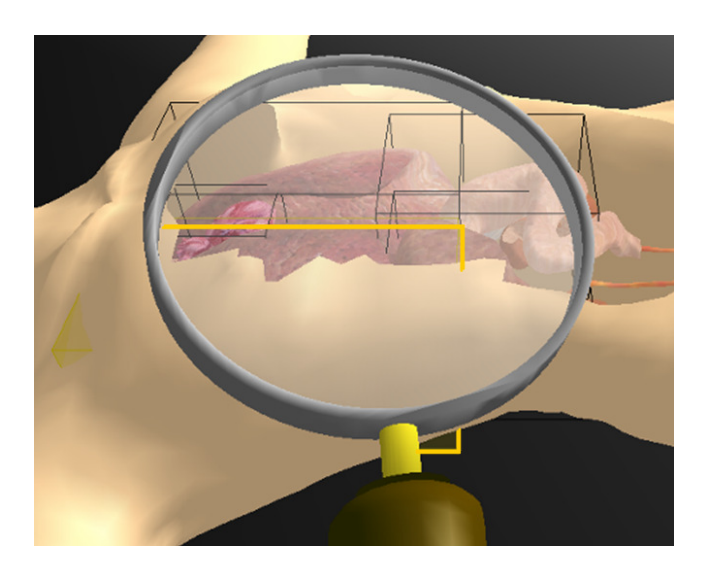

Figure 4: Levels of scale shown through the magnifying glass.

user flies into a lower LoS and stops inside it, she will be automatically scaled down to that LoS. The same thing happens in reverse. If the user flies out of a LoS, she will automatically be scaled up to the parent LoS.

Several issues had to be considered and discussed when we developed the steering-based technique. The idea was to use an intuitive travel technique, like flying, in such a way that whenever the user entered an LoS object she would automatically receive the scale factor of that LoS. The problem here was that sometimes the user would just be exploring the current LoS, but might be unintentionally scaled down when flying through a lower LoS, or up when flying outside of it. We resolved this problem by adding a constraint so that in order to be scaled down or up, the user now had to stop moving inside a lower or higher LoS. That way the user can fly freely through a level of scale, not having to worry about avoiding any LoS that could be in her way.

Another issue that we found during an exploratory study was that the user could accidentally move out of a LoS by leaning back (our system uses head tracking). Once he was out of the LoS, he would be scaled up and, consequently, move with a greater speed. Our first attempt to solve this problem used an outer shell that was the same shape of the LoS but 20% larger in volume. A user now wouldn't be scaled up simply by leaning backward. Still, his viewpoint would leave the level of scale, and the only thing that he would see when accidentally moving out of a LoS object would be its wall.

We then tried a second solution that proved to be the best one. We specified that the only means of scaling up would be through the explicit pressing of the scale up button or through flying, but not through a head movement captured by the tracker. Whenever the user reaches the boundary of the object that defines the LoS, the user's movement stalls and he can move only within the volume of the LoS. It could be claimed that this approach might produce a break in presence or at least feel strange to users. However, we found from observation that users didn't mind it, and even felt it fair enough that once they were inside a LoS, they could not move out of it by physical movements.

### **3.4 Multiscale Navigation Aids**

The techniques described above are enough for the user to find and navigate through different scales in an MSVE. However, when continually changing scale, the user can get spatially disoriented, so we developed some orientation cues that help the user to maintain

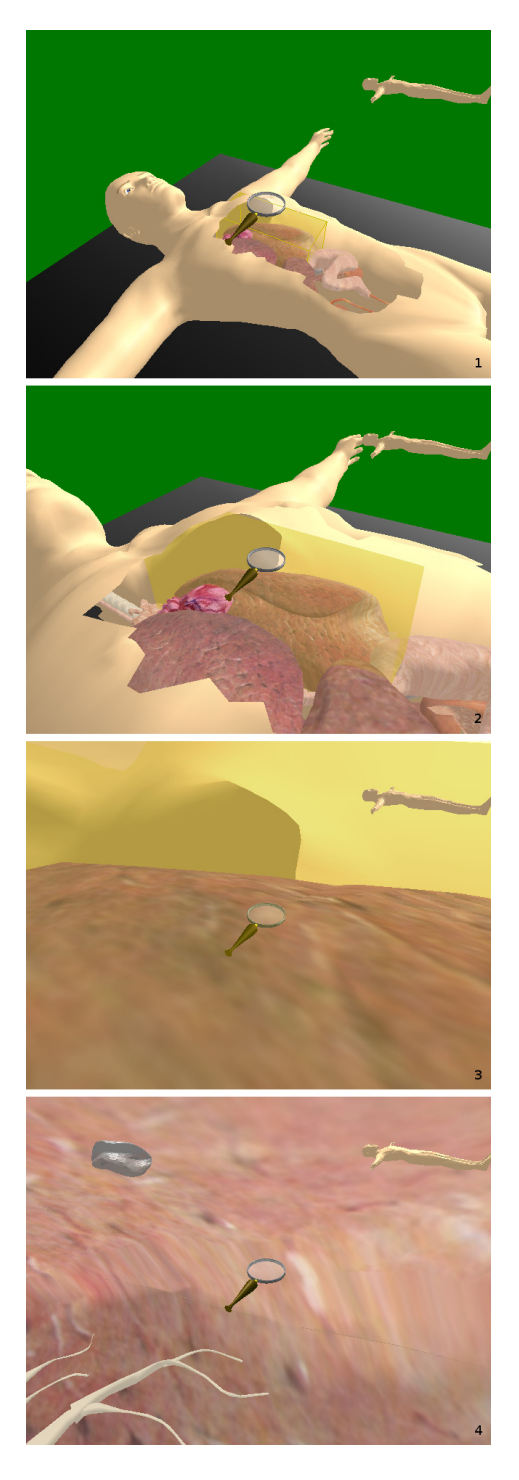

Figure 5: Four frames of the target-based scale change transition. From top to bottom: 1. The user is located at the top level of scale. She employs the magnifying glass widget to highlight an object with a lower level of scale. 2 and 3. The transition between two levels of scale is initiated via pushing a scale down button. The user then automatically traverses to the lower level of scale along a pre-computed course. Note that during the transition, the virtual navigation is disabled. 4. The user enters the selected object. An additional miniature object of the current level of scale is rendered at the upper left corner. The user is free to navigate in the current world, or push a scale up button to travel back.

spatial orientation and understanding even after several changes of scale.

A You-are-here (YAH) map [6] is a powerful tool for spatial knowledge acquisition. It combines a map with a YAH marker, which assists users in obtaining spatial awareness by providing the dynamically updated viewpoint position and/or orientation on the map [2]. It is also recognized that a map works better when aligned with the environment to avoid mental rotations [2]. We have been aware of these concepts for the development of the following cues to keep the user spatially oriented.

A *top scale*, which means the scale that encompasses all the other LoS of the MSVE, is always defined. For example, in the anatomical MSVE, the entire body is the top scale, and in an astronomical MSVE, the Milky Way could be defined as the top scale. In order for the user to keep track of her orientation in relation to the top scale, a miniature model of the top scale is always shown in the top right corner of the display, and its orientation is the same as the user's orientation (Figure 6b). The purpose of this visual cue, in addition to giving the user information about her global orientation, is to enable the user to know her position in relation to the neighbor LoS.

The other visual cue shown to the user is a miniature model of the current LoS. As with the top scale model, the current LoS model is oriented according to the user's orientation (Figure 6a). This miniature also shows a blinking dot that represents the user's position in this LoS. The purpose of this miniature, which is shown in the top left corner of the display, is to give the user information about where she is right now - in which LoS she is as well as her exact position in the current LoS.

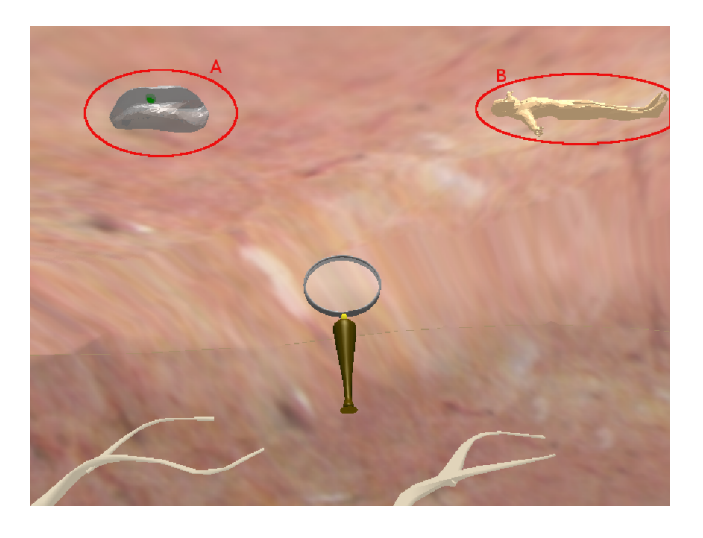

Figure 6: a) Miniature model of the current level of scale; b) Miniature model of the top scale.

A third visual cue was implemented but was not tested in the experiments. It was an object resembling a person that showed up in the lower left part of the display whenever a scale transition was taking place. If the user was scaling down, this object would start big and shrink in an animation, and if the user was scaling up, this object would start small and get bigger. This aid was intended to give the user the information that automatic scaling was taking place and represent the direction the user was scaling. Our informal study, however, showed that this cue was not only unnecessary but actually annoying to most users. Therefore, we decided to remove this aid for the formal experiment detailed below.

### **4 EXPERIMENT**

To evaluate the usability of the interaction techniques, we conducted an evaluation. The goal of the evaluation was to compare different techniques through the collection of user performance data. We were especially interested in the time users take to navigate between scales with a certain technique, as well as the acquisition and maintenance of spatial orientation. We were mainly interested in two comparisons: first, the comparison of our techniques to more naïve multiscale navigation techniques, and second, the comparison of target-based and steering-based techniques.

#### **4.1 Experiment Design**

The study used a 2x2 (Scaling: automatic, manual x Navigation: target-based, steering-based) design, with 6 subjects assigned in each group (Table 1). The two experimental groups are target- and steering-based navigation combined with automatic scaling techniques, while the other two groups are taken as control groups in our experiment design and use a manual scaling technique.

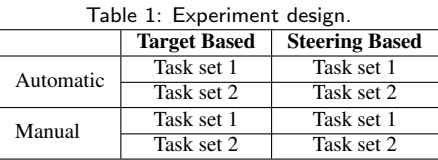

By manual scaling, we mean that users control their own scale (and indirectly, their travel speed). This certainly imposes greater cognitive load on the user, but also allows the user greater flexibility in choosing the scale that is most appropriate for his current task. In our control groups, the manual scaling was done by pressing two buttons on the input device, the upper for scaling up by 10% and the lower for scaling down by 10%.

Within a group, each user performed two sets of four tasks. The tasks in the two sets were of the same types and levels of complexity, and thus required similar amounts of effort to complete. This allowed us to investigate not only how users' task performance differs across the experimental and control groups, but also how different techniques affect the learning curve.

The tasks in each set consisted of two types. The first three were exploration and search tasks, in which the user was expected to navigate back and forth in various LoS and find objects with certain features. For example, "In the left lung, find the object that has four spheres inside." The fourth task in each set required the user to point in a certain direction (an orientation-based task). For instance, we might ask the user to point to the center of the head from their current location.

The between-subjects independent variables were Scaling and Navigation techniques, and the within-subjects independent variable was task set. Task completion time and the angle between the correct direction and the measured direction for the orientationbased task were taken as the dependent variables.

### **4.2 Research Hypotheses**

Our research hypotheses were: 1. Users in experimental groups will outperform those in control groups. 2. Target-based multiscale navigation techniques will result in better task performance than steering-based techniques. 3. Users in control groups will take longer to learn the interaction techniques than those in experimental groups.

### **4.3 Environments and Apparatus**

We created a multiscale human anatomy model as the experimental environment. Inside the body there are organs such as the heart and lung, which themselves contain lower LoS. For example, the user can explore the world inside the left lung, where there are additional objects that are at a smaller scale.

We used a Virtual Research V8 Head-Mounted Display (HMD) with 640x480 resolution and 60°diagonal field of view as the display device. The HMD was used in biocular (same image to both eyes) mode. The user's head and hand were tracked by InterSense IS-900 VET trackers. The handheld wand has a joystick and 5 buttons, two on the left, two on the right and one in the joystick. The software was written in C++ and OpenGL with the SmallVR toolkit [14].

For the target-based techniques, we mapped the magnifying glass to the wand so that the distance between the wand and the user matched the distance between the magnifier and the virtual user. To scale down, the subjects had to press the lower left button on the wand, and to scale up the upper right button was used.

For the steering-based setup, instead of the magnifying glass, the user had a virtual hand (Figure 7) and the travel was done using the wand's joystick. The travel technique was pointing-based, meaning that the direction of the movement when pressing the joystick forward was in the direction the wand was pointing. The joystick could also be pressed in other directions, like backward or sideways, allowing the user to back up or "strafe".

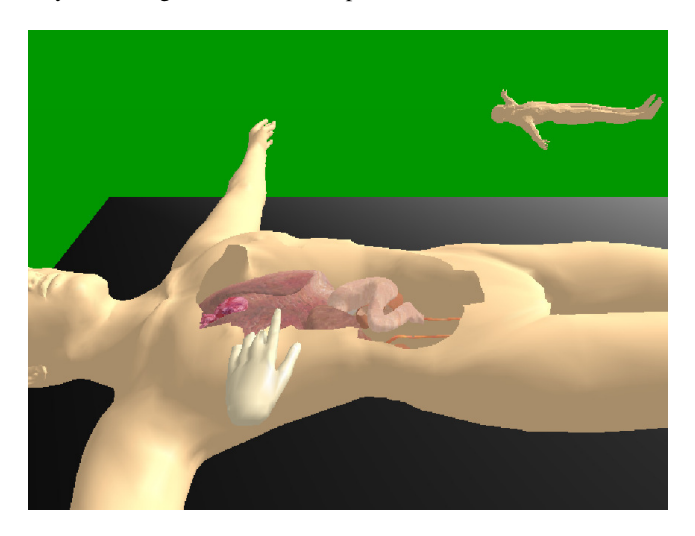

Figure 7: The virtual hand for the steering-based techniques.

To correct discrepancies between the user's physical and virtual hand locations, especially after user scaling, a reset button in the wand was defined. To reset the magnifier or virtual hand position, the user held the wand in front of his forehead and pressed the middle (joystick) button.

### **4.4 Procedures**

Subjects were recruited on our university campus. 24 subjects (ages between 18 and 43), 12 females and 12 males, volunteered for the experiment, with 6 placed in each group. The gender distribution was even in all groups. Seven subjects were students in engineering disciplines, while the others were from non-engineering majors. Two out of 24 subjects were left-handed, and all of them had normal or corrected-to-normal vision. Two subjects ranked themselves as advanced computer users, and the others as intermediate users. Seven subjects had experience with VEs (e.g. HMD or CAVE). All participants completed the experiment.

Upon arrival, subjects filled in a background survey questionnaire, were given detailed instructions, and completed a training session. The training environment was very simple and composed only of spheres (Figure 8) but allowed users to practice navigating in an MSVE with their assigned navigation technique. We allowed as much time as each subject needed in the training environment so that he/she was able to act fluidly. Subjects then performed tasks in order and we measured task completion times. Subjects were free to take a break at any time, but no subject asked to stop in the middle of the tasks. After participants finished all tasks, they completed a post-experiment questionnaire and were thanked for their time and efforts. The questionnaire included subjective ratings of levels of difficulty to perform tasks, to navigate through LoS, and to maintain spatial orientation. The rating scales were Likert scales ranging from 1 (strongly disagree) to 7 (strongly agree). It also included free-form questions where subjects could make comments and suggestions.

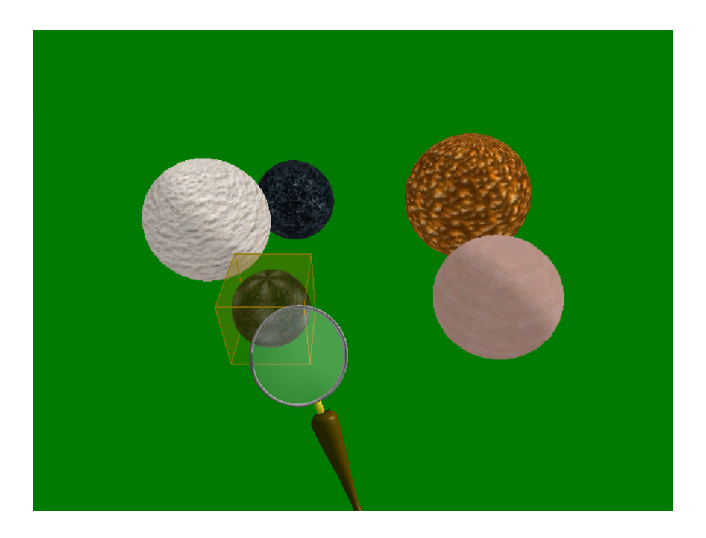

Figure 8: Training environment sphere world.

### **5 RESULTS AND DISCUSSION**

#### **5.1 Task Performance Data**

Figure 9 illustrates the results of our experiment with respect to average task completion time. The mean time for the two experimental groups was 68.03s, while the mean time for the two control groups was 119.56s, which is about 43.1% higher. With automatic scaling enabled, subjects took much less time to navigate to the required location, which is consistent with our hypothesis 1. In addition, subjects with the target-based navigation technique (mean time = 77.58s) outperformed those with the steering-based navigation technique (mean time = 110.01s), consistent with hypothesis 2. The performance data was analyzed with a two-way analysis of variance (ANOVA). We found significant main effects of scaling technique  $(F(1, 20)=13.84, p=0.0014)$  and navigation technique (F(1, 20)=11.74, p=0.0027).

A significant interaction between the scaling and navigation factors was found as well  $(F(3,20)=7.80, p=0.0112)$ . This interaction can be explained by examining figure 9. With target-based navigation, automatic scaling yields far better performance than manual scaling. With steering-based navigation, however, the difference between automatic and manual scaling is much smaller. A post-hoc two-tailed t-test showed that with target-based navigation, there is a significant difference between the automatic and manual scaling techniques  $(t(20)=4.61, p=0.009)$ . However, no signifi-

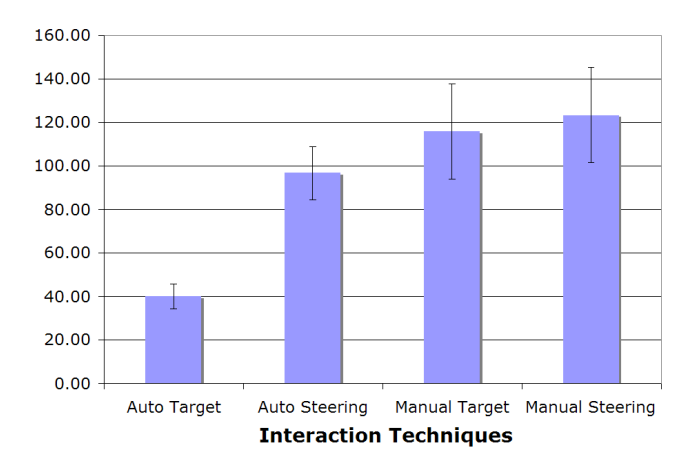

Figure 9: Overall average task performance.

cant difference existed between the scaling techniques when paired with steering-based navigation  $(t(20)=0.66, p=0.9121)$ . The targetbased navigation technique was designed as a simpler method for navigating MSVEs, especially for novice VE users. In contrast, the steering-based technique required more proficiency with traditional flying-style VE navigation. As a result, we believe that the difference between the automatic and manual scaling techniques was a primary factor that affected task performance in target-based groups, but a secondary factor in steering-based groups. In other words, subjects in steering-based groups spent more effort in navigating than in scaling, hence weakening the effects of scaling techniques.

A similar trend emerged when we looked at the difference in task performance between the target and steering-based navigation techniques within the experimental (the first and second bars in Figure 9) and control groups (the third and fourth bars). That is, navigation technique had a significant effect on task completion time in the automatic scaling groups  $(t(20)=4.40, p=0.0015)$ , but not in the manual groups  $(t(20)=0.45, p=0.9691)$ . Our interpretation is that the manual scaling technique was so cognitively difficult that it acted as a major factor affecting users' performance in the control group, thus weakening the effect of navigation technique.

As we described above, the fourth task in each set was a pointing task designed to evaluate the effectiveness of the global and local navigation aids we designed. Since the navigation aids were present in all experimental conditions, we did not expect to find any significant differences in pointing accuracy due to navigation or scaling technique. The average pointing error overall was 55.29 degrees, ranging from 39.41 degrees to 89.89 degrees in the different conditions. This level of accuracy indicates that our navigation aids were effective in helping users maintain spatial orientation in general, but that they were not detailed enough to produce extremely high accuracy. As we expected, we found no significant differences between the conditions.

### **5.2 Learning Effects**

As described in the previous section, we were interested in how quickly and easily users could learn to use the interaction techniques effectively. We did not observe any significant effect of interaction techniques on learning (Figure 10), although subjects achieved better performance in the second set (average task completion time 105.02s vs. 82.57s). We believe that most subjects understood the interaction techniques well in the training session, and practiced sufficiently before they performed tasks.

The performance of the second set is 35.25% better than that

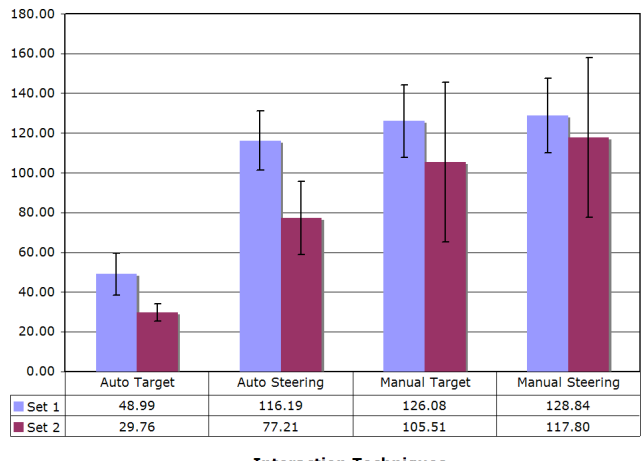

**Interaction Techniques** 

Figure 10: Average task performance between two sets.

of the first set in the experimental groups (82.59s vs. 53.48s), but only 12.4% better in the control groups (127.46s vs. 111.65s). In spite of the lack of statistical evidence, this is a trend indicating that it may take longer to achieve optimal performance with the interaction techniques in the automatic scaling groups, compared with those in the manual scaling groups. If this trend is real, it would contradict our hypothesis 3. More research is needed to understand this trend.

### **5.3 Subjective Ratings**

The average questionnaire ratings with respect to overall level of difficulty, level of difficulty in navigating and level of difficulty in scaling judgment are illustrated in Figure 11. Lower ratings are better. A two-way ANOVA was performed to analyze the scores on each question.

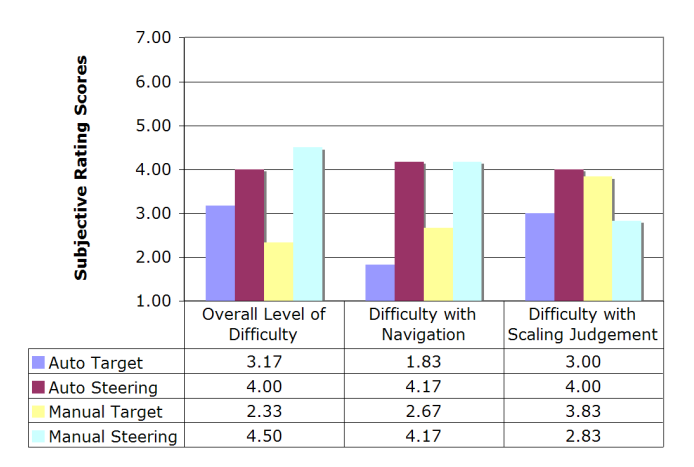

Figure 11: Subjective ratings. Lower scores are better.

We found significant effects of navigation technique for both the overall level of difficulty of task completion  $(F(1, 20)=12.46$ ,  $p=0.002$ ) and the difficulty of the navigation techniques ( $F(1,$ 20)=17.06, p=0.0005). This result is consistent with the comments of the subjects; most users commented on the ease-of-learning and ease-of-use of the magnifier tool.

We did not find, however, any significant effect of interaction techniques on the level of difficulty with scaling judgment. As a
matter of fact, the average score of this question is even slightly higher with automatic scaling  $(3.5 \text{ vs. } 3.3)$ .

#### **6 CONCLUSIONS AND FUTURE WORK**

We have presented the design and evaluation of navigation techniques for multiscale virtual environments. The results of our user study are encouraging and indicate that the techniques we developed are effective and usable. We found that automatic scaling was clearly more efficient than manual scaling. Target-based navigation also performed better than steering-based navigation, which is not surprising since target-based techniques are designed for specific goal-oriented tasks like those in our study. We wish to emphasize, however, that in a real MSVE application, the combination of both target-based and steering-based navigation, along with automatic scaling, would be the most effective and flexible way to support all types of navigation tasks.

In the future, we think that other navigation aids could be explored, such as the use of "gravity" with the steering-based technique (to pull the user toward potentially interesting LoS). This would be especially interesting for low-density environments such as planetary systems.

It is possible to combine these MSVE navigation techniques with other techniques for interacting (selecting, manipulating, creating) within the levels of scale, although we have not yet performed any research on this kind of integrated MSVE interface.

We have focused on a single environment and a small set of tasks in this work. Although we feel that our anatomical environment and tasks are representative of many MSVE applications, a larger number of applications and tasks should be evaluated to generalize our findings.

We concentrated our work on the design of interaction techniques for MSVEs, and didn't worry about performance issues. However, we're aware that complex MSVEs may contain a very large number of geometric objects. An important future research direction for MSVEs would be an investigation of how to optimize the display of geometry so that the system would not be overloaded by the rendering of geometry that is not visible to the user. One alternative would be to show only the geometry of the LoS that are immediately reachable by the user, and to do some dynamic switching of the rendered objects based on the current LoS.

#### **7 ACKNOWLEDGEMENTS**

This work was partially funded by the Brazilian National Science and Technology Development Council (CNPQ).

#### **REFERENCES**

- [1] Benjamin B. Bederson and James D. Hollan. Pad++: a zooming graphical interface for exploring alternate interface physics. In *UIST '94: Proceedings of the 7th annual ACM symposium on User interface software and technology*, pages 17–26, New York, NY, USA, 1994. ACM Press.
- [2] Doug A. Bowman, Ernst Kruijff, Joseph J. LaViola, Jr., and Ivan Poupyrev. *3D User Interfaces: Theory and Practice*. Addison Wesley Longman Publishing Co., Inc., Redwood City, CA, USA, 2004.
- [3] Rudolph P. Darken and John L. Sibert. Wayfinding strategies and behaviors in large virtual worlds. In *CHI '96: Proceedings of the SIGCHI conference on Human factors in computing systems*, pages 142–149, New York, NY, USA, 1996. ACM Press.
- [4] George W. Furnas and Benjamin B. Bederson. Space-scale diagrams: understanding multiscale interfaces. In *CHI '95: Proceedings of the SIGCHI conference on Human factors in computing systems*, pages 234–241, New York, NY, USA, 1995. ACM Press/Addison-Wesley Publishing Co.
- [5] Jr. Joseph J. LaViola, Daniel Acevedo Feliz, Daniel F. Keefe, and Robert C. Zeleznik. Hands-free multi-scale navigation in virtual environments. In *SI3D '01: Proceedings of the 2001 symposium on Interactive 3D graphics*, pages 9–15, New York, NY, USA, 2001. ACM Press.
- [6] M. Levine, I. Marchon, and G. Hanley. The placement and misplacement of you-are-here maps. *Environment and Behavior*, 16(2):139– 157, 1984.
- [7] David Luebke, Benjamin Watson, Jonathan D. Cohen, Martin Reddy, and Amitabh Varshney. *Level of Detail for 3D Graphics*. Elsevier Science Inc., New York, NY, USA, 2002.
- [8] Mark R. Mine. Virtual environment interaction techniques. Technical report, Chapel Hill, NC, USA, 1995.
- [9] Mark R. Mine, Jr. Frederick P. Brooks, and Carlo H. Sequin. Moving objects in space: exploiting proprioception in virtual-environment interaction. In *SIGGRAPH '97: Proceedings of the 24th annual conference on Computer graphics and interactive techniques*, pages 19–26, New York, NY, USA, 1997. ACM Press/Addison-Wesley Publishing Co.
- [10] Randy Pausch, Tommy Burnette, Dan Brockway, and Michael E. Weiblen. Navigation and locomotion in virtual worlds via flight into hand-held miniatures. In *SIGGRAPH '95: Proceedings of the 22nd annual conference on Computer graphics and interactive techniques*, pages 399–400, New York, NY, USA, 1995. ACM Press.
- [11] Ken Perlin and David Fox. Pad: an alternative approach to the computer interface. In *SIGGRAPH '93: Proceedings of the 20th annual conference on Computer graphics and interactive techniques*, pages 57–64, New York, NY, USA, 1993. ACM Press.
- [12] Jeffrey S. Pierce, Andrew S. Forsberg, Matthew J. Conway, Seung Hong, Robert C. Zeleznik, and Mark R. Mine. Image plane interaction techniques in 3d immersive environments. In *SI3D '97: Proceedings of the 1997 symposium on Interactive 3D graphics*, pages 39–44., New York, NY, USA, 1997. ACM Press.
- [13] Jeffrey S. Pierce and Randy Pausch. Navigation with place representations and visible landmarks. In *VR '04: Proceedings of the IEEE Virtual Reality 2004 (VR'04)*, page 173, Washington, DC, USA, 2004. IEEE Computer Society.
- [14] Marcio S. Pinho. SmallVR: Uma ferramenta orientada a objetos para o desenvolvimento de aplicações de realidade virtual. In Proceedings *of Symposium on Virtual Reality '2002*, pages 329–340, Porto Alegre, RS, Brazil, 2002. SBC - Brazilian Computer Society.
- [15] Richard Stoakley, Matthew J. Conway, and Randy Pausch. Virtual reality on a wim: interactive worlds in miniature. In *CHI '95: Proceedings of the SIGCHI conference on Human factors in computing systems*, pages 265–272, New York, NY, USA, 1995. ACM Press/Addison-Wesley Publishing Co.
- [16] Xiaolong Zhang. Space and place in multiscale virtual environments. In *Space, Spatiality and Technology Workshop*, pages 31–38, 2003.
- [17] Xiaolong Zhang and George W. Furnas. Social interactions in multiscale cves. In *CVE '02: Proceedings of the 4th international conference on Collaborative virtual environments*, pages 31–38, New York, NY, USA, 2002. ACM Press.

Apêndice B

Material utilizado nos experimentos

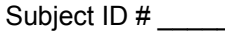

Date  $\qquad \qquad$ 

#### Entrance Questionnaire for Demographic and Background Information

Thank you for participating in our study. Please let us know if you have any questions at any time. All information will be kept confidential and used for statistical purposes only.

Please answer the following questions:

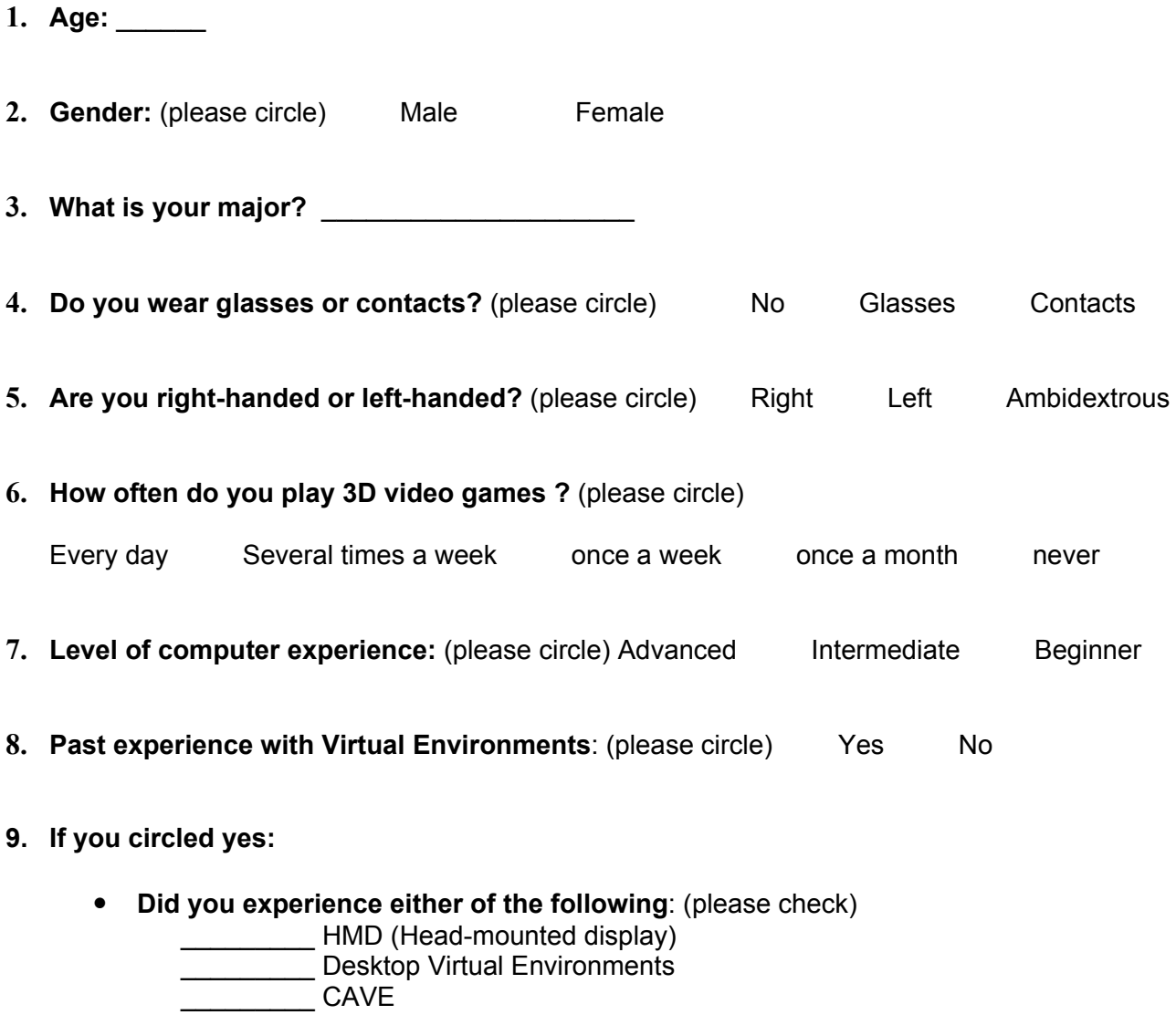

Please describe the experience(s) briefly:  $\bullet$ 

Régis Kopper

Welcome to our experiment. First of all, thank you very much for participating and supporting the research and development of novel interaction techniques in virtual environments. Please take your time to read through this document as it contains instructions on how the experiment will flow. Please ask any questions you may have at any time. The experiment will be divided in two separate parts: a training session, and a task performing session.

During the training session, you will be able to get used to the head mounted display and all the VE hardware and learn the interaction techniques used to perform the tasks.

The tasks you will perform will evaluate the usability of some interaction techniques for navigation in MultiScale Virtual Environments (MSVE). A MSVE is a virtual environment (VE) that can be explored from several different perspectives in terms of scale

One example of a MSVE is a VE used to teach the human anatomy. The user of such VE could be in a human size scale, where he or she would see the entire body and how the organs are related to each other. But it is also important to know each organ's inner structure, and for so the user would have to shrink in order to be able to observe a smaller scale such as this. It might also be interesting for the user to explore in detail cells, molecules and atoms, so that in one VE there can be several levels of scale.

This experiment is to evaluate a set of interaction techniques developed to navigate among different levels of scale on a MSVE. During the experiment, you will be asked to performed tasks, and we will be measuring the accuracy and task completion time. So, try your best to be as fast and accurate as you can

Remember, it is not you that are being evaluated, but the usability of the interaction techniques.

Once you finish reading, you will be introduced to the hardware and learn how to use the interaction techniques in the training session.

Régis Kopper

#### 07/2005

## TARGET BASED AUTOMATIC EVALUATION

#### **LOAD TRAINING ENVIRONMENT**

#### **HARDWARE INSTRUCTIONS**

#### **WAND**

You will use a magnifying glass as a tool to navigate through different levels of scale. The magnifier is mapped in this device, that is called wand. It has five buttons, two in each side and one in the middle, that functions as a joystick, but the joystick function is not used for this experiment. The lower left button is used to go down on scale and the upper left button is used to go up on scale.

If you press a button by mistake, you can reverse your movement by pressing the other button. For example, if you chose to enter the wrong object by pressing the lower left button, you can go back to where you were before by pressing once the upper left button.

Sometimes the magnifying glass is not tracked properly, and you might lose sight of it. When that happens, just hold the wand in front of your face and press the middle button of the wand.

Some of the tasks will require you to point at some directions. The wand always points like this.

#### **HMD**

This is a head mounted display, and it is a virtual reality display. When you put this on you get immersed in the VE and it tracks the position and orientation of your head.

Try it on.

You can look around and move just like in the real world. Practice a little, turn

around, walk...

At anytime, if you feel you need a break, just let me know.

#### IT INSTRUCTIONS

So, you can see the magnifying glass. Let's first reset its position so you learn how this can be done. Hold magnifier in front of your face and press the joystick button.

Right, now, this is a sample environment so you can practice the ITs. Please ask me any question at any time so we can assure that you got the hang of it. As you move your hand, you'll see that the objects underneath the glass will be highlighted. This tells you that those objects are levels of scale and they can be explored further.

The object in gold is the selected object, which means that this is the LoS that you will get into when you press the scale down button. You can also use the magnifying to probe the objects. This means that whenever you reach close to the object, an image will be displayed in the glass showing you what's inside that object.

When you go down on scale, you see a miniature on the top left corner of the screen showing your current position in the LoS.

Now, take your time to practice and get used to the interaction techniques. You will have up to 5 minutes to practice, and feel free to ask me any question, or to take a break at any time.

5 MINUTES!!!

Break, take off HMD.

#### **LOAD TASKS ENVIRONMENT**

#### Wear HMD

Please, do not press any button yet because we are going to go over a few instructions before beginning the tasks.

This is the MSVE that will be used in our experiment. As you can see, this is a model of the human body. Some of the tasks will tell you names of organs, so lets go over that.

# HEART, LEFT LUNG, RIGHT LUNG, STOMACH, LIVER

Also, here you can see a miniature of the whole body on the top right corner of the screen. That shows your orientation relatively to the body scale.

Before starting the tasks, let's go over a few things.

- There will be two sets of four tasks. After the first set we will take a break.
- Always wait for me to read the whole task and wait for me to ask if you are ready before you begin.
- Before starting each task, have the magnifying glass in front of the little body on the top right of the screen.
- As I will be taking time, I'll always ask if you are ready, then when you say that you are ready, I say GO and you can start.
- If at any time while performing the task you need me to repeat it, just ask me and I'll read it to you again.
- For the pointing tasks, we will have the same protocol, you start pointing after I say go, and when you think you are pointing to the right direction, you tell me OK.
- After the end of each task, I will set your position for the next one.

Are you ready to start with the tasks?

# **Tasks**

# - First set:

1. Find out what is inside the orange sphere that is located in the heart.

(Ready? GO! Start: Press '[' Finish: Press ']' Press '1' to set position for next  $task)$ 

2. Enter the object shaped like a disk that is located in the upper edge of the left lung.

(Ready? GO! Start: Press '[' Finish: Press ']' Press '2' to set position for next task)

3. Go inside the object that is located in the right lung and has 8 spheres inside it.

(Ready? GO! Start: Press '[' Finish: Press ']' Press '3' to set position for next task)

4. Point to the center of the head.

(Ready? GO! Start: Press '[' Press '-' to measure angle Finish: Press ']')

- Take a break. (Restart the application)

## - Second set:

5. Enter the stomach.

(Ready? GO! Start: Press '[' Finish: Press ']' Press '4' to set position for next task)

6. Enter the yellow object that is inside the liver.

(Ready? GO! Start: Press '[' Finish: Press ']' Press '5' to set position for next task)

7. Find the object that is located in the left lung and has 4 spheres inside it.

(Ready? GO! Start: Press '[' Finish: Press ']' Press '6' to set position for next task)

8. Point to the center of the left hand?

(Ready? GO! Start: Press '[' Press '=' to measure angle Finish: Press ']')

- Thank you.

Régis Kopper

## 07/2005

## STEERING BASED AUTOMATIC EVALUATION

## **LOAD TRAINING ENVIRONMENT**

## **HARDWARE INSTRUCTIONS**

#### **WAND**

You will use a joystick to navigate through different levels of scale. Your hand is mapped in this device, that is called wand. It has five buttons, two in each side and one in the middle, that functions both as a joystick and a button if you press it. You can use the joystick to fly through the environment and get inside the objects. To be scaled down, you fly inside an object and release the joystick. If you fly through a object without releasing the joystick, you will not be scaled down to that object.

Sometimes your hand is not tracked properly, and you might lose sight of it. When that happens, just hold the wand in front of your face and press the middle button of the wand.

Some of the tasks will require you to point at some directions. The wand always points like this.

#### **HMD**

This is a head mounted display, and it is a virtual reality display. When you put this on you get immersed in the VE and it tracks the position and orientation of your head.

Try it on.

You can look around and move just like in the real world. Practice a little, turn around, walk...

At anytime, if you feel you need a break, just let me know.

## **IT INSTRUCTIONS**

So, you can see you hand. Let's first reset its position so you learn how this can be done. Hold the wand in front of your face and press the joystick button.

Right, now, this is a sample environment so you can practice the ITs. Please ask me any question at any time so we can assure that you got the hang of it.

When you go down on scale, you see a miniature on the top left corner of the screen showing your current position in the LoS.

Now, take your time to practice and get used to the interaction techniques. You will have up to 5 minutes to practice, and feel free to ask me any question, or to take a break at any time.

#### 5 MINUTES!!!

Break, take off HMD.

#### **LOAD TASKS ENVIRONMENT**

#### Wear HMD

Please, do not press any button yet because we are going to go over a few instructions before beginning the tasks.

This is the MSVE that will be used in our experiment. As you can see, this is a model of the human body. Some of the tasks will tell you names of organs, so lets go over that.

## HEART, LEFT LUNG, RIGHT LUNG, STOMACH, LIVER

Also, here you can see a miniature of the whole body on the top right corner of the screen. That shows your orientation relatively to the body scale.

Before starting the tasks, let's go over a few things.

- There will be two sets of four tasks. After the first set we will take a break.
- Always wait for me to read the whole task and wait for me to ask if you are ready before you begin.
- Before starting each task, have the hand in front of the little body on the top right of the screen.
- As I will be taking time, I'll always ask if you are ready, then when you say that you are ready, I say GO and you can start.
- If at any time while performing the task you need me to repeat it, just ask me and I'll read it to you again.
- For the pointing tasks, we will have the same protocol, you start pointing after I say go, and when you think you are pointing to the right direction, you tell me OK.
- After the end of each task, I will set your position for the next one.

Are you ready to start with the tasks?

## **Tasks**

## - First set:

1. Find out what is inside the orange sphere that is located in the heart.

(Ready? GO! Start: Press '[' Finish: Press ']' Press '1' to set position for next task)

2. Enter the object shaped like a disk that is located in the upper edge of the left lung.

(Ready? GO! Start: Press '[' Finish: Press ']' Press '2' to set position for next task)

3. Go inside the object that is located in the right lung and has 8 spheres inside it.

(Ready? GO! Start: Press '[' Finish: Press ']' Press '3' to set position for next task)

4. Point to the center of the head.

(Ready? GO! Start: Press '[' Press '-' to measure angle Finish: Press ']')

- Take a break. (Restart the application)

# - Second set:

5. Enter the stomach.

(Ready? GO! Start: Press '[' Finish: Press ']' Press '4' to set position for next task)

6. Enter the yellow object that is inside the liver.

(Ready? GO! Start: Press '[' Finish: Press ']' Press '5' to set position for next task)

7. Find the object that is located in the left lung and has 4 spheres inside it.

(Ready? GO! Start: Press '[' Finish: Press ']' Press '6' to set position for next task)

8. Point to the center of the left hand?

(Ready? GO! Start: Press '|' Press '=' to measure angle Finish: Press ']')

- Thank you.

Régis Kopper

 $07/2005$ 

## TARGET BASED MANUAL EVALUATION

## **LOAD TRAINING ENVIRONMENT**

## **HARDWARE INSTRUCTIONS**

**WAND** 

You will use a magnifying glass as a tool to navigate through different levels of scale. The magnifier is mapped in this device, that is called wand. It has five buttons, two in each side and one in the middle, that functions as a joystick, but the joystick function is not used for this experiment. The lower left button is used to go down on scale and the upper left button is used to go up on scale. The lower right button scales you down by  $10\%$  and the upper right button scales you up by  $10\%$ .

If you press a button by mistake, you can reverse your movement by pressing the other button. For example, if you chose to enter the wrong object by pressing the lower left button, you can go back to where you were before by pressing once the upper left button.

Sometimes the magnifying glass is not tracked properly, and you might lose sight of it. When that happens, just hold the wand in front of your face, about a foot away, and press the middle button of the wand.

Some of the tasks will require you to point at some directions. The wand always points in this direction.

#### **HMD**

This is a head mounted display, and it is a virtual reality display. When you put this on you get immersed in the VE and it tracks the position and orientation of your head.

Try it on.

You can look around and move just like in the real world. Practice a little, turn around, walk...

At anytime, if you feel you need a break, just let me know.

#### **IT INSTRUCTIONS**

So, you can see the magnifying glass. Let's first reset its position so you learn how this can be done. Hold magnifier in front of your face and press the joystick button.

Right, now, this is a sample environment so you can practice the ITs. Please ask me any question at any time so we can assure that you got the hang of it. As you move your hand, you'll see that the objects underneath the glass will be highlighted. This tells you that those objects are levels of scale and they can be explored further.

The object in gold is the selected object, which means that this is the object that you will get into when you press the lower left button. You can also use the magnifier to probe the objects. This means that whenever you reach close to the object, an image will be displayed in the glass showing you what's inside that object.

To change your scale, you can press the lower right button to shrink by 10% and the upper right button to get  $10\%$  bigger.

When you enter an object, you see a miniature on the top left corner of the screen showing your current position in the this object.

Now, take your time to practice and get used to the interaction techniques. You will have up to 5 minutes to practice, and feel free to ask me any question, or to take a break at any time.

#### 5 MINUTES!!!

Break, take off HMD.

## **LOAD TASKS ENVIRONMENT**

#### Wear HMD

Please, do not press any button yet because we are going to go over a few instructions before beginning the tasks.

This is the MSVE that will be used in our experiment. As you can see, this is a model of the human body. Some of the tasks will tell you names of organs, so lets go over that.

# HEART, LEFT LUNG, RIGHT LUNG, STOMACH, LIVER

Also, here you can see a miniature of the whole body on the top right corner of the screen. That shows your orientation relatively to the body scale.

Before starting the tasks, let's go over a few things.

- There will be two sets of four tasks. After the first set we will take a break.
- Always wait for me to read the whole task and wait for me to ask if you are ready before you begin.
- Before starting each task, have the magnifying glass in front of the little body on the top right of the screen.
- As I will be taking time, I'll always ask if you are ready, then when you say that you are ready, I say GO and you can start.
- If at any time while performing the task you need me to repeat it, just ask me and I'll read it to you again.
- For the pointing tasks, we will have the same protocol, you start pointing after I say go, and when you think you are pointing to the right direction, you tell  $me$  OK.
- After the end of each task, I will set your position for the next one.

Are you ready to start with the tasks?

## **Tasks**

## - First set:

1. Find out what is inside the orange sphere that is located in the heart.

(Ready? GO! Start: Press '[' Finish: Press ']' Press '1' to set position for next task)

2. Enter the object shaped like a disk that is located in the upper edge of the left lung.

(Ready? GO! Start: Press '[' Finish: Press ']' Press '2' to set position for next task)

3. Go inside the object that is located in the right lung and has 8 spheres inside it.

(Ready? GO! Start: Press '[' Finish: Press ']' Press '3' to set position for next task)

4. Point to the center of the head.

(Ready? GO! Start: Press '[' Press '-' to measure angle Finish: Press ']')

- Take a break. (Restart the application)

#### - Second set:

5. Enter the stomach.

(Ready? GO! Start: Press '[' Finish: Press ']' Press '4' to set position for next task)

6. Enter the yellow object that is inside the liver.

(Ready? GO! Start: Press '[' Finish: Press ']' Press '5' to set position for next task)

7. Find the object that is located in the left lung and has 4 spheres inside it.

(Ready? GO! Start: Press '[' Finish: Press ']' Press '6' to set position for next task)

8. Point to the center of the left hand?

(Ready? GO! Start: Press '|' Press '=' to measure angle Finish: Press ']')

<sup>-</sup> Thank you.

Régis Kopper

## 07/2005

## STEERING BASED MANUAL EVALUATION

## **LOAD TRAINING ENVIRONMENT**

## **HARDWARE INSTRUCTIONS**

#### **WAND**

You will use a joystick to navigate through different levels of scale. Your hand is mapped in this device, that is called wand. It has five buttons, two in each side and one in the middle, that functions both as a joystick and a button if you press it. You can use the joystick to fly through the environment and get inside the objects. The lower right button scales you down by  $10\%$  and the upper right button scales you up by  $10\%$ .

Sometimes your hand is not tracked properly, and you might lose sight of it. When that happens, just hold the wand in front of your face and press the middle button of the wand.

Some of the tasks will require you to point at some directions. The wand always points like this.

#### **HMD**

This is a head mounted display, and it is a virtual reality display. When you put this on you get immersed in the VE and it tracks the position and orientation of your head.

Try it on.

You can look around and move just like in the real world. Practice a little, turn around, walk...

At anytime, if you feel you need a break, just let me know.

## **IT INSTRUCTIONS**

So, you can see you hand. Let's first reset its position so you learn how this can be done. Hold the wand in front of your face and press the joystick button.

Right, now, this is a sample environment so you can practice the ITs. Please ask me any question at any time so we can assure that you got the hang of it.

When you go down on scale, you see a miniature on the top left corner of the screen showing your current position in the LoS.

Now, take your time to practice and get used to the interaction techniques. You will have up to 5 minutes to practice, and feel free to ask me any question, or to take a break at any time.

## 5 MINUTES!!!

Break, take off HMD.

## **LOAD TASKS ENVIRONMENT**

## Wear HMD

Please, do not press any button yet because we are going to go over a few instructions before beginning the tasks.

This is the MSVE that will be used in our experiment. As you can see, this is a model of the human body. Some of the tasks will tell you names of organs, so lets go over that.

# HEART, LEFT LUNG, RIGHT LUNG, STOMACH, LIVER

Also, here you can see a miniature of the whole body on the top right corner of the screen. That shows your orientation relatively to the body scale.

Before starting the tasks, let's go over a few things.

- There will be two sets of four tasks. After the first set we will take a break.
- Always wait for me to read the whole task and wait for me to ask if you are ready before you begin.
- Before starting each task, have the hand in front of the little body on the top right of the screen.
- As I will be taking time, I'll always ask if you are ready, then when you say

that you are ready, I say GO and you can start.

- If at any time while performing the task you need me to repeat it, just ask me and I'll read it to you again.
- For the pointing tasks, we will have the same protocol, you start pointing after I say go, and when you think you are pointing to the right direction, you tell me OK.
- After the end of each task, I will set your position for the next one.

Are you ready to start with the tasks?

## **Tasks**

- First set:
	- 1. Find out what is inside the orange sphere that is located in the heart.

(Ready? GO! Start: Press '[' Finish: Press ']' Press '1' to set position for next task)

2. Enter the object shaped like a disk that is located in the upper edge of the left lung.

(Ready? GO! Start: Press '[' Finish: Press ']' Press '2' to set position for next task)

3. Go inside the object that is located in the right lung and has 8 spheres inside it.

(Ready? GO! Start: Press '[' Finish: Press ']' Press '3' to set position for next task)

4. Point to the center of the head.

(Ready? GO! Start: Press '|' Press '-' to measure angle Finish: Press ']')

- Take a break. (Restart the application)

## - Second set:

5. Enter the stomach.

(Ready? GO! Start: Press '[' Finish: Press ']' Press '4' to set position for next task)

6. Enter the yellow object that is inside the liver.

(Ready? GO! Start: Press '[' Finish: Press ']' Press '5' to set position for next task)

7. Find the object that is located in the left lung and has 4 spheres inside it.

(Ready? GO! Start: Press '[' Finish: Press ']' Press '6' to set position for next task)

8. Point to the center of the left hand?

(Ready? GO! Start: Press '|' Press '=' to measure angle Finish: Press ']')

- Thank you.

# **Exit Questionnaire**

Thank you for participating in our study. We would like you to answer the following questions about your experience today

#### **Part One**

Directions: Please circle the appropriate number corresponding to your opinion:

1. Please rate the overall level of difficulty of the tasks you completed in the Virtual Environment (1 being very easy and 7 being very difficult)  $\mathbf{1}$  $\overline{2}$  $\overline{3}$  $\overline{4}$ 5 6  $\overline{7}$ 2. Please rate the level of comfort for the overall experience (1 being very comfortable and 7 being very uncomfortable)  $\mathbf{1}$  $\overline{2}$  $\overline{3}$  $\overline{4}$ 5  $\overline{7}$ 6 3. Please rate the level of difficulty to get inside the organs and objects inside the organs? (1 being very easy and 7 being very difficult)  $\mathbf{1}$  $\overline{2}$ 3  $\overline{4}$ 5 6  $\overline{7}$ 1. Please rate your spatial orientation when inside the organs and lower scales (1 being totally spatially oriented and 7 being not spatially oriented at all)  $\mathbf{1}$  $\overline{2}$ 3  $\overline{4}$ 5 6  $\tau$ 5. Please rate how easy was it to tell your size, how big you were, in different scales (1 being very easy and 7 being hard to tell)  $\mathbf{1}$ 3 5 6  $\overline{7}$  $\overline{2}$  $\overline{4}$ 6. Please rate how helpful was the miniature model of the body (top right) for your spatial orientation (1 being very helpful and 7 being not helpful at all)  $\mathbf{1}$  $\overline{2}$  $\overline{3}$ 5 6  $\overline{7}$  $\overline{4}$ 7. Please rate how helpful was the miniature model of the level of scale (top left) for your spatial orientation (1 being very helpful and 7 being not helpful at all)  $\mathbf{1}$  $\overline{4}$ 5 6  $\overline{7}$ 3  $\overline{2}$ 8. Please rate how easy it was to change your scale (right buttons), and be in a scale that was well suited for the object you were at. (1 being very easy and 7 being very hard)  $\mathbf{1}$  $\overline{3}$  $5<sup>5</sup>$  $\overline{7}$  $\overline{2}$  $\overline{4}$ 6

#### **Part Two**

Directions: Please answer the following questions in detail. If you need more space, please write on the back of the sheet and include the question number

9. Did you have difficulty learning to navigate in the Virtual Environment? If so, why?

10. Did you feel disoriented at any time? Please explain.

11. What did you think about the joystick as a tool for multiscale navigation?

12. What do you think about your size in the different levels of scale? Do you feel you were always in a proper scale, or you felt sometimes too big or to small for the levels you were at?

13. Would you want to experience a MultiScale Virtual Environment again? Why or why not?

14. If you have any comments about the interaction techniques you experienced, please let us know.